UNIVERSIDAD DE EL SALVADOR FACULTAD DE INGENIERÍA Y ARQUITECTURA

ESCUELA DE INGENIERÍA ELÉCTRICA

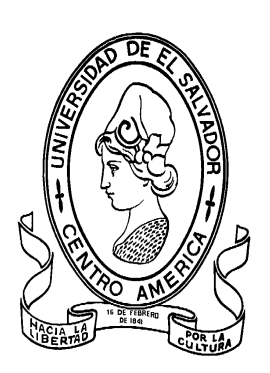

# **"Estación virtual de instrumentos para mediciones eléctricas de carácter didáctico"**

PRESENTADO POR:

# **JOSE MAURICIO ALCÁNTARA BALCÁCERES DIMAS WILFREDO ALVARENGA MÁRMOL ERNESTO VLADIMIR VALDEZ RIVAS**

PARA OPTAR AL TÍTULO DE: **INGENIERO ELECTRICISTA**

CIUDAD UNIVERSITARIA, AGOSTO DE 2007

#### **UNIVERSIDAD DE EL SALVADOR**

RECTORA :

# **DRA. MARÍA ISABEL RODRÍGUEZ**

SECRETARIA GENERAL:

#### **LICDA. ALICIA MARGARITA RIVAS DE RECINOS**

#### **FACULTAD DE INGENIERIA Y ARQUITECTURA**

DECANO :

#### **ING. MARIO ROBERTO NIETO LOVO**

SECRETARIO :

## **ING. OSCAR EDUARDO MARROQUÍN HERNÁNDEZ**

## **ESCUELA DE INGENIERÍA ELECTRICA**

DIRECTOR :

**ING. LUIS ROBERTO CHÉVEZ PAZ**

2

# UNIVERSIDAD DE EL SALVADOR FACULTAD DE INGENIERÍA Y ARQUITECTURA ESCUELA DE INGENIERÍA ELÉCTRICA

Trabajo de Graduación previo a la opción al Grado de:

# **INGENIERO ELECTRICISTA**

**Título** 

# **"Estación virtual de instrumentos para mediciones eléctricas de carácter didáctico"**

Presentado por :

# **JOSE MAURICIO ALCÁNTARA BALCÁCERES DIMAS WILFREDO ALVARENGA MÁRMOL**

# **ERNESTO VLADIMIR VALDEZ RIVAS**

Trabajo de Graduación aprobado por:

Docentes Directores :

# **ING. LUIS ROBERTO CHÉVEZ PAZ**

# **ING. CARLOS OSMÍN POCASANGRE JIMENEZ**

San Salvador, Agosto de 2007

Trabajo de Graduación Aprobado por:

Docentes Directores :

# **ING. LUIS ROBERTO CHÉVEZ PAZ**

# **ING. CARLOS OSMÍN POCASANGRE JIMENEZ**

#### ACTA DE CONSTANCIA DE NOTA Y DEFENSA FINAL

En esta fecha, 23 de Agosto de 2007, en La Sala de Lectura de esta Escuela, a las diecisiete horas, en presencia de las siguientes autoridades de la Escuela de Ingeniería Eléctrica de la Universidad de El Salvador:

- 1. Ing. Luis Roberto Chévez Paz **Director**
- 2. Ing. Gerardo Marvin Hernández **Secretario**

**SENSTER FIFTEEN**  $\mathbf{g}$ 

Y, con el Honorable Jurado de Evaluación integrado por las personas siguientes:

- 1. Ing. Fernando Alberto Arévalo Navas
- 2. Ing. Walter Leopoldo Zelaya Chicas

Se efectuó la defensa final reglamentaria del Trabajo de Graduación:

"Estación virtual de instrumentos para mediciones eléctricas de carácter didáctico"

 $\lambda$ 

A cargo de los Bachilleres:

(ocho punto nueve

ALCANTARA BALCACERES, JOSE MAURICIO ALVARENGA MARMOL, DIMAS WILFREDO **VALDEZ RIVAS, ERNESTO VLADIMIR** 

Habiendo obtenido el presente Trabajo una nota final, global de:  $\mathcal{S} \cdot \mathcal{S}$ 

# **INTRODUCCIÓN**

En la actualidad las instituciones de Educación media y Universitarias buscan mejorar y ampliar sus capacidades académicas. Un campo que está teniendo bastante auge es el Bachillerato en Electrónica y la Ingeniería Eléctrica, razón por las cual las instituciones tienen la obligación de proporcionar a los estudiantes equipo especializado de laboratorio, estos equipos en su mayoría tienen costos elevados, debido a sus magnificas prestaciones. Entre ellos se encuentran osciloscopios de gran ancho de banda y precisión, generadores de señales digitales y/o analógicos, fuentes de poder de gran potencia, multímetros con muy buena resolución, y así podríamos seguir mencionando más instrumentos que realizan otras tareas.

Las instituciones educativas algunas veces no pueden costear estos equipos, y al no poder hacerlo se coartan la posibilidad de poder llegar a más estudiantes deseosos de aprender sobre el campo de la electrónica y electricidad. Es así como empresas visionarias presentan diversas soluciones, para que las instituciones educativas tengan acceso a estos equipos. Algunas de esas soluciones resultan factibles, ya que ofrecen y crean equipo especializado para aplicaciones relacionadas con este campo, pero aun así algunas instituciones siguen sin poder costear los equipos.

Otro tipo de soluciones van encaminadas a la creación de equipos virtuales, los cuales con ayuda de las computadoras son una solución viable. Una de las empresas que da estas soluciones es National Instruments, la cual ha lanzado a la venta un laboratorio virtual llamado  $ELVIS<sup>1</sup>$  el cual tiene una recopilación de instrumentos virtuales de laboratorio con capacidades que cubren las expectativas tecnológicas relacionadas con el estudio de la Ingeniería Eléctrica. De ésta manera se agrupan en uno solo equipo todos los instrumentos de medición que más frecuentemente se usan en estos laboratorios.

 $\overline{a}$ 

 $1$  Elvis: Educational Laboratory Virtual Instrumentation Suite

Una solución también viable es la construcción a bajo costo de equipos virtuales, utilizando tecnologías de bajo costo como microcontroladores, y software de dominio público, los cuales aminoran los costos de producción y por tanto el costo por comercialización. La incorporación de estas características hace que esta alternativa sea una solución aceptada en el campo de la Ingeniería Eléctrica y de otras carreras afines.

## **TABLA DE CONTENIDO**

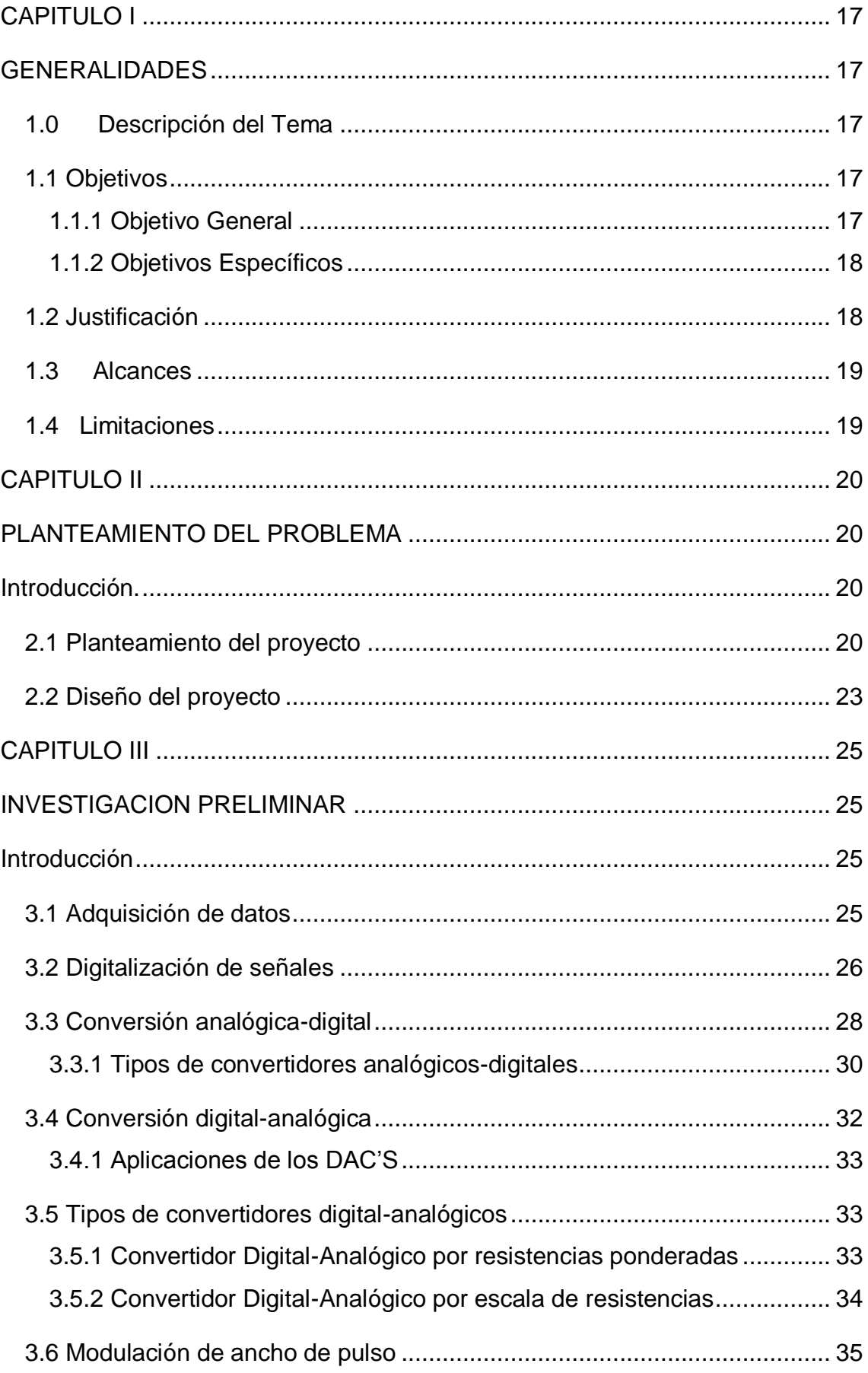

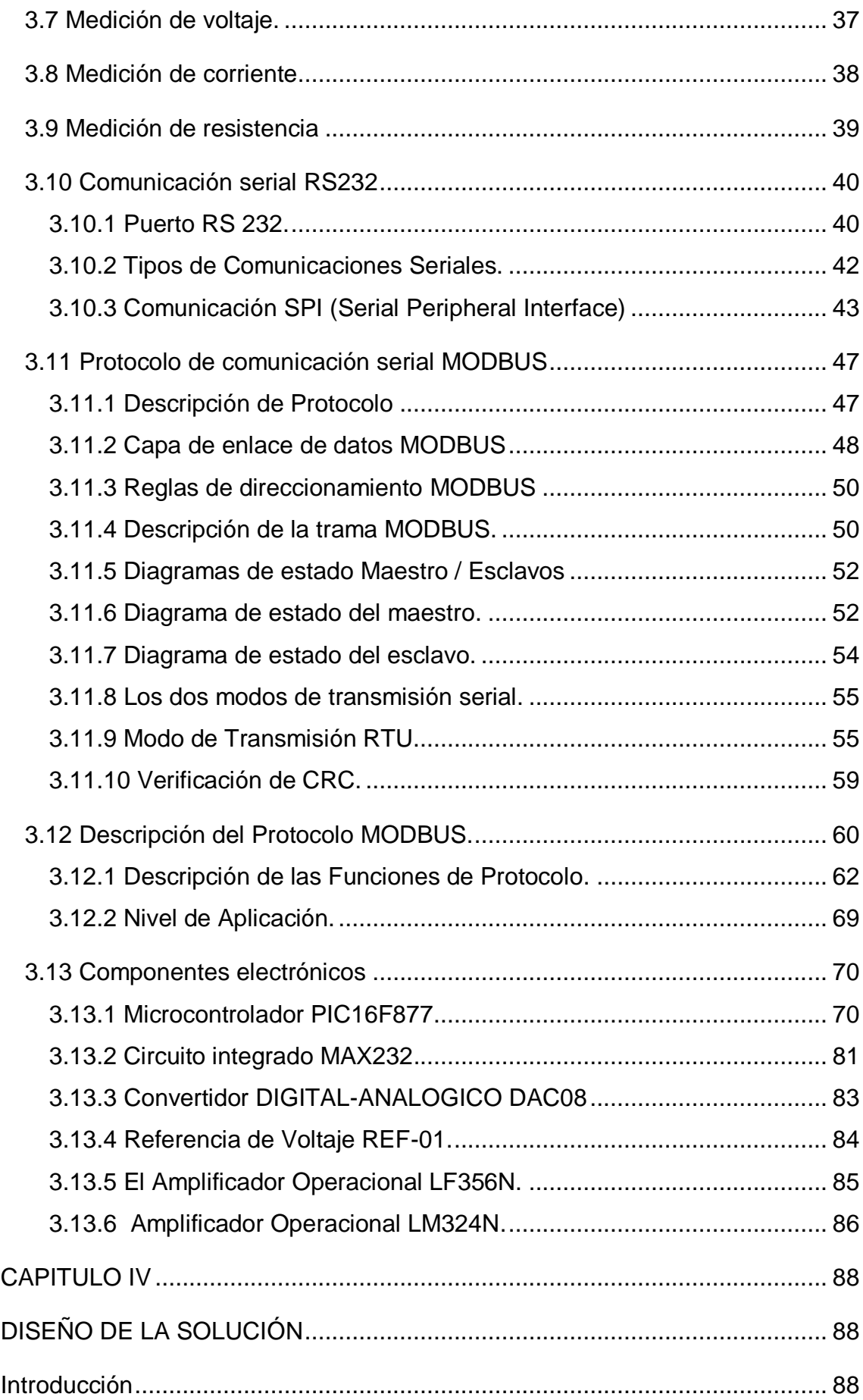

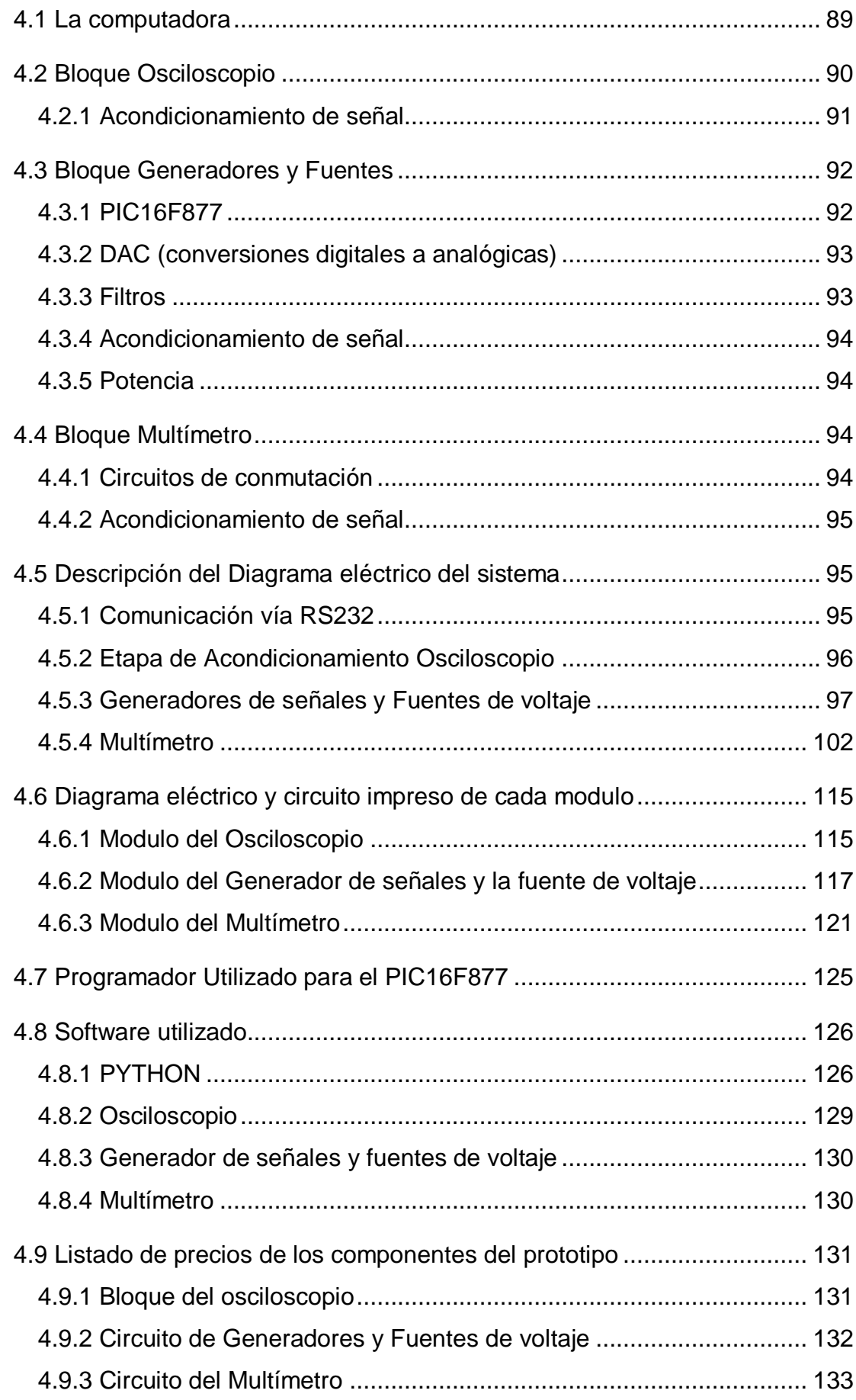

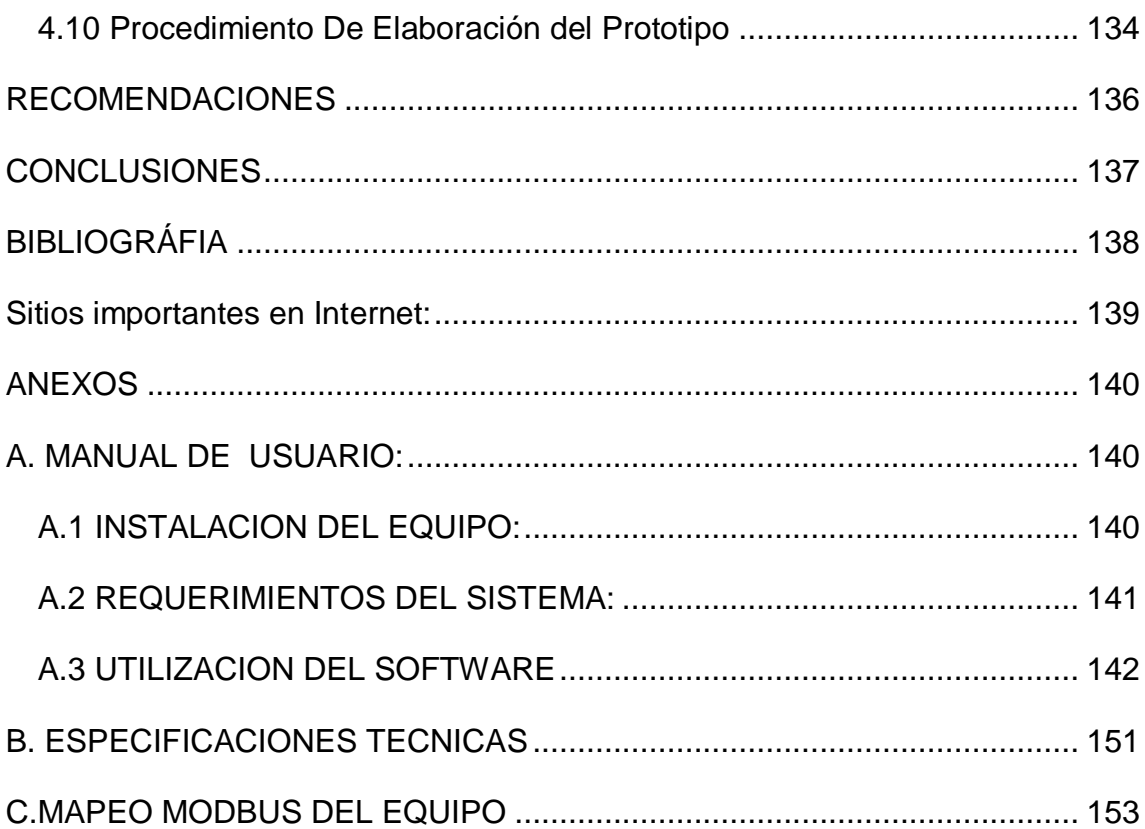

### **INDICE DE TABLAS**

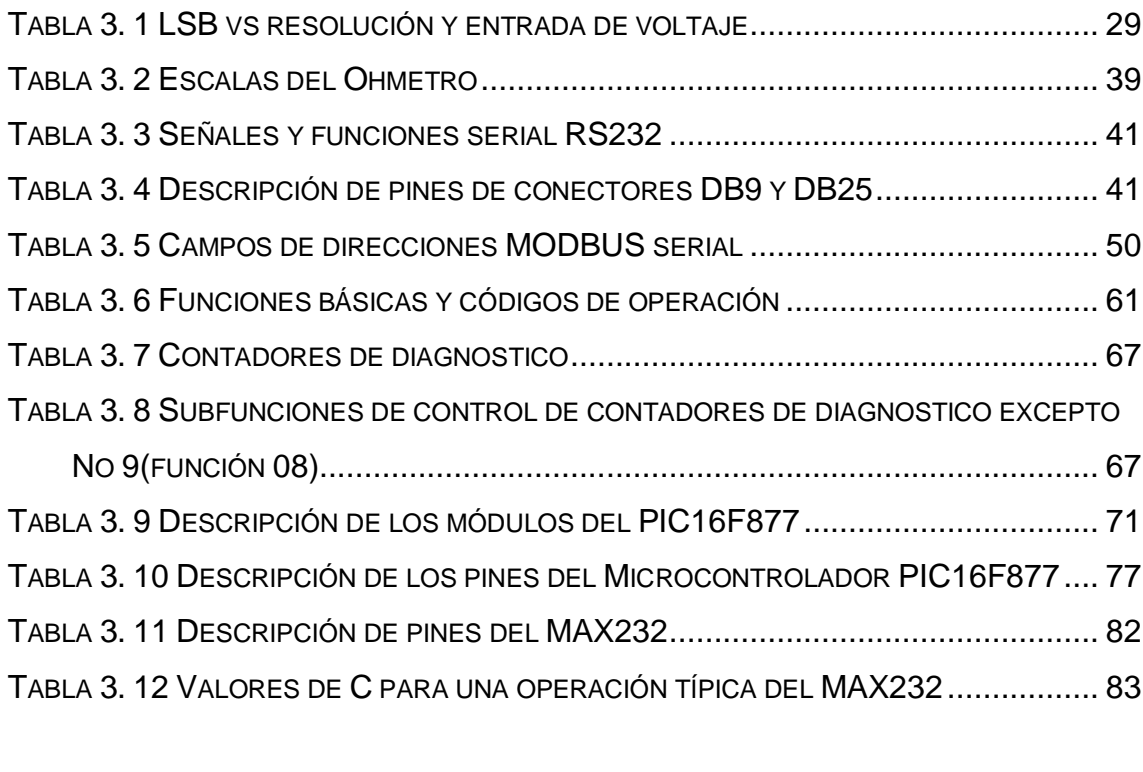

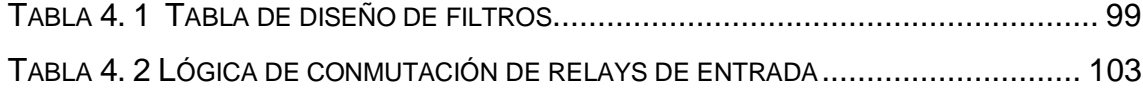

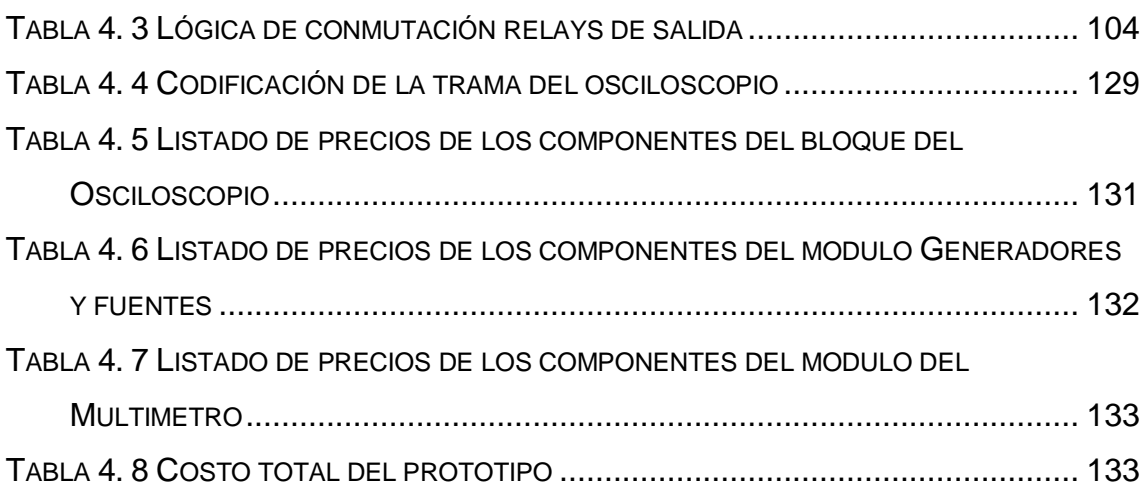

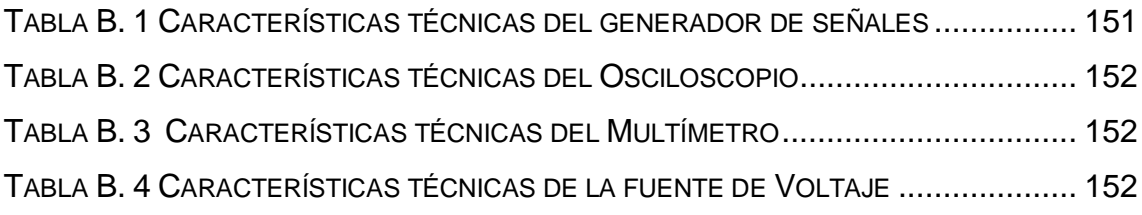

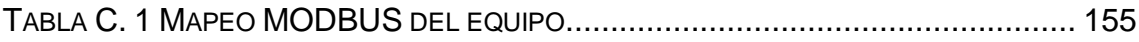

## **INDICE DE FIGURAS**

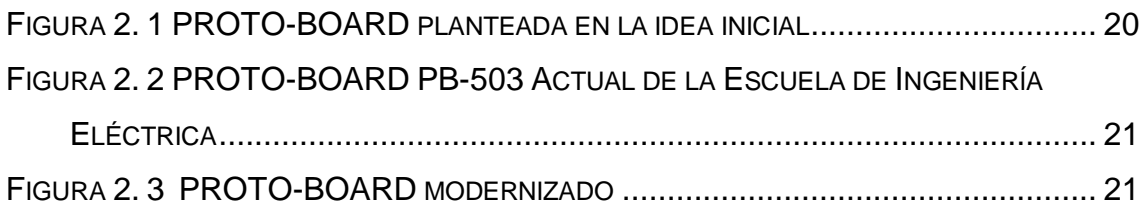

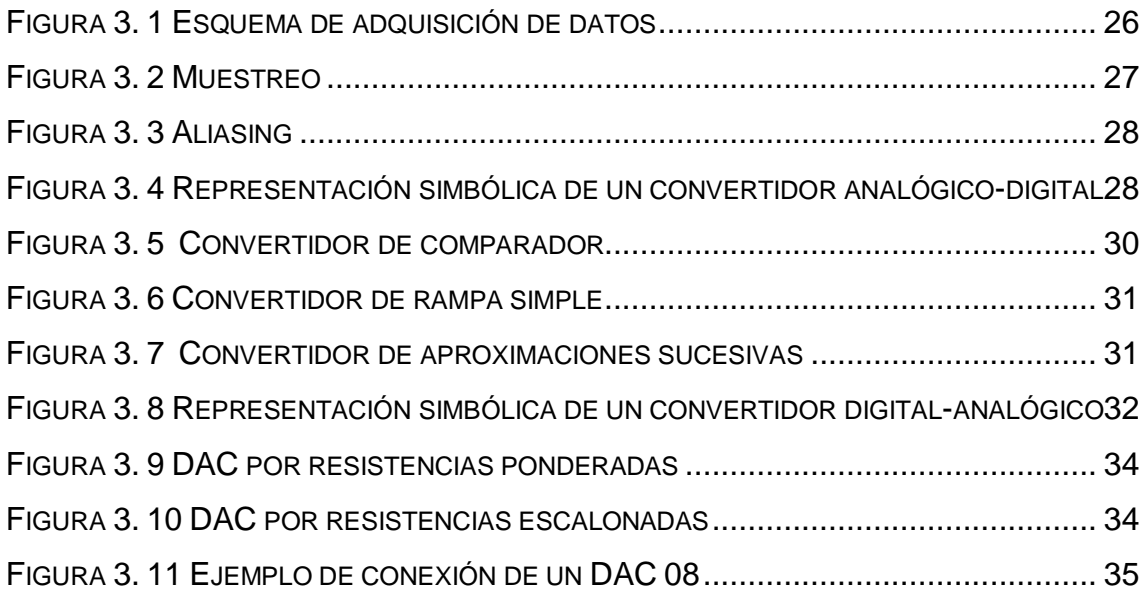

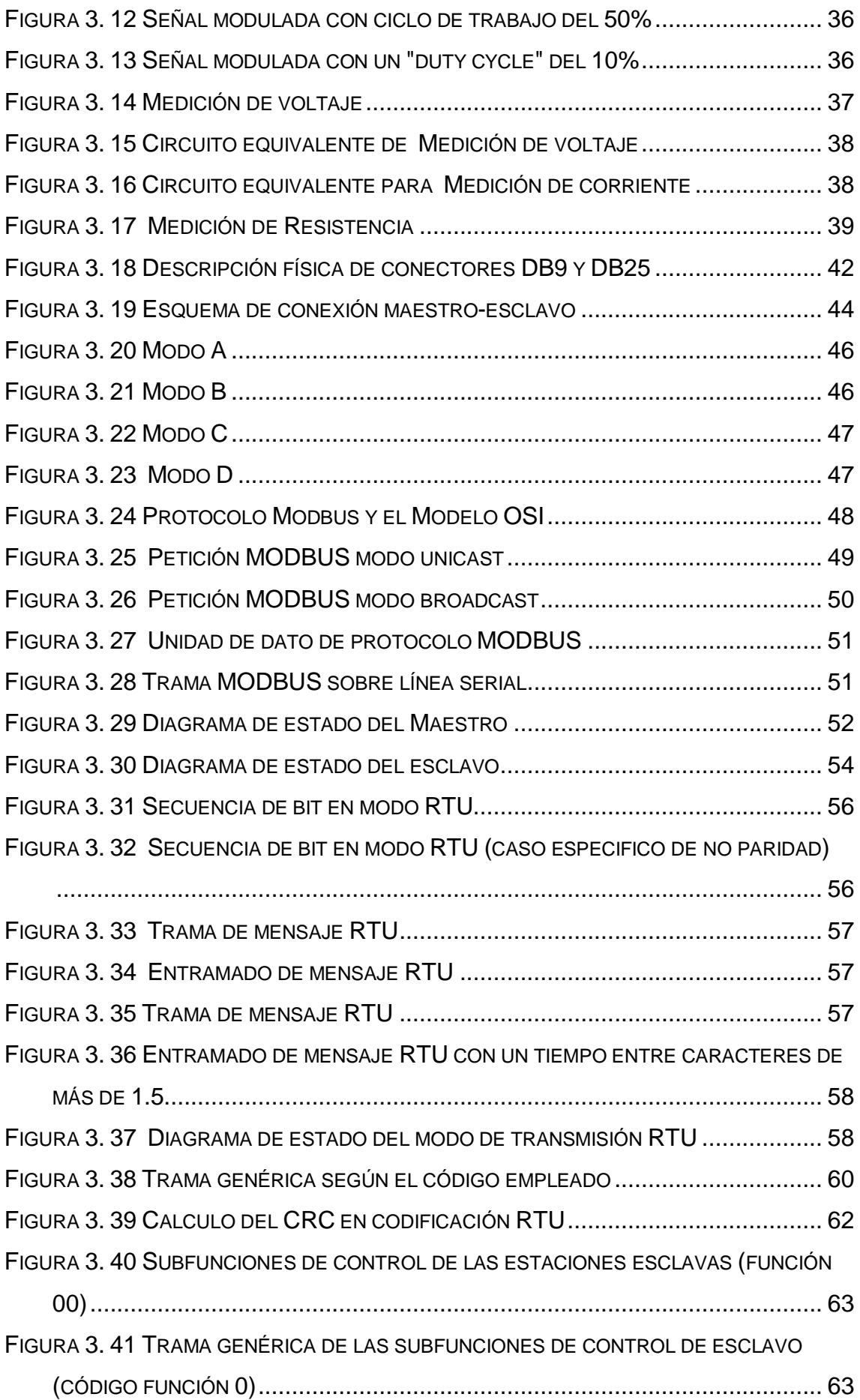

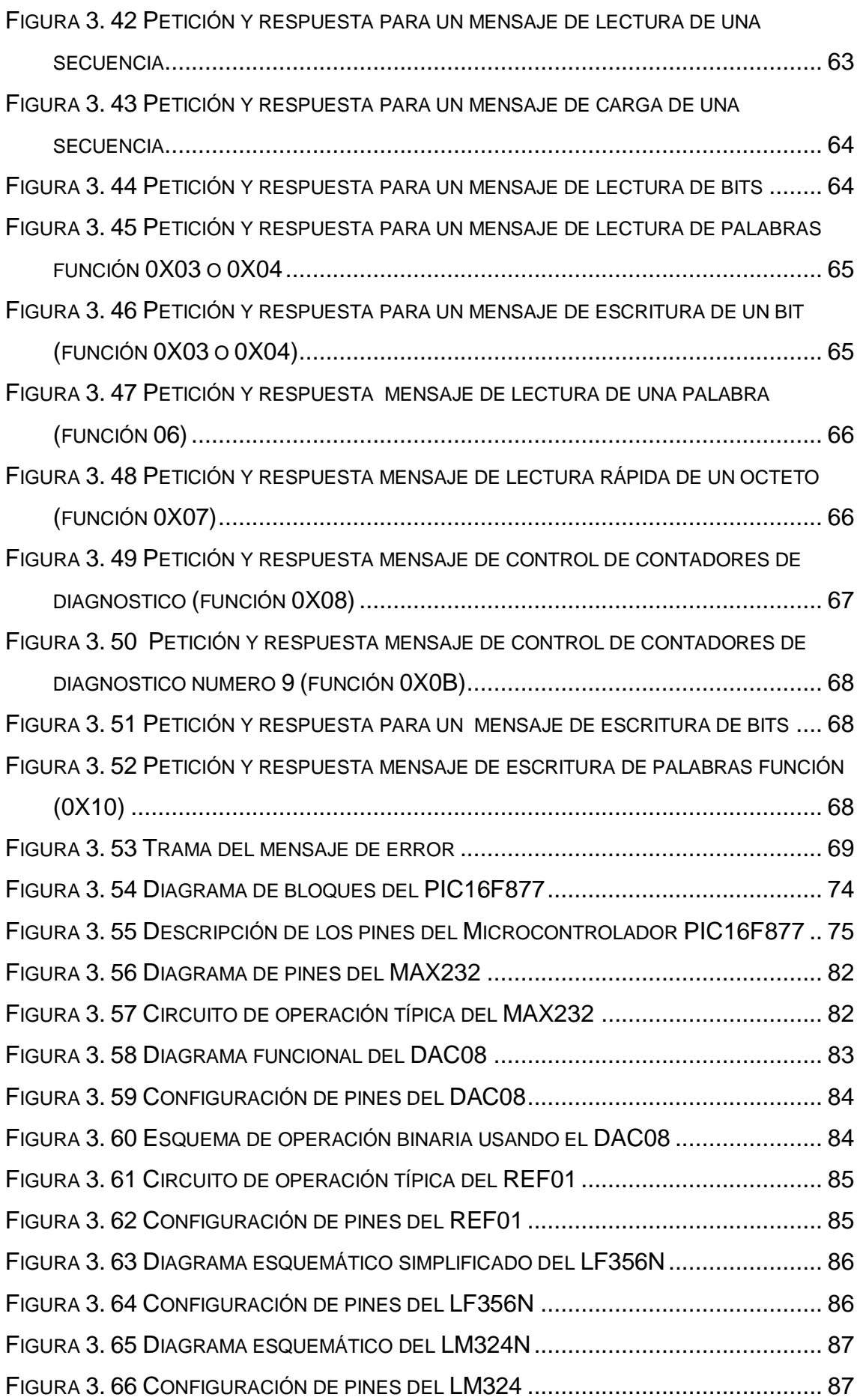

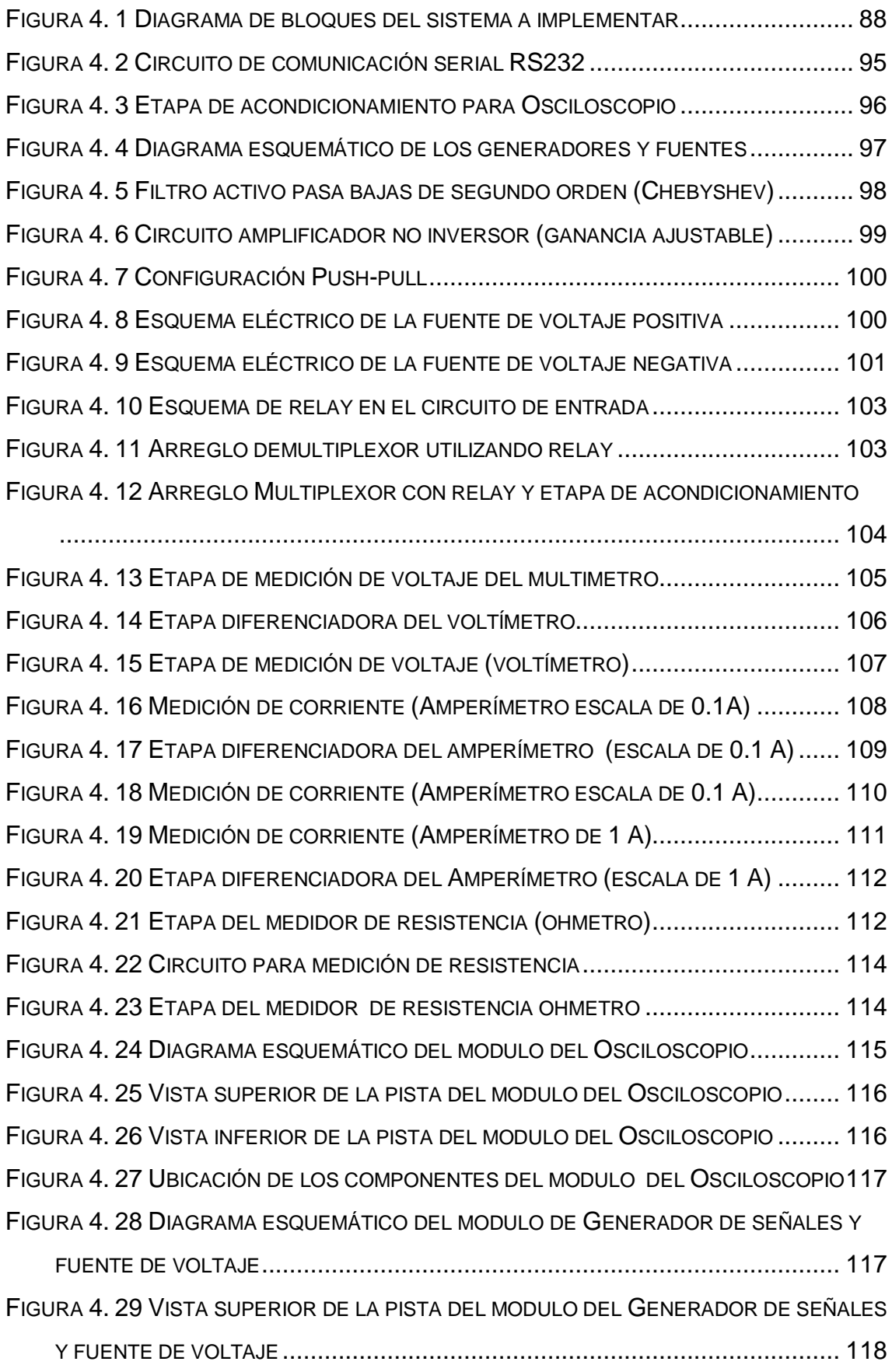

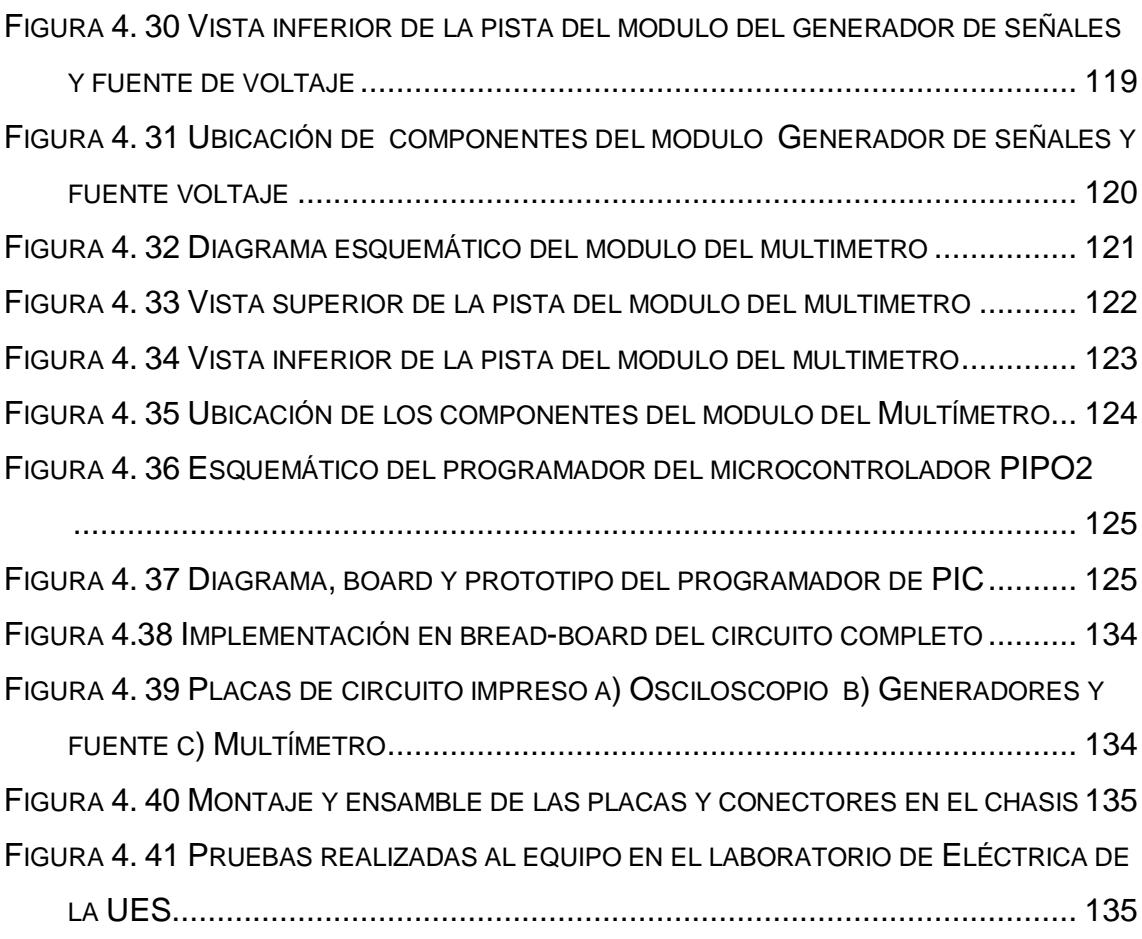

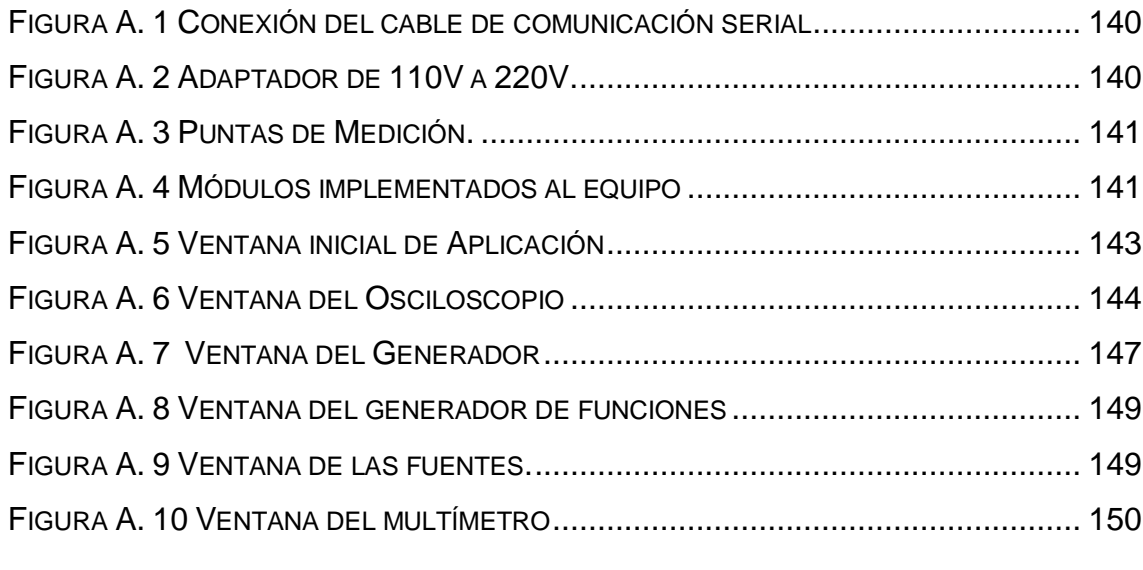

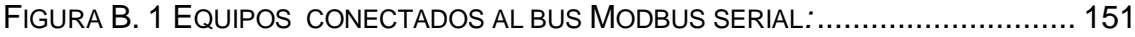

# <span id="page-16-1"></span><span id="page-16-0"></span>**CAPITULO I GENERALIDADES**

#### <span id="page-16-2"></span>**1.0Descripción del Tema**

El presente trabajo de graduación es de carácter didáctico y tiene como finalidad brindar una solución ante las necesidades que se presentan en las instituciones educativas en cuanto al equipamiento de instrumentos virtuales de bajo costo, que cumplan a cabalidad los requerimientos académicos básicos para mejorar la enseñanza en el área de la electrónica y otras ramas afines.

En este trabajo se modificará y actualizará una PROTO-BOARD PB-503 del Laboratorio de Ingeniería Eléctrica de la UES, a la cual se le incorporaran los instrumentos virtuales siguientes: Un Osciloscopio virtual de 2 canales, Un generador virtual de 2 canales, una fuente bipolar ajustable de 12 voltios virtual y un multímetro virtual. Además deberá de poseer un protocolo de comunicación (MODBUS<sup>2</sup>) para comunicarse vía serial con la computadora, en la cual deberá de correr un programa capaz de controlar a los instrumentos virtuales y que además corra sobre el sistema operativo Windows. Tanto el software creado como el software de desarrollo deberán ser de dominio público.

#### <span id="page-16-3"></span>**1.1 Objetivos**

 $\overline{a}$ 

#### <span id="page-16-4"></span>**1.1.1 Objetivo General**

Actualizar una PROTO-BOARD modelo PB-503 de GLOBAL SPECIALTIES, añadiéndole un Osciloscopio virtual de 2 canales, un generador virtual de 2 canales, una fuente bipolar ajustable de  $±12$  voltios virtual y un multímetro virtual; implementando un protocolo de comunicación serial estándar usando un software de control que sea de dominio público y multiplataforma.

<sup>2</sup> MODBUS: Protocolo de comunicaciones diseñado en 1979 por MODICON

#### <span id="page-17-0"></span>**1.1.2 Objetivos Específicos**

Utilizar un protocolo de comunicaciones estándar de dominio público que permita que nuestro instrumento virtual a diseñar pueda interactuar con otros sistemas que utilicen el mismo protocolo.

Desarrollar una interfaz gráfica que sea amigable con el usuario y que reúna los requisitos mínimos indispensables para poder interactuar con la PC, graficando las señales en tiempo real y mostrando los datos de los parámetros medidos con cada uno de los instrumentos del equipo.

Construir un equipo basado en Hardware-Software económico, basado en componentes disponibles comercialmente en el mercado nacional y utilizando un software gratuito.

#### <span id="page-17-1"></span>**1.2 Justificación**

El presente trabajo de graduación surge, a causa de la situación que se observa en la Escuela de Ingeniería Eléctrica de la UES, que tiene que ver con respecto al uso inadecuado de los instrumentos de laboratorio por parte de los estudiantes que cursan asignaturas correspondientes al 3º y 4º año de la carrera; lo cual tiene repercusiones graves en daños a los instrumentos que como ya sabemos tienen costos elevados y que cualquier mala operación de estos instrumentos puede llevarlos a obtener resultados erróneos al momento de realizar pruebas durante el desarrollo de las prácticas de laboratorio.

En este trabajo de graduación presentamos una solución que viene a disminuir en cierta medida el uso inadecuado de estos instrumentos de costos elevados por parte de estudiantes que son principiantes en la carrera de Ingeniería Eléctrica , ya que nuestro diseño integra en un solo equipo a los instrumentos de laboratorio que son mas utilizados en las prácticas.

El equipo que se diseñará tiene un costo mucho menor que cualquiera de los instrumentos que se tiene en el laboratorio de la Escuela de Ingeniería Eléctrica, por ser de naturaleza virtual.

#### <span id="page-18-0"></span>**1.3 Alcances**

Desarrollar un instrumento virtual de carácter didáctico para ser utilizado en las prácticas de laboratorio de la Escuela de Ingeniería Eléctrica, a nivel de 3º y 4º año de la carrera.

Implementar las funciones básicas necesarias del protocolo en cuestión, para garantizar una fácil integración de nuestro equipo con otros que utilicen el mismo protocolo de comunicación.

#### <span id="page-18-1"></span>**1.4 Limitaciones**

El factor económico influye directamente en el costo para el desarrollo de este proyecto, por lo cual decidimos utilizar componentes electrónicos comerciales disponibles comúnmente en el mercado nacional. Además utilizamos software de dominio público y un protocolo estándar de comunicación.

Además no se trata de crear un prototipo que compita comercialmente con otros equipos, sino que el objetivo primordial es que sea capaz de solventar las limitaciones de equipo en el laboratorio; mejorando la calidad de las prácticas realizadas por los estudiantes.

#### <span id="page-19-1"></span><span id="page-19-0"></span>**CAPITULO II PLANTEAMIENTO DEL PROBLEMA Introducción.**

<span id="page-19-2"></span>En este capítulo se presentan los factores que originaron la realización del presente trabajo de graduación, así como el producto final al que se desea llegar al concluirlo.

Se describe el equipo de laboratorio existente que se reutilizará para la realización del trabajo, así como también las características, funciones y atributos que se le agregarán a dicho equipo, describiendo el hardware que se desarrollará y el software correspondiente para su control.

#### <span id="page-19-3"></span>**2.1 Planteamiento del proyecto**

En el presente trabajo de graduación se modernizara uno de los PROTO-BOARD PB-503 GLOBAL SPECIALTIES existentes en el laboratorio de la Escuela de Ingeniería Eléctrica para realizar prácticas de laboratorio.

Inicialmente se planteo la idea de construir totalmente un prototipo como el que se muestra en la figura 2.1.

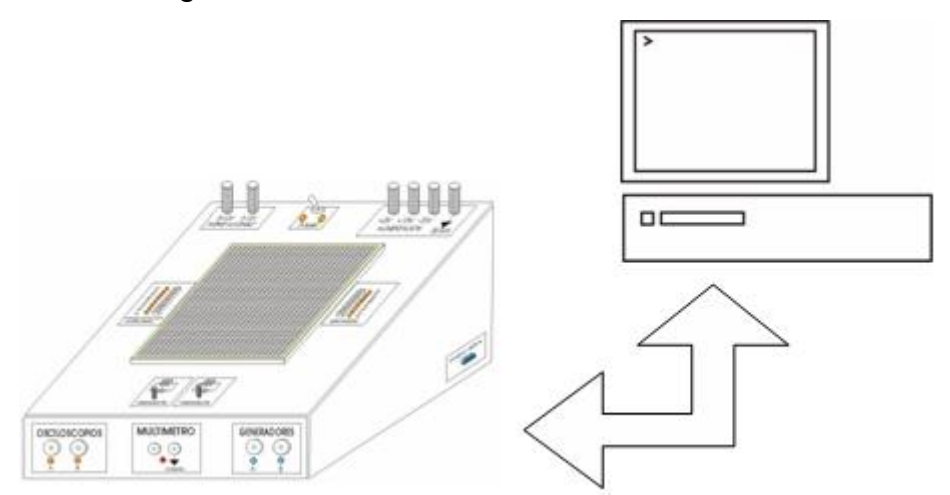

Figura 2. 1 PROTO-BOARD planteada en la idea inicial

<span id="page-19-4"></span>Pero luego se decidió modificar uno de los PROTO-BOARD existentes en la Escuela de Ingeniería Eléctrica, como el que se muestra en la figura 2.2.

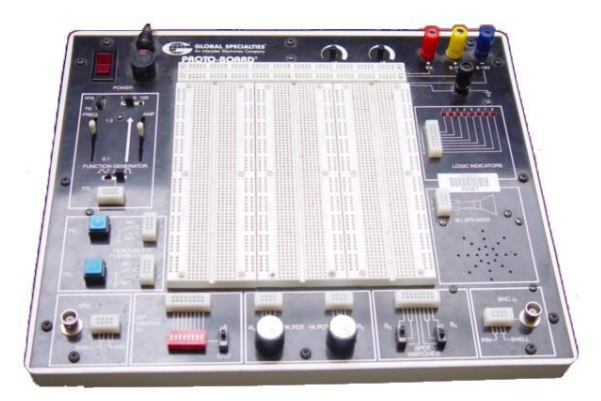

Figura 2. 2 PROTO-BOARD PB-503 Actual de la Escuela de Ingeniería Eléctrica

.

<span id="page-20-0"></span>Lo que se propuso fue incorporar los siguientes módulos: un osciloscopio de dos canales, un generador de funciones de dos canales, una fuente bipolar ajustable y un multímetro. Estos módulos reducirían la cantidad de equipo que se utilizaría para las prácticas de laboratorio debido a que interactuaran con la PC según como se muestra en la figura 2.3.

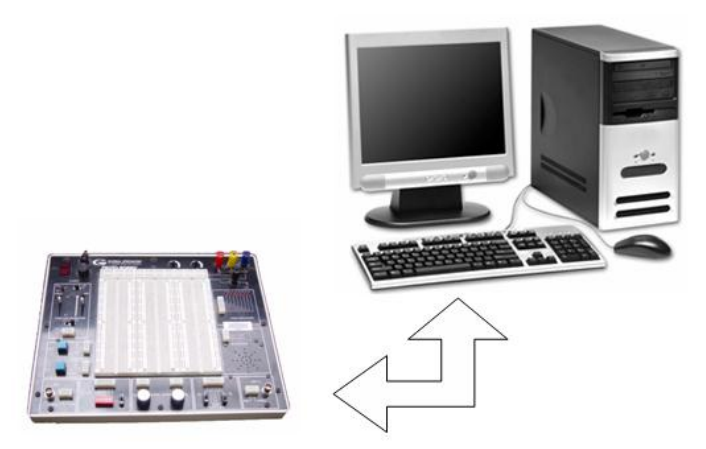

Figura 2. 3 PROTO-BOARD modernizado

<span id="page-20-1"></span>Los módulos que se incorporaran incluyen las siguientes características:

- Comunicación Serial.
- Software de dominio publico
- Osciloscopio digital.
	- 2 canales
	- Vpp máximo 12 voltios
	- Resolución máxima de 8 bits
	- Frecuencia máxima de muestreo f= 1000 muestras/segundo.
- Generadores de señales digitales.
	- 2 canales de generación.
	- Vpp max 12V, offset en función de la señal generada.
	- Frecuencia máxima 1Khz
	- Resolución máxima 8 bits
- Fuentes de voltaje digitales.
	- Fuente positiva de 0 a +12V DC
	- Fuente negativa de 0 a -12VDC
	- Resolución de 0.1 Voltios
- Multímetro digital.
	- Escala de Voltaje AC y DC Rango de -12 a +12 v
	- Escalas de Corrientes AC y DC
		- a) Rango de 0 a 100mA.
		- b) Rango de 0 a 1 A.
	- Escala de Resistencias
		- a) Rango de 0 a 10KΩ.
		- b) Rango de 0 a 100KΩ.

Todos estos módulos serán controlados desde la computadora, razón por la cual será necesaria la incorporación de un software capaz de manejar todos los dispositivos. Además deberá de implementarse el protocolo de comunicación MODBUS, para darle portabilidad al equipo.

La propuesta de diseño fue la de realizar el hardware utilizando la tecnología de Microcontroladores. Estos dispositivos se encargarán de controlar los diferentes módulos, así como la comunicación entre ellos y la PC. La computadora se encargará de realizar el procesamiento de los datos y luego mostrarlos en pantalla.

#### <span id="page-22-0"></span>**2.2 Diseño del proyecto**

Desde un inicio se planteo la idea de realizar el equipo utilizando un microcontrolador de la familia Microchip, debido a que estos tienen características que fácilmente podrían ir siendo incorporadas al diseño del equipo.

Para determinar el Microcontrolador a utilizar se analizaron las siguientes características:

- 1- Que se pueda comunicar con la computadora.
- 2- Que posea modulo convertidor analógico digital.
- 3- Que tenga puertos digitales que se puedan configurar como entradas o salidas.
- 4- Que tenga módulos PWM<sup>3</sup>.
- 5- Que tuviera una RAM interna.

Las características apuntaron a varios microcontroladores, entre ellos los de la familia PIC18FXXX de Microchip y algunos de otras familias, pero luego de analizar las características y los costos entre ellos, se decidió utilizar el

 $\overline{a}$ 

 $3$  Pwm: pulse width modulation

PIC16F877 o PIC16F877A ya que se adecuaban perfectamente a los requerimientos necesarios para el diseño.

Se pudo haber escogido uno de la familia 18FXXX, pero no se hizo debido a que en ese momento no estaba disponible dicho microcontrolador en el mercado nacional; ya que en la propuesta inicial se decidió que se realizaría con un microcontrolador que se vendiera localmente, y que tuviera existencia en el mercado Nacional.

En resumen:

Se actualizará el equipo existente en el laboratorio (PROTOBOARD PB-503 de la marca GLOBAL SPECIALITIES). A este se le agregaran los siguientes módulos: Osciloscopio de 3 canales, Generador de Funciones de dos canales, Fuente bipolar ajustable desde 0 hasta 12 voltios y un multímetro capaz de medir corriente voltaje y resistencia. La comunicación con la computadora será serial, utilizando el protocolo de comunicación MODBUS, para lo cual se utilizaran los microcontroladores PIC16F877X y los elementos necesarios para hacer al equipo funcional. Además las GUI<sup>4</sup> con un software de dominio público que corra en la plataforma Windows y en un futuro también en Linux.

 $\overline{a}$ <sup>4</sup> GUI: Graphical User Interface

#### <span id="page-24-1"></span><span id="page-24-0"></span>**CAPITULO III INVESTIGACION PRELIMINAR Introducción**

<span id="page-24-2"></span>En este capitulo se abordan los conceptos y teoría básica necesaria para el desarrollo e implementación de los módulos y etapas que formaran parte del hardware de la estación virtual.

Se describen técnicas de conversión de señales necesaria para la adquisición de datos, se exponen diferentes métodos de medición tanto de voltaje, corriente y resistencia, se describe además los métodos y protocolos que se usaran para la comunicación entre la PC y el equipo a desarrollar como también la comunicación entre módulos dentro del equipo.

Otra parte importante tratada en este capitulo es la descripción de los diferentes componentes y circuitos integrados, resaltando sus principales características y posibles aplicaciones.

#### <span id="page-24-3"></span>**3.1 Adquisición de datos**

La adquisición de datos consiste en tomar un conjunto de variables físicas, convertirlas en tensiones eléctricas y digitalizarlas de manera que se puedan procesar en una computadora. Se requiere una etapa de acondicionamiento que adecua la señal a niveles compatibles con el elemento que hace la transformación a señal digital. El elemento que hace dicha transformación es la tarjeta de Adquisición de Datos. Una vez que las señales eléctricas se transformaron en digitales dentro de la memoria de la PC, se las puede procesar con un programa de aplicación adecuado al uso que el cliente desea, y/o archivarlas en disco duro, graficarlas en pantalla, enviarlas por fax-modem, imprimirlas por impresora, etc.

De la misma manera que se toma una señal eléctrica y se transforma en una digital dentro del ordenador, se puede tomar una señal digital y convertirla en una eléctrica; en este caso el elemento que hace la transformación es una tarjeta de Adquisición de Datos de salida o tarjeta de control. La señal dentro de la memoria de la PC la genera un programa adecuado a las aplicaciones que quiere el usuario y luego de procesada es recibida por mecanismos que ejecutan movimientos mecánicos, a través de servomecanismos, que también

son del tipo transductores. Un sistema típico de adquisición utiliza sensores, transductores, amplificadores, convertidores analógico-digital (A/D) y digitalanalógico (D/A), para procesar información acerca de un sistema físico de forma digitalizada.

Algunas de las ventajas de la adquisición de datos son la flexibilidad de procesamiento, posibilidad de realizar las tareas en tiempo real o en análisis posteriores, gran capacidad de almacenamiento, rápido acceso a la información y toma de decisión, posibilidad de emular una gran cantidad de dispositivos de medición y activar varios instrumentos al mismo tiempo, facilidad de automatización, etc.

Un esquema básico de un sistema de adquisición de datos es el mostrado en la figura 3.1.

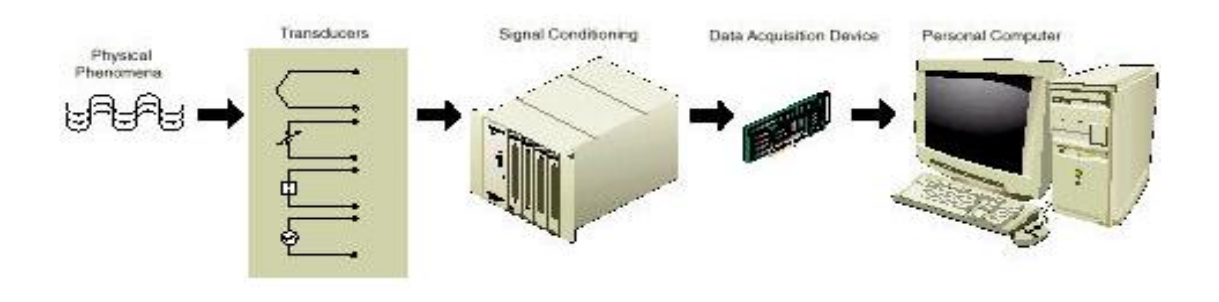

**Figura 3. 1** Esquema de adquisición de datos

#### <span id="page-25-1"></span><span id="page-25-0"></span>**3.2 Digitalización de señales**

Señal analógica: Una señal analógica es aquella función matemática continua en la que es variable su amplitud y periodo (representando un dato de información) en función del tiempo. Algunas magnitudes físicas comúnmente portadoras de una señal de este tipo son eléctricas como el voltaje, la corriente, La potencia, etc.

Señal Digital: Se dice que una señal es digital cuando las magnitudes de la misma se representan mediante valores discretos en lugar de variables continuas.

El muestreo digital es uno de los procesos involucrados en la digitalización de las señales periódicas, consiste en tomar muestras periódicas de la amplitud de la señal analógica.

El intervalo entre muestras debe ser constante; a este ritmo se le llama frecuencia de muestreo y determina el número de muestras que se toma en un intervalo de tiempo. Esto se puede observar en la figura 3.2.

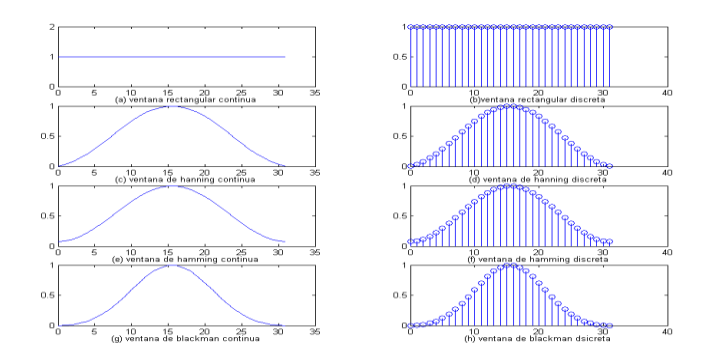

**Figura 3. 2** Muestreo

<span id="page-26-0"></span>El proceso de muestreo no debe ser confundido con el de cuantificación. A diferencia de éste, el muestreo es un proceso que la teoría describe como reversible, esto es; es posible reconstruir la señal en modo exacto a partir de sus muestras siempre que la señal esté limitada en banda y la tasa de muestreo cumpla el criterio de Nyquist. La demostración matemática de esta reversibilidad se basa en el teorema de muestreo de Nyquist-Shannon.

Cuando se obtienen muestras periódicas de una señal senoidal, puede ocurrir que se obtengan las mismas muestras que se obtendrían de una señal sinusoidal igualmente pero con frecuencia más baja. Específicamente, si una sinusoide de frecuencia *f* Hz es muestreada *s* veces por segundo, y *s ≤ 2f*, entonces las muestras resultantes también serán compatibles con una sinusoide de frecuencia *fm - f*, donde fm es la frecuencia de muestreo. En la jerga inglesa de procesamiento de señales, cada una de las sinusoides se convierte en un "alias" para la otra. Por tanto, si se muestrea a la frecuencia *s* una señal analógica que contiene las dos frecuencias, la señal no podrá ser reconstruida con exactitud como se muestra en la figura 3.3.

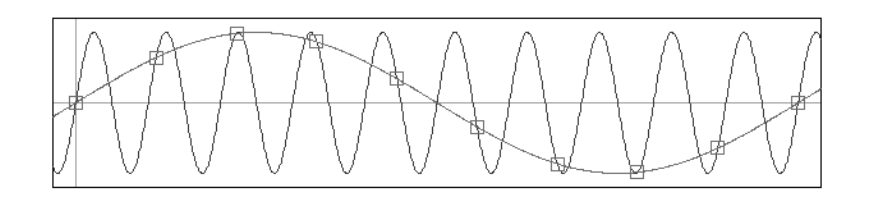

**Figura 3. 3** Aliasing

#### <span id="page-27-1"></span><span id="page-27-0"></span>**3.3 Conversión analógica-digital**

El convertidor analógico digital es el componente básico para que un ordenador pueda realizar la medida de una señal eléctrica analógica suministrada por un elemento sensor. Estos elementos pasan de una señal que varía continuamente a una señal que lo hace a saltos (resolución) y solo a cada cierto tiempo (muestreo).

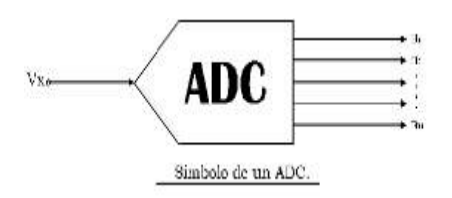

**Figura 3. 4** Representación simbólica de un convertidor analógico-digital

#### <span id="page-27-2"></span>Características de los ADC:

LSB**:** bit menos significante o mínimo valor que puede representarse como en la ecuación 3.1

$$
LSB = FS / 2^n
$$
 (Ec. 3.1)

Donde: FS es el voltaje total de entrada y n es el número de bits de salida del convertidor.

Resolución: Conociendo el numero de Bits, se puede encontrar el numero máximo de palabras diferentes que puede proporcionar la salida digital. La resolución entonces puede expresarse como en la ecuación 3.2.

Resolución = 
$$
2^n
$$
 (Ec. 3.2)

Donde n = numero de bits. Así que para un convertidor de 4 Bits en la salida n = 4; y serán 16 diferentes palabras incluyendo el cero.

Nota: Es el número de bits que tiene la palabra de salida del convertidor, y por tanto es el número de pasos que admite el convertidor. Así un convertidor de 8 bits sólo podrá dar a la salida  $2^8$  = 256 valores posibles.

Existe otra resolución que se define como la razón de cambio del valor en el voltaje de entrada, Vent. Que se requiere para cambiar en 1LSB la salida digital. Esto es cuando se conoce el valor de Vin, a escala completa. El voltaje de entrada a escala completa Vin, es proporcionado por el fabricante en sus hojas de especificaciones.

Entonces Vin es el valor máximo presente en la entrada análoga, para proporcionar "unos" lógicos en todas las salidas de bit digitales.

Resolución= Vin / 
$$
(2^n-1)
$$
 (Ec. 3.3)

Número de bits**:** Es la cantidad de bits de salida con la que se puede representar la entrada al transformarla a binario.

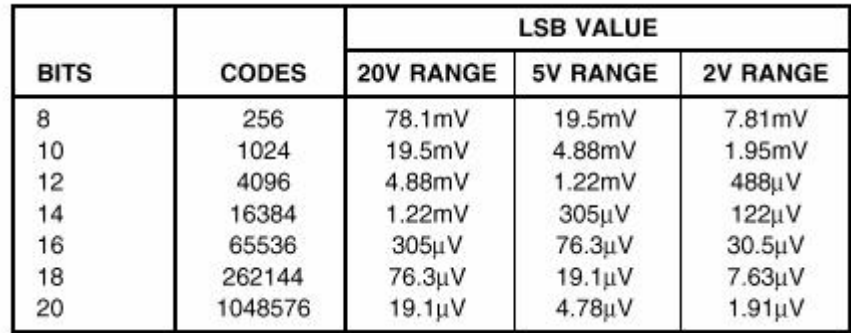

**Tabla 3. 1** LSB vs resolución y entrada de voltaje

<span id="page-28-0"></span>Tiempo de conversión**:** Es el tiempo que tarda en realizar una medida el convertidor en concreto, y dependerá de la tecnología de medida empleada. Evidentemente nos da una cota máxima de la frecuencia de la señal a medir.

Este tiempo se mide como el transcurrido desde que el convertidor recibe una señal de inicio de conversión (normalmente llamada SOC, Start of Conversión) hasta que en la salida aparece un dato válido. Para que tengamos constancia de un dato válido tenemos dos caminos: 1) Esperar el tiempo de conversión máximo que aparece en la hoja de características ó Esperar a que el convertidor nos envíe una señal de fin de conversión. 2) Si no respetamos el tiempo de conversión, en la salida tendremos un valor, que dependiendo de la constitución del convertidor será: Un valor aleatorio, como consecuencia de la conversión en curso.

#### <span id="page-29-0"></span>**3.3.1 Tipos de convertidores analógicos-digitales**

 Convertidor A/D de comparador en paralelo: Pertenece al grupo de convertidores de transformación directa. Es probablemente, el de más fácil compresión, pues consiste básicamente en detectar cuando una determinada tensión de entrada pasa por unos controles comparadores previamente establecidos, su esquema puede verse en la este esquema de la figura 3.5.

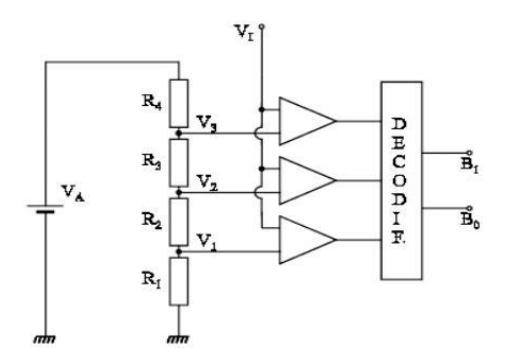

**Figura 3. 5** Convertidor de comparador

<span id="page-29-1"></span>Este tipo de convertidor es el más rápido, alcanzando los tiempos de conversión el orden de nanosegundos. La comparación la realiza de forma simultánea y no secuencial. Por el contrario el principal inconveniente de este convertidor es el gran número de comparadores que se requiere, cuando aumenta el número de bits en la salida digital**.**

 Convertidores A/D con Integrador: Este tipo de convertidores son más sencillos que los anteriores ya que no utilizan convertidores intermedios D/A. Se emplean en aquellos casos en los que no se requiere una gran velocidad, pero en los que es importante conseguir una buena linealidad. Son muy usados en los voltímetros digitales. Se les conoce también con el nombre de convertidores de rampa. En la figura 3.6, se representa el diagrama de bloques de un convertidor de rampa simple.

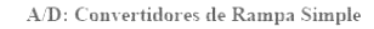

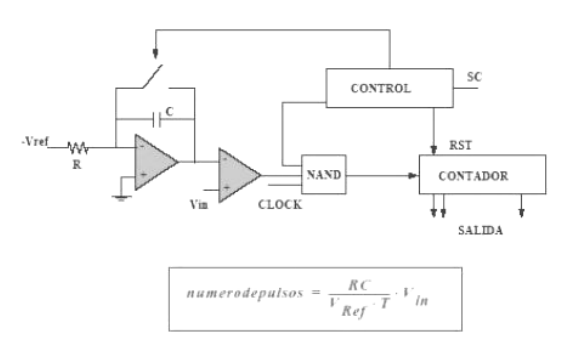

**Figura 3. 6** Convertidor de rampa simple

<span id="page-30-0"></span> Convertidor de Aproximaciones Sucesivas: Este tipo de convertidor es el más utilizado cuando se requieren velocidades de conversión entre medias y altas del orden de algunos microsegundos a décimas de microsegundos.

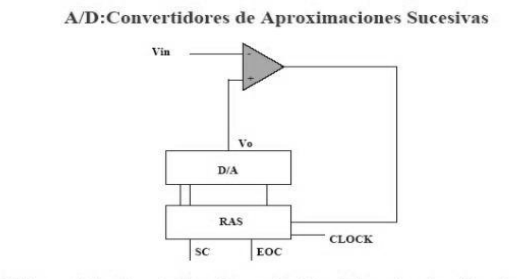

- Utiliza una lógica de control basada en un Registro de Aproximaciones Sucesivas.

**Figura 3. 7** Convertidor de aproximaciones sucesivas

<span id="page-30-1"></span>El diagrama de bloque puede verse en la anterior figura 3.7, es muy parecido al convertidor anterior, en el que se ha cambiado el contador y el circuito de control, por un sistema de conteo por aproximaciones sucesivas, que básicamente, está formado por un registro de desplazamiento de *n* bits

controlados por un circuito digital. Estos circuitos suelen suministrarlos los fabricantes de Circuitos Integrados.

#### <span id="page-31-0"></span>**3.4 Conversión digital-analógica**

Este es el proceso inverso de la conversión analógica-digital, un convertidor Digital/Analógico (DAC), es un elemento que recibe información de entrada digital, en forma de una palabra de "n" bits y la transforma a señal analógica, cada una de las combinaciones binarias de entrada es convertida en niveles lógicos de tensión de salida".

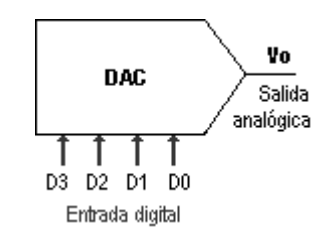

<span id="page-31-1"></span>**Figura 3. 8** Representación simbólica de un convertidor digital-analógico

Las características básicas que definen un convertidor digital analógico son en primer lugar, su resolución que depende del número de bits de entrada del convertidor, otra característica básica es la posibilidad de conversión unipolar ó bipolar, una tercera característica la constituye el código utilizado en la información de entrada, generalmente los convertidores digitales analógicos operan con el código binario natural ó con el decimal codificado en binario (BCD), el tiempo de conversión es otra característica que definen al convertidor necesario para una aplicación determinada, y se define como el tiempo que necesita para efectuar el máximo cambio de su tensión con un error mínimo en su resolución, otras características que definen al convertidor son; su tensión de referencia, que puede ser interna o externa, si es externa puede ser variada entre ciertos márgenes, la tensión de salida vendrá afectada por este factor, constituyéndose éste a través de un convertidor multiplicador, así mismo deberá tenerse en cuenta, la tensión de alimentación, el margen de temperatura y su tecnología interna.

#### <span id="page-32-0"></span>**3.4.1 Aplicaciones de los DAC'S**

Las aplicaciones más significativas del DAC son:

- En instrumentación y control automático*,* son la base para implementar diferentes tipos de convertidores analógico digitales, así mismo, permiten obtener, de un instrumento digital, una salida analógica para propósitos de graficación, indicación o monitoreo, alarma, etc.
- En el control por computadora de procesos ó en la experimentación, se requiere de una interfase que transfiera las instrucciones digitales de la computadora al lenguaje de los actuadores del proceso que formalmente es analógico.
- En comunicaciones*,* especialmente en cuanto se refiere a telemetría ó transmisión de datos, se traduce la información de los transductores de forma analógica original, a una señal digital, la cual resulta más adecuada para la transmisión.

#### <span id="page-32-1"></span>**3.5 Tipos de convertidores digital-analógicos**

Existen varios tipos de convertidores digital-analógicos de los cuales se describen algunos a continuación:

#### <span id="page-32-2"></span>**3.5.1 Convertidor Digital-Analógico por resistencias ponderadas**

Existe un método de conversión D/A que utiliza una red resistiva en la que los valores de las resistencias representan los pesos binarios de los bits de entrada del código digital. La figura siguiente muestra un DAC de n bits de este tipo. Para cada una de las resistencias de entrada puede circular o no corriente, dependiendo del nivel de tensión de entrada. Si la tensión es cero (0 binario), la corriente también es cero.

Si la tensión de entrada es un nivel ALTO (1 binario), la cantidad de corriente depende del valor de la resistencia de entrada y es diferente para cada una de las resistencias como se indica en la figura 3.9.

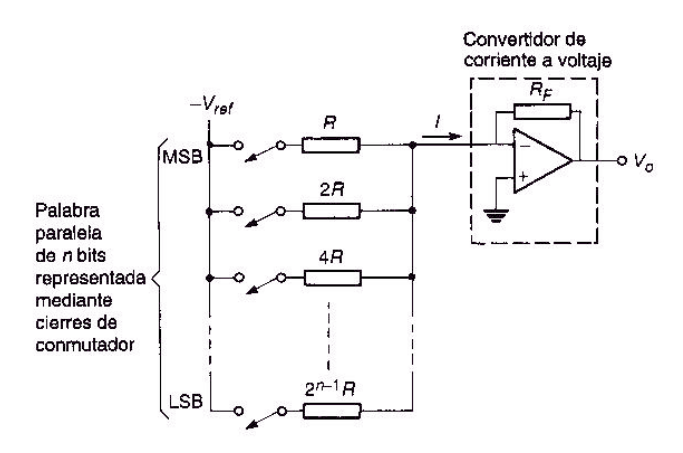

**Figura 3. 9** DAC por resistencias ponderadas

#### <span id="page-33-1"></span><span id="page-33-0"></span>**3.5.2 Convertidor Digital-Analógico por escala de resistencias**

Otro método para realizar la conversión D/A es utilizar la red escalonada R/2R, como se muestra en la siguiente figura 3.10. Para el caso de 4 bits. Este método resuelve uno de los problemas del DAC con ponderación binaria, ya que sólo requiere dos valores de resistencias.

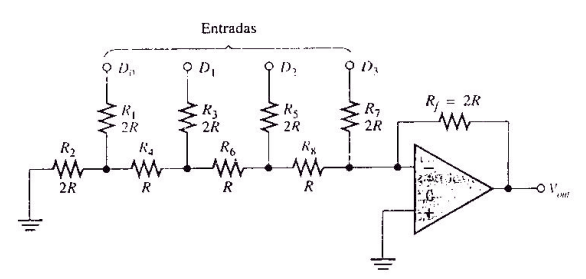

**Figura 3. 10** DAC por resistencias escalonadas

<span id="page-33-2"></span>Existen DAC con salida de corriente los cuales generalmente necesitan de una etapa para convertir dicha corriente a voltaje, no así los que tienen salida de voltaje.

Los DAC son muy utilizados conjuntamente con microcontroladores utilizando algún puerto del microcontrolador como salida que a la misma vez será la entrada del DAC. En la figura 3.11.se muestra un ejemplo de conexión de un DAC con salida de corriente con su respectiva etapa para convertir a voltaje.

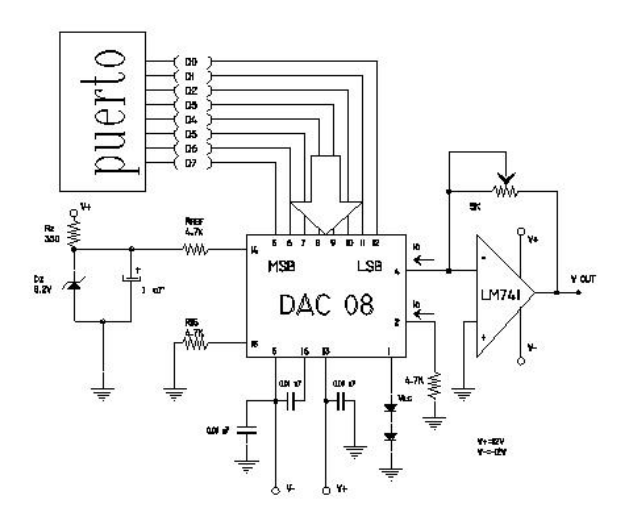

**Figura 3. 11** Ejemplo de conexión de un DAC 08

#### <span id="page-34-1"></span><span id="page-34-0"></span>**3.6 Modulación de ancho de pulso**

La modulación de ancho de pulso (o PWM, de *pulse width modulation* en inglés) consiste en generar una señal cuadrada de frecuencia fija a la cual se le varia el tiempo en que dicha señal permanece en estado alto, para proveer un voltaje variable promedio de corriente continua.

En otras palabras, el período de la señal se mantendrá constante, pero la cantidad de tiempo que permanezca en estado alto o bajo dentro del período puede variar.

El "duty cycle<sup>5</sup>" es definido como el porcentaje de la señal que permanece en estado alto durante el periodo PWM.

Para controlar la velocidad de un motor de corriente continua, se varía el "duty cycle" de la señal que se le suministra al motor de modo que el voltaje promedio entre sus terminales varíe.

El voltaje promedio para una señal PWM se calcula de la siguiente forma:

$$
Voltaje promedio = \frac{1}{T} \int_{0}^{T} v(t) dt
$$
 (Ec. 3.4)

 $\overline{a}$ 

<sup>&</sup>lt;sup>5</sup> Duty cycle: ciclo de trabajo

Donde:

v(t): Señal PWM en el dominio del tiempo.

T: Periodo de la señal PWM.

A continuación se muestra el cálculo del voltaje promedio para una señal PWM con dos ciclos de trabajo diferentes:

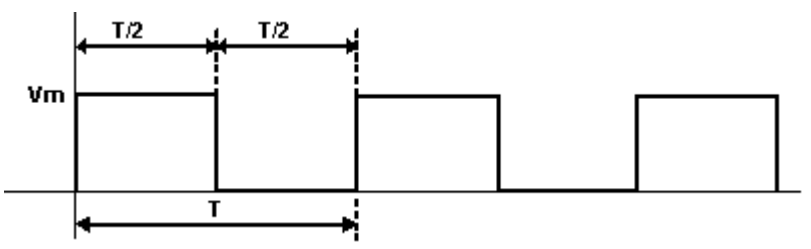

**Figura 3. 12** Señal modulada con ciclo de trabajo del 50%

<span id="page-35-0"></span>Mediante la ecuación (3.4) el voltaje promedio para esta señal es:

Voltaje promedio = 
$$
\frac{1}{T} \int_{0}^{T/2} Vm \, dt + \frac{1}{T} \int_{T/2}^{T} 0 \, dt
$$
 (Ec. 3.5)

\nVoltaje promedio =  $\frac{Vm}{2}$ 

\nPara un ciclo de trabajo del 50%

Donde:

Vm: Valor máximo de voltaje de la señal PWM.

La siguiente figura muestra una señal PWM con un ciclo de trabajo del 10%.

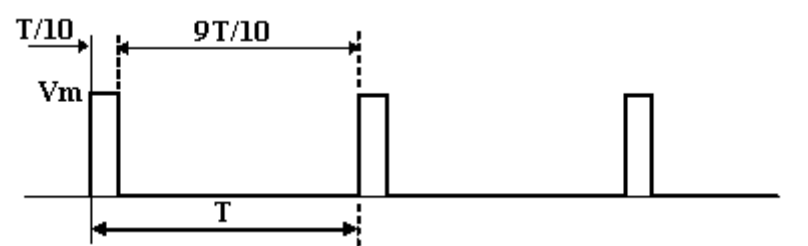

**Figura 3. 13** Señal modulada con un "duty cycle" del 10%

<span id="page-35-1"></span>Mediante la ecuación (3.4) el voltaje promedio para esta señal es:

$$
Voltaje\ promedio = \frac{1}{T} \frac{1}{t} \frac{1}{t} \frac{1}{t} \frac{1}{t} \frac{1}{t} \frac{1}{t} \frac{1}{t} \frac{1}{t} \frac{1}{t} \frac{1}{t} \text{(Ec. 3.6)}
$$
10 *Voltaje promedio* =  $\frac{Vm}{m}$  Para un ciclo de trabajo del 10%

Para un caso general, el voltaje promedio en función del ciclo de trabajo queda expresado de la siguiente forma:

$$
Voltaje promedio = \frac{Vm}{K} \qquad (Ec. 3.7)
$$

Donde:

*Vm* : Valor máximo de voltaje de la señal PWM.

*K* : Duty cycle de la señal PWM.

Cuando se incrementa o decrementa el ciclo de trabajo de una señal PWM, el voltaje de salida promedio se incrementa o decrementa respectivamente.

### **3.7 Medición de voltaje.**

Uno de los métodos consiste en utilizar un divisor de voltaje según como se muestra en la siguiente figura:

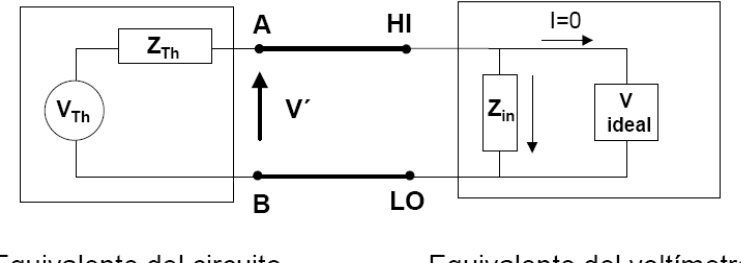

Equivalente del circuito Equivalente del voltímetro **Figura 3. 14** Medición de voltaje

Si toda la corriente que pasa por la resistencia Thévenin pasa por la resistencia de entrada del circuito equivalente del multímetro y si  $Z_{in}$  es mucho mayor a Z<sub>thévenin</sub> entonces se tiene que:

$$
V^{\cdot}_{AB(MEDIDO)} = V_{Th} * \frac{Z_{in}}{Z_{Th} + Z_{in}} \qquad (Ec. 3.8)
$$

Considerando un efecto de carga mínimo: *Zin ZTh*

Y por consiguiente:  $V'_{AB} = V_{Th}$ 

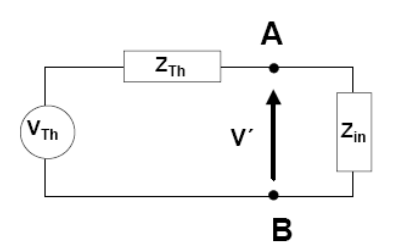

**Figura 3. 15** Circuito equivalente de Medición de voltaje

Se pueden utilizar las siguientes escalas:

Tensiones DC

- **Escalas: 0.1V, 1V, 10V, 100V y 1000V.**
- $Z_{\text{in}}$  (Escalas de 0.1V, 1V y 10V): 10MΩ o mayor a 10GΩ.
- $\blacksquare$  Z<sub>in</sub> (Escalas de 100 y 1000V): 10M $\Omega$

Tensiones AC

- Acoplo :AC
- **•** Verdadero valor eficaz (RMS).
- Escalas (V rms):  $1 \text{M}\Omega$  //  $100 \text{pF}$ .

### **3.8 Medición de corriente**

Un método para medir corriente es hacer pasar la corriente que se desea medir por una resistencia de valor pequeño y convertirlo a voltaje así:

$$
I'_{AB(MEDIDO)} = \frac{V_{Th}}{Z_{Th} + Z_{in}}
$$
 (Ec. 3.9)

Considerando un efecto de carga mínimo:  $Z_{in} = 0$ 

Y por consiguiente: *Th*  $\frac{V_{Th}}{Z_{Th}}$  $V_{AB} = \frac{V}{I}$ 

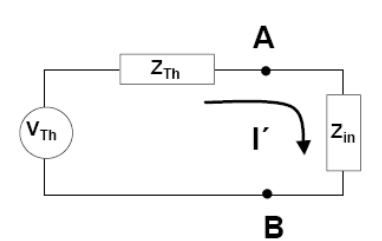

**Figura 3. 16** Circuito equivalente para Medición de corriente

Corrientes DC:

- Escalas:  $10mA$ ,  $100mA$ ,  $1A y 3A$ .
- $\blacksquare$  Z<sub>in</sub> (Escalas de 10mA y 100mA): 5 $\Omega$ .
- $\blacksquare$  Z<sub>in</sub> (Escalas de 1 A, 3 A): 0.1 $\Omega$ .

Corrientes AC:

- Acoplo: AC
- **•** Verdadero valor eficaz (RMS).
- Escalas (RMS): 1<sup>a</sup>, 3<sup>a</sup>.
- $\blacksquare$  Z<sub>in</sub>: 0.1 $\Omega$

### **3.9 Medición de resistencia**

Un método consiste en hacer pasar sobre la resistencia de prueba  $R_x$  una corriente de valor constante proporcionada por una fuente de corriente que sea dependiente de voltaje para poder cambiar las escalas y luego encontrar el valor de resistencia deseado por medio de la ley de Ohm así:

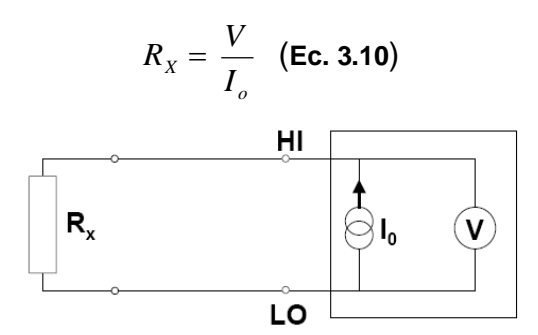

**Figura 3. 17** Medición de Resistencia

Las escalas se proporcionan en la siguiente tabla:

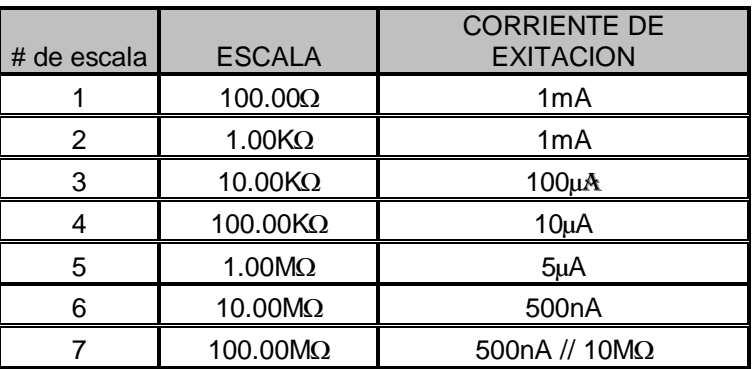

**Tabla 3. 2** Escalas del Ohmetro

#### **3.10 Comunicación serial RS232**

#### **3.10.1 Puerto RS 232.**

El Puerto Serie es más difícil de hacer interactuar con dispositivos externos que el Puerto Paralelo. En la mayoría de las ocasiones, incluso, cualquier comunicación realizada a través del Puerto Serie será convertida en una comunicación paralela antes de ser empleada. Esto se logra con una UART (Universal Asynchronous Receiver/Transmitter). Del lado del software, hay mas registros que atender que en un Puerto Paralelo Estándar.

Por otro lado, el Puerto Serie permite que los cables que se emplean para la comunicación sean más largos. El Puerto Serie toma como ´1´ cualquier voltaje que se encuentre entre  $-3$  y  $-25$  V y como  $0'$ , entre  $+3$  y  $+25$  V, a diferencia del Puerto Paralelo, cuyo rango de voltajes está entre 0 y 5 V. Por ello la perdida introducida por la resistencia intrínseca de los conductores no va a ser un problema para los cables empleados en este tipo de comunicación. Como se había referido anteriormente, no se necesitan tantos conductores como en la comunicación paralelo, lo que abarata mucho los sistemas.

Por último, en la actualidad los microcontroladores se han hecho muy populares y muy a menudo los vemos comunicándose con los ordenadores. Muchos de ellos se construyen sobre interfaces de comunicación serie, ya que esta reduce apreciablemente la cantidad de pines necesarias para establecer la comunicación.

A continuación mostramos algunas de las especificaciones eléctricas de los Puertos Serie RS232.

- 1. Un "Espacio" (0 lógico) estará entre +3 y +25 V.
- 2. Una "Marca" (1 lógico) estará entre -3 y -25 V.
- 3. La región entre -3 y +3 V no esta definida.
- 4. El voltaje en circuito abierto no debe exceder los 25 V, en referencia a tierra.
- 5. La corriente en cortocircuito no debe exceder los 500mA.

Los RS232 se pueden encontrar de dos tipos, 25 pines, macho, en forma de D o 9 pines, macho, en forma de D también. A continuación mostramos en cada una de estas variantes en que pines podemos encontrar las señales más importantes.

Cada pin puede ser de entrada o de salida, teniendo una función específica cada uno de ellos. Las más importantes son:

| Pin Función                    |
|--------------------------------|
| <b>TXD</b> (Transmitir Datos)  |
| RXD (Recibir Datos)            |
| DTR  (Terminal de Datos Listo) |
| DSR (Equipo de Datos Listo)    |
| RTS (Solicitud de Envío)       |
| CTS (Libre para Envío)         |
| DCD (Detección de Portadora)   |

**Tabla 3. 3** Señales y funciones serial RS232

Las señales TXD, DTR y RTS son de salida, mientras que RXD, DSR, CTS y DCD son de entrada. La masa de referencia para todas las señales es SG (Tierra de Señal). Finalmente, existen otras señales como RI (Indicador de Llamada), y otras poco comunes que no se explican en este trabajo para no rebasar el alcance del mismo.

| <b>PIN</b>     | <b>PIN</b>      | <b>SEÑAL</b> | <b>DESCRIPCION</b>        | R/S |
|----------------|-----------------|--------------|---------------------------|-----|
| <b>DB25</b>    | DB <sub>9</sub> |              |                           |     |
|                |                 | (-)          | Masa chasis               | (-) |
| $\overline{2}$ | 3               | <b>TxD</b>   | <b>Transmit Data</b>      | S   |
| 3              | $\overline{2}$  | <b>RxD</b>   | Receive Data              | E   |
| 4              | 7               | <b>RTS</b>   | <b>Recuest to Send</b>    | S   |
| 5              | 8               | <b>CTS</b>   | Clear to Send             | Е   |
| 6              | 6               | <b>DSR</b>   | Data set ready            | Е   |
| 7              | 5               | SG           | signal ground             | (-) |
| 8              |                 | CD/DCD       | (Data) Carrier Detect     | E   |
| 15             | ا – ′           | $TxC(*)$     | <b>Transmit Clock</b>     | S   |
| 17             | $-$             | $RxC*$       | <b>Receive Clock</b>      | Е   |
| 20             | 4               | <b>DTR</b>   | Data Terminal Ready       | S   |
| 22             | 9               | RI           | Ring Indicador            | Е   |
| 24             |                 | RTxC(        | Transmit/Receive<br>Clock | S   |

**Tabla 3. 4** Descripción de pines de conectores DB9 y DB25

A continuación se detallan los conectores DB9 y DB25.

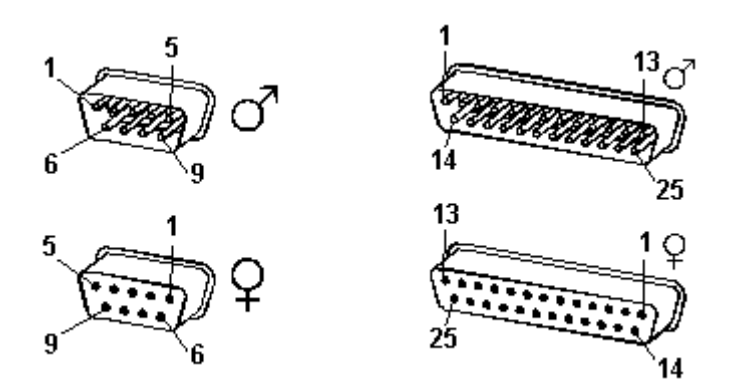

**Figura 3. 18** Descripción física de conectores DB9 y DB25

# **3.10.2 Tipos de Comunicaciones Seriales.**

Existen dos tipos de comunicaciones seriales: la síncrona y asíncrona.

En la comunicación serial síncrona además de una línea sobre la cual se transmitirán los datos se necesita de una línea la cual contendrá los pulsos de reloj que indicaran cuando un datos es valido.

Ejemplos de este tipo de comunicación son:

- $I^2C^6$
- **ONE WIRE**
- $\blacksquare$  SPI<sup>7</sup>

En la comunicación serial asíncrona, no son necesarios los pulsos de reloj. La duración de cada bit esta determinada por la velocidad con la cual se realiza la transferencia de datos.

 $\overline{a}$ 

<sup>&</sup>lt;sup>6</sup> I<sup>2</sup>C: Inter-Integrated Circuit

<sup>7</sup> SPI: Serial Peripheral Interface

#### **3.10.3 Comunicación SPI (Serial Peripheral Interface)**

SPI es un bus de tres líneas, sobre el cual se transmiten paquetes de información de 8 bits. Cada una de estas tres líneas porta la información entre los diferentes dispositivos conectados al bus. Cada dispositivo conectado al bus puede actuar como transmisor y receptor al mismo tiempo, por lo que este tipo de comunicación serial es full duplex<sup>8</sup>. Dos de estas líneas trasfieren los datos (una en cada dirección) y la tercer línea es la del reloj.

Algunos dispositivos solo pueden ser transmisores y otros solo receptores, generalmente un dispositivo que tramite datos también puede recibir.

Un ejemplo podría ser una memoria EEPROM, el cual es un dispositivo que puede transmitir y recibir información.

Los dispositivos conectados al bus son definidos como maestros y esclavos. Un maestro es aquel que inicia la transferencia de información sobre el bus y genera las señales de reloj y control.

Un esclavo es un dispositivo controlado por el maestro. Cada esclavo es controlado sobre el bus a través de una línea selectora llamada Chip Select o Select Slave, por lo tanto ese esclavo es activado solo cuando esta línea es seleccionada. Generalmente una línea de selección es dedicada para cada esclavo.

En un tiempo determinado T1, solo podrá existir un maestro sobre el bus. Cualquier dispositivo esclavo que no este seleccionado, debe deshabilitarse (ponerlo en alta impedancia) a través de la línea selectora (chip select).

El bus SPI emplea un simple registro de desplazamiento para transmitir la información.

#### **3.10.3.1 Especificaciones del Bus**

 $\overline{a}$ 

Todas las líneas del bus transmiten la información sobre una sola dirección. La señal sobre la línea de reloj (SCLK) es generada por el maestro y sincroniza la transferencia de datos.

<sup>8</sup> Full duplex: comunicación en ambas direcciones simultáneamente

La línea MOSI (Master Out Slave In) transporta los datos del maestro hacia el esclavo.

La línea MISO (Master In Slave Out) transporta los datos del esclavo hacia el maestro.

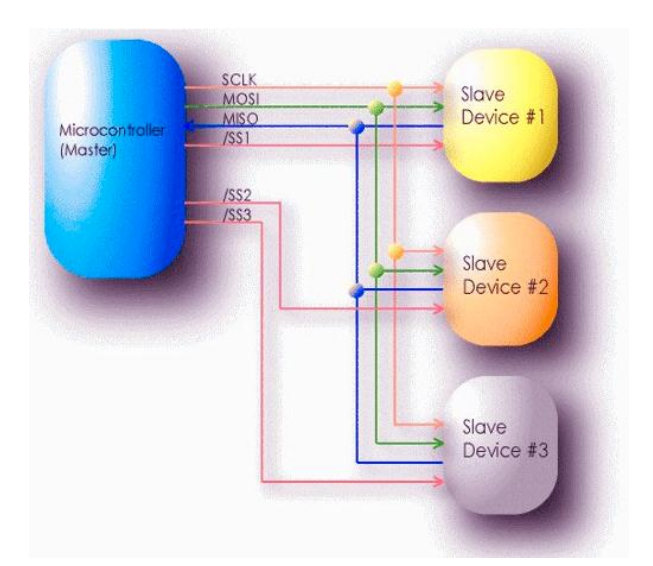

**Figura 3. 19** Esquema de conexión maestro-esclavo

Cada esclavo es seleccionado por un nivel lógico bajo ("0") a través de la línea (CS = Chip Select o SS Slave Select). Los datos sobre este bus pueden ser transmitidos a una razón de casi cero bits /segundo hasta 1 Mbits/ segundo**.**  Los datos son transferidos en bloques de 8 bits, en donde el bit más significativo (MSB) se transmite primero.

# **3.10.3.2 Modos del Reloj**

Todos la transferencia de los datos, son sincronizados por la línea de reloj de este bus. Un BIT es transferido por cada ciclo de reloj.

La mayoría de las interfaces SPI tienen 2 bits de configuración, llamados CPOL (Clock Polarity = Polaridad de Reloj) y CPHA (Clock Phase = Reloj de Fase). CPOL determina si el estado IDLE de la línea de reloj esta en bajo (CPOL=0) o si se encuentra en un estado alto (CPOL=1). CPHA determina en que filo de reloj los datos son desplazados hacia dentro o hacia fuera. (Si CPHA=0 los datos sobre la línea MOSI son detectados cada filo de bajada y los datos sobre la línea MISO son detectados cada filo de subida).

Cada BIT tiene 2 estados, lo cual permite 4 diferentes combinaciones, las cuales son incompatibles una de la otra. Por lo que si dos dispositivos SPI desean comunicarse entre si, estos deben tener el mismo la misma Polaridad de Reloj (CPOL) y la misma Fase de Reloj (CPHA).

Existen cuatro modos de reloj definidos por el protocolo SPI, estos modos son:

- Modo A
- Modo B
- Modo C
- Modo D

Estos determinan el valor de la polaridad del reloj (CPOL = Clock Polarity) y el bit de fase del reloj (CPHA = Clock Phase). La mayoría de los dispositivos SPI pueden soportar al menos 2 modos de los 4 antes mencionados.

Los diferentes modos son ilustrados a continuación:

El BIT de Polaridad del reloj determina el nivel del estado de IDLE del reloj y el BIT de Fase de reloj determina que flanco recibe un nuevo dato sobre el bus. El modo requerido para una determinada aplicación, esta dado por el dispositivo esclavo. La capacidad de multi-modo combinada con un simple registro de desplazamiento hace que el bus SPI sea muy versátil.

• Polaridad del reloj (CPOL=Clock Polarity).

Si CPOL esta en un 0 lógico y ningún dato esta siendo transferido (Estado IDLE), el maestro mantiene la línea SCLK en bajo.

Si CPOL esta en un 1 lógico, el maestro desocupa la línea SCLK alta.

Fase Del Reloj (CPHA)

CPHA, conjuntamente con CPOL, controlan cuando los nuevos datos son colocados en el bus. Si CPHA es igual a un "1" lógico, los datos son desplazados sobre la línea MOSI según lo determinado por el valor de CPOL. Para CPHA =  $1$ :

Si CPOL = 1**,** los nuevos datos se colocados sobre la línea cuando el flanco del reloj es descendente y se leen cuando el flanco del reloj es ascendente.

Si CPOL = 0**,** los nuevos datos se ponen en la línea cuando el flanco del reloj es ascendente y se leen cuando el reloj tiene un flanco descendente**.**

Si CPHA = 0, el reloj de cambio es la OR de SCLK con la Terminal Chip Select.

Tan pronto como el Terminal Chip Select se coloca en un nivel lógico 0, los nuevos datos se ponen en la línea y en el primer filo del reloj se leen los datos. Si CPOL se activa a un nivel lógico '1', el primer borde de reloj baja y los bits de datos subsecuentes se leen en cada filo de bajada sobre la línea de reloj.

Cada nuevo bit se pone en la línea cuando el reloj tiene un flanco ascendente de Reloj. Si CPOL es cero, el primer filo de reloj ascendente y los bits de datos subsecuentes se leen en cada filo ascendente de reloj. Cada nuevo bit se coloca en la línea cuando el filo del reloj baja.

En resumen, Si CPHA=1, la transferencia (datos válidos leídos por el receptor) comienza en el segundo filo de reloj. Si CPHA=0, la transferencia comienza en el primer filo de reloj.

Todas las transferencias subsecuentes dentro del byte ocurren en cada filo de reloj.

Véase las siguientes figuras, en todos los casos, los datos se leen a la mitad del ciclo de reloj después de que se ponen en la línea de datos.

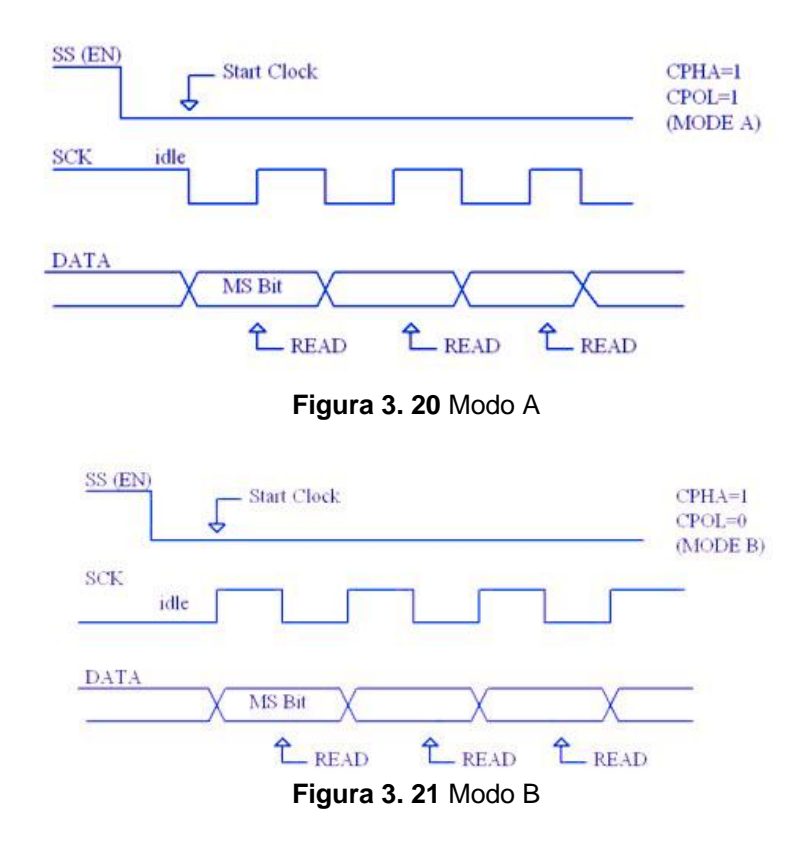

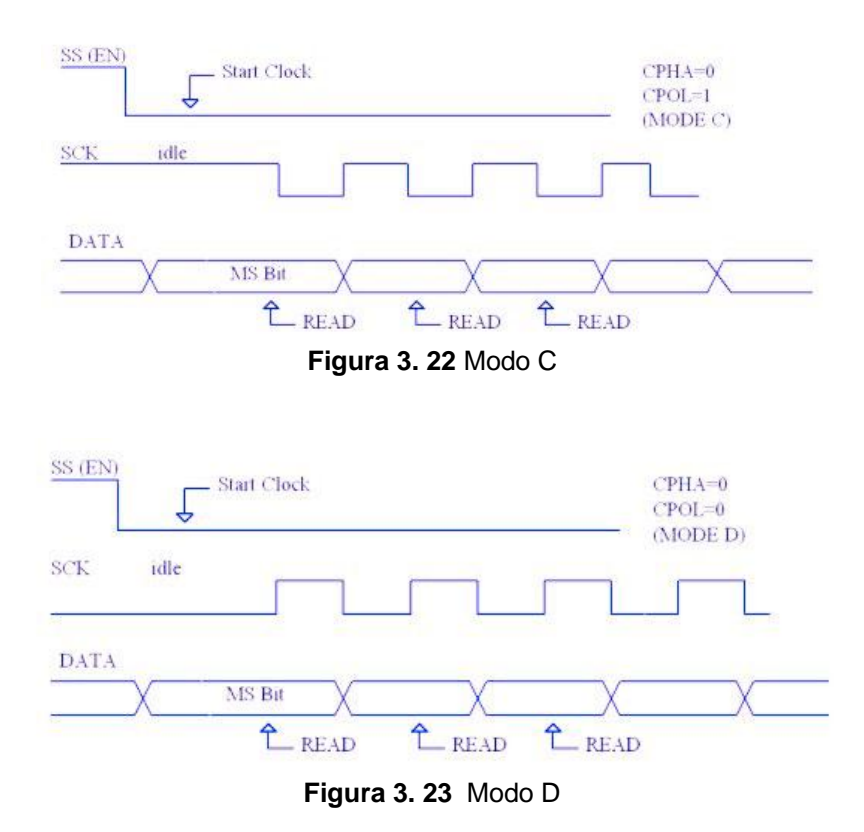

# **3.11 Protocolo de comunicación serial MODBUS**

El estándar MODBUS en línea serial sirve para intercambiar peticiones entre un maestro y uno o varios esclavos.

### **3.11.1 Descripción de Protocolo**

En esta sección describiremos el protocolo MODBUS sobre línea serial. El protocolo MODBUS serial es un protocolo de Maestro-Esclavo. Este protocolo toma su lugar en la capa 1 y 7 del modelo OSI $^9$ .

Un sistema de tipo maestro-esclavo tiene un nodo (el nodo maestro) que emite comandos explícitos a uno de los nodos del "esclavo" y procesa la respuesta. Un nodo esclavo típicamente no transmite datos sin una petición del nodo maestro, y no se comunica con otros esclavos.

 $\overline{a}$ 

<sup>&</sup>lt;sup>9</sup> OSI: Open Systems Interconnection

A nivel físico, los sistemas MODBUS sobre línea serial pueden usar diferentes interfases físicas (RS485 EIA/ TIA -485 Standard, RS232 EIA/ TIA -232 Standard).

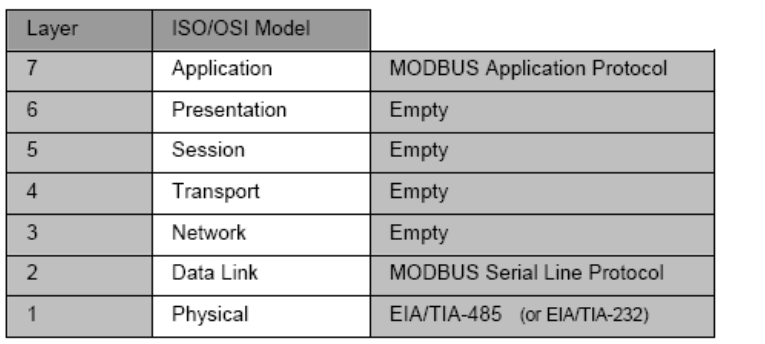

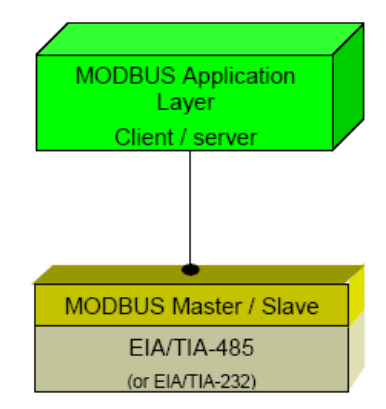

**Figura 3. 24** Protocolo Modbus y el Modelo OSI

El protocolo de mensajería MODBUS de la capa de aplicación, posicionado el la capa 4 del modelo TCP/IP (capa 7 del OSI), provee una comunicación cliente-servidor entre dispositivos conectados a buses en la red. En MODBUS serial el rol del "cliente" es proporcionado por el "Maestro" del bus serial y nodo "esclavo" actúa como "servidor".

# **3.11.2 Capa de enlace de datos MODBUS**

### **3.11.2.1 Principio del Protocolo MODBUS maestro/esclavo.**

El protocolo en línea serial MODBUS es un protocolo Maestro-Esclavos. Solo un maestro (al mismo tiempo) es conectado al bus, y uno o varios (247 número máximo) nodos esclavos son también conectados al mismo bus serial. Una comunicación MODBUS es siempre iniciada por el maestro. Los nodos esclavos nunca transmitirán datos sin recibir una petición del nodo maestro. Los nodos esclavos nunca se comunicarán uno con otro. El nodo maestro inicia solo una transacción al mismo tiempo.

El nodo maestro emite una petición MODBUS a los nodos esclavos de dos formas:

 En modo unicast, el maestro direcciona un esclavo individual. Después de recibir y procesar la petición, el esclavo retorna un mensaje (una "replica") al maestro.

En este modo, una transacción MODBUS consiste de dos mensajes: una petición desde el maestro, y una replica desde el esclavo.

Cada esclavo debe tener una única dirección (desde 1 hasta 247) y que puede ser direccionado independientemente de otros nodos.

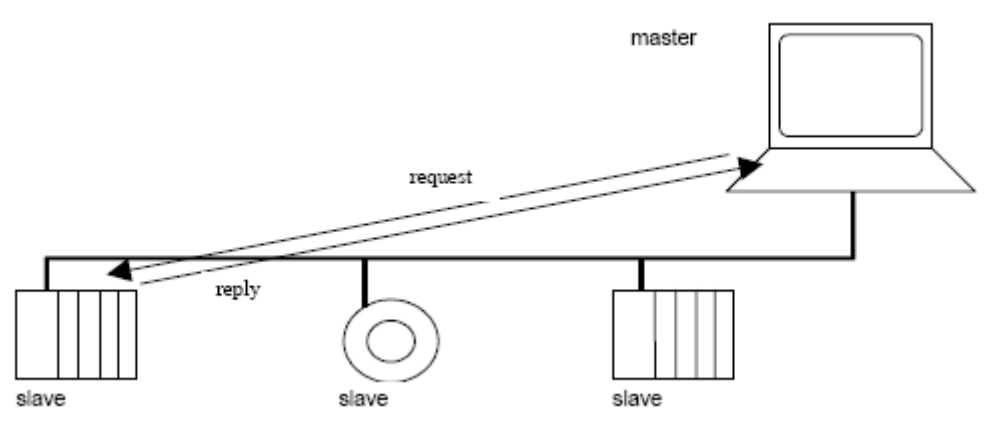

**Figura 3. 25** Petición MODBUS modo unicast

 En modo broadcast, el maestro puede enviar una petición a todos los esclavos. (esta modalidad no fue implementada).

Ninguna respuesta es retornada a la petición broadcast enviada por el maestro. Las peticiones broadcast están necesariamente escribiendo comandos. Todos los dispositivos deben aceptar los broadcast para función de escritura. La dirección 0 es reservada para identificar un cambio broadcast.

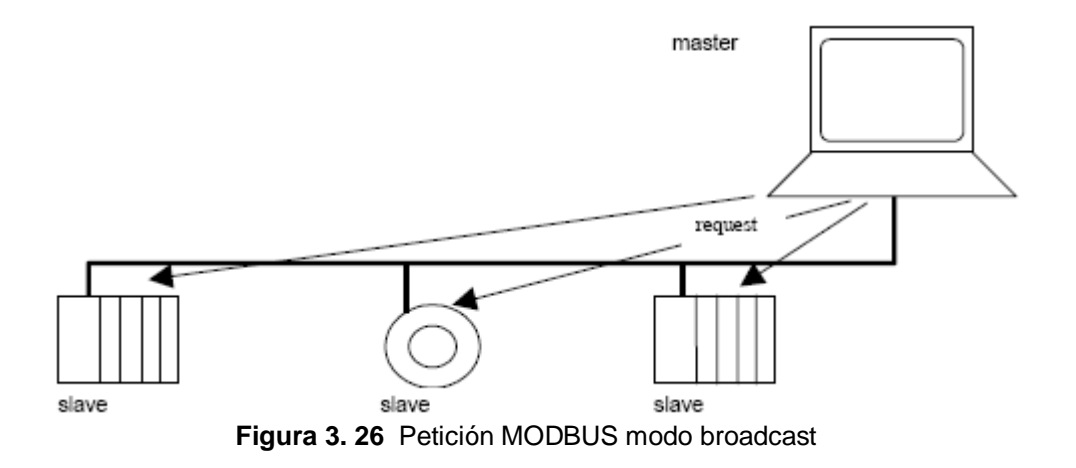

# **3.11.3 Reglas de direccionamiento MODBUS**

El espacio de direccionamiento MODBUS comprende 256 direcciones diferentes.

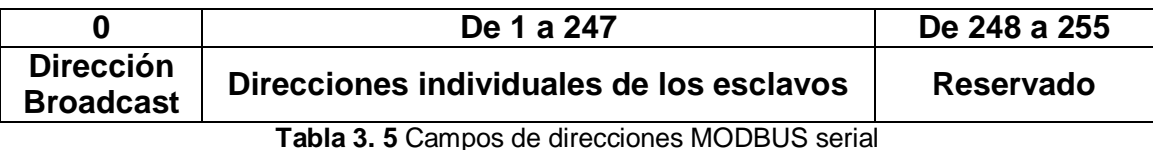

La dirección 0 es reservada como la dirección broadcast. Todos los nodos esclavos deben reconocer la dirección broadcast.

El nodo Maestro MODBUS no tiene una dirección específica, solo los nodos esclavos deben tener una dirección. Esta dirección debe ser única el bus serial **MODBUS.** 

# **3.11.4 Descripción de la trama MODBUS.**

Las especificaciones del Protocolo de Aplicación MODBUS (MODBUS Aplication Protocol Specification V1.1a [1]), define una simple Unidad de Dato de Protocolo (Protocol Data Unit PDU) independiente de las capas de comunicación subyacentes.

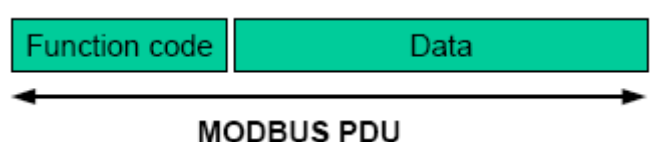

**Figura 3. 27** Unidad de dato de protocolo MODBUS

El mapeo del protocolo MODBUS en un bus específico de la red introduce algunos campos adicionales en la Unidad de Dato de Protocolo PDU. El cliente que inicia una transacción MODBUS construye el PDU MODBUS y agrega campos en orden para construir la comunicación apropiada del PDU.

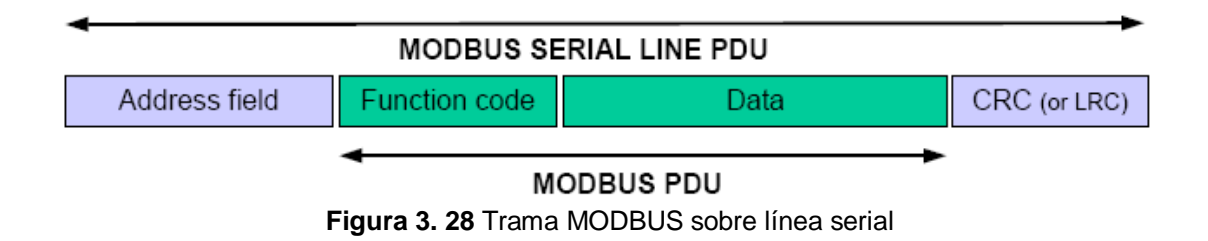

En MODBUS línea serial, el campo de direcciones solo contiene la dirección del esclavo.

Como se describió previamente las direcciones de los nodos esclavos que son válidos están en el rango de 0 – 247 en decimal. El esclavo individual de un dispositivo están asignadas direcciones en el rango de 1 – 247. Un maestro direcciona a un esclavo poniendo la dirección del esclavo en el campo de dirección del mensaje. Cuando el esclavo retorna su respuesta coloca su dirección en el campo de dirección de la respuesta para que el master conozca cual esclavo esta respondiendo.

El código de función indica al servidor que tipo de acción va a realizar. El código de función puede ser seguido por un campo de dato que contienen parámetros de peticiones y repuestas.

El campo de chequeo de error es el resultado de un cálculo de "Redundancy Checking" que es realizado en los contenidos del mensaje. Dos tipos de métodos de cálculos son usados dependiendo del modo de transmisión que esta siendo usado (modo RTU o ASCII).

# **3.11.5 Diagramas de estado Maestro / Esclavos**

La capa de enlace de datos MODBUS comprende dos subcapas separadas:

- El protocolo Maestro / esclavo
- El modo de transmisión (el modo RTU vrs. ASCII)

Las siguientes secciones describen los diagramas de estado de un maestro y de un esclavo que son independientes del modo de transmisión usada.

Los modos de transmisión RTU y ASCII son especificados más adelante, usando dos diagramas de estado. La recepción y envío de una trama son descritos.

# **3.11.6 Diagrama de estado del maestro.**

En la figura 3.29 se explica el comportamiento del maestro.

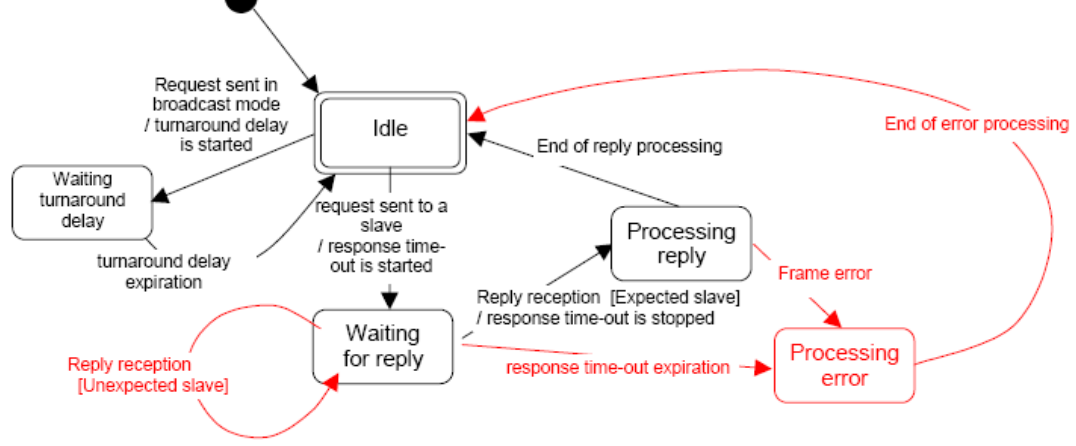

**Figura 3. 29** Diagrama de estado del Maestro

Algunas explicaciones del diagrama de estado anterior:

 El estado "IDLE" (ocioso) = ninguna petición pendiente. Este es el estado inicial después de encendido. Una petición solamente puede ser enviada en estado "ocioso". Después de enviar una petición, el maestro

deja el estado ocioso y no puede enviar una segunda petición al mismo tiempo.

- Cuando una petición unicast es enviada a un esclavo, el maestro pasa al estado "Esperando por replica" y un "Tiempo de repuesta" es iniciado. Se previene que el maestro permanezca indefinidamente en el estado "Esperando por replica". El valor de tiempo de respuesta es una aplicación dependiente.
- Cuando una replica es recibida, el Maestro verifica la replica antes de iniciar el procesamiento de datos. La verificación de la replica podría resultar en un error, por ejemplo una replica de un esclavo inesperado, o un error en la recepción de la trama. En el caso de una replica recibida de un esclavo inesperado, el tiempo de repuesta se mantiene mientas corre. En el caso de un error detectado en la trama, una retransmisión podría ser realizada.
- Si la replica no es recibida, el tiempo de repuesta expira, y un error es generado. Entonces el maestro vuelve al estado "ocioso", habilitando una retransmisión de la petición. El número de retransmisiones depende de la configuración del maestro.
- Cuando una petición broadcast es enviada en el bus serial, no se retorna ninguna respuesta de parte de los esclavos. Sin embargo un retardo es respetado por el Maestro para permitir que algún esclavo procese la petición actual antes de enviar una nueva. Este retardo es llamado "retardo de repunte" (Turnaround delay). Por lo tanto el maestro pasa al estado "Esperando un retardo de repunte" antes de volver al estado "ocioso" y antes de estar disponible para enviar otra petición.
- En unicast el tiempo de repuesta debe ser bastante grande para que cualquier esclavo procese la petición y retorne la respuesta, en broadcast el "retardo de repunte" debe ser lo bastante grande para que cualquier esclavo procese solamente la petición y este disponible para recibir una nueva. Por lo tanto el "retardo de repunte" debería ser mas corto que el tiempo de respuesta. Típicamente el tiempo de respuesta es de 1s a varios segundos a 9600 bps, y el retardo de repunte es de 100ms a 200ms

# **3.11.7 Diagrama de estado del esclavo.**

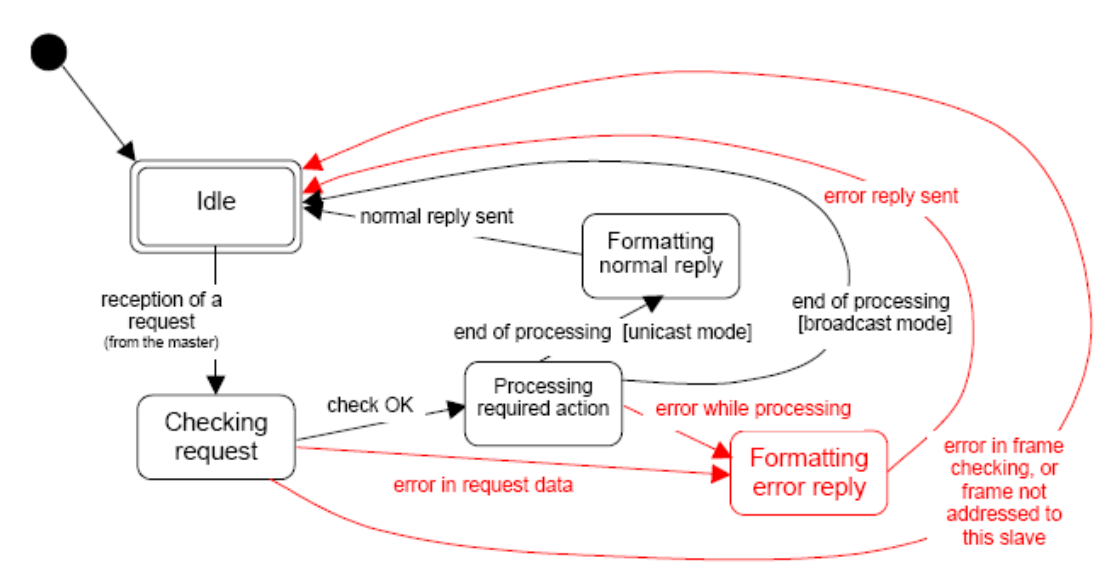

En la figura 3.30.se explica el comportamiento del esclavo:

**Figura 3. 30** Diagrama de estado del esclavo

Algunas explicaciones del diagrama de estado anterior:

- El estado "IDLE" (ocioso) = ninguna petición pendiente. Este es el estado inicial después de encendido.
- Cuando una petición es recibida, el esclavo verifica el paquete antes de realizar la acción requerida en el paquete. Diferentes errores podrían ocurrir: errores de formato en la petición, acción inválida,… En Caso de error, una replica debe ser enviada al maestro.
- Una vez la acción requerida ha sido completada, un mensaje unicast requiere que una replica deber ser hecha y ser enviada al maestro.
- Si un esclavo detecta un error en la trama recibida, no se regresa una respuesta al maestro.

# **3.11.8 Los dos modos de transmisión serial.**

Dos modos diferentes de transmisión serial son definidos: El modo RTU<sup>10</sup> v el modo ASCII.

Define el bit contenido de campos de mensajes transmitidos serialmente en la línea. Determina como la información es empaquetada en los campos de mensaje y como es decodificada.

El modo de transmisión (y parámetros del puerto serial) deben ser los mismos para todos los dispositivos en una línea serial MODBUS.

Aunque el modo ASCII es requerido en algunas aplicaciones específicas, la interoperabilidad entre dispositivos MODBUS puede ser alcanzada solo si cada dispositivo tiene el mismo modo de transmisión: Todos los dispositivos deben implementar el modo RTU. El modo de transmisión ASCII es opcional.

Los dispositivos deben de ser configurados para que el usuario decida el modo de transmisión, RTU o ASCII. El modo por defecto debe ser el modo RTU.

# **3.11.9 Modo de Transmisión RTU.**

Cuando los dispositivos se comunican en una línea serial MODBUS usando el modo RTU (Remote Terminal Unit), cada 8-bit (byte) en un mensaje contiene dos caracteres hexadecimales (dos de 4-bit). La principal ventaja de este modo es que su gran densidad de caracteres, que permite una mejor tasa de transferencia de los datos que el modo ASCII para la misma tasa de baudios. Cada mensaje debe ser transmitido en un flujo continuo de caracteres.

El formato para cada byte (11 bits) en modo RTU es:

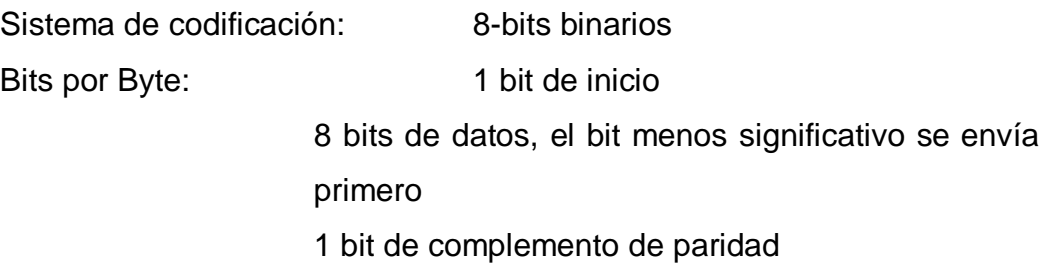

 $\overline{a}$ <sup>10</sup> RTU: Remote Terminal Unit

La paridad par es requerida, otros modos (paridad impar, no paridad) podrían ser usados también. Para asegurar una máxima compatibilidad con otros productos, es recomendado que soporte también el modo de no paridad. El modo de paridad por defecto debe ser paridad par.

El uso de no paridad requiere dos bits de alto.

Como los caracteres son transmitidos serialmente:

Cada carácter o byte es enviado en este orden (de izquierda a derecha):

Bit menos significante (LSB)…….. Bit más significante (MSB)

| With Parity Checking |  |  |   |    |  |  |   |  |   |     |      |  |
|----------------------|--|--|---|----|--|--|---|--|---|-----|------|--|
|                      |  |  | o | ×, |  |  | 6 |  | 8 | Par | Stop |  |
|                      |  |  |   |    |  |  |   |  |   |     |      |  |

**Figura 3. 31** Secuencia de bit en modo RTU

Los dispositivos podrían aceptar configuración de verificación de paridad par, impar o no paridad. Si es implementada la no paridad, un bit adicional de alto es transmitido para llenar la trama del carácter, para llenar los 11-bits del carácter asíncrono.

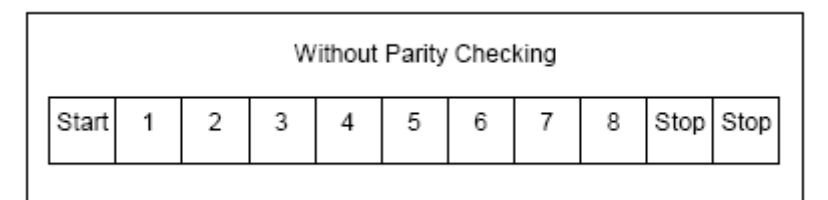

**Figura 3. 32** Secuencia de bit en modo RTU (caso especifico de no paridad)

Campo de verificación de trama: verificación de redundancia cíclica (CRC<sup>11</sup>)

Descripción de la trama:

 $\overline{a}$  $11$  CRC: cyclic redundancy check

| Address | Slave   Function  <br>Code | Data                  | CRC                                    |
|---------|----------------------------|-----------------------|----------------------------------------|
| 1 byte  | 1 byte                     | 0 up to $252$ byte(s) | 2 bytes<br>CRC Low <sub>1</sub> CRC Hi |

**Figura 3. 33** Trama de mensaje RTU

El tamaño máximo de una trama MODBUS RTU es 256 bytes

Entramado de un mensaje MODBUS RTU.

Un mensaje MODBUS es colocado por el dispositivo transmisor en una trama que tiene inicio conocido y un punto de finalización. Esto permite al dispositivo que reciba una nueva trama a comenzar en el inicio del mensaje, y conocer cuando el mensaje es completado. Mensajes parciales deben ser detectados y los errores deben ser puestos como un resultado.

En modo RTU, las tramas de los mensajes están separados por un intervalo de silencio de menos de 3.5 tiempos de carácter. Este intervalo de tiempo es llamado t3.5.

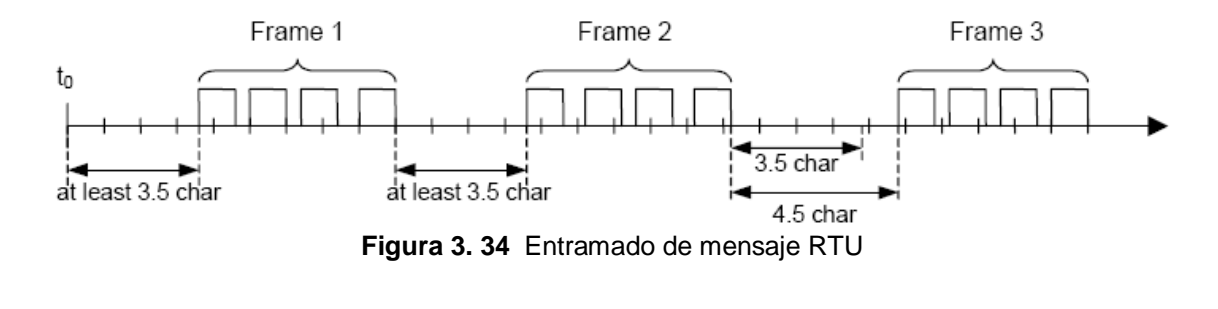

| <b>MODBUS</b> message |  |        |                    |                   |  |                  |  |                 |  |
|-----------------------|--|--------|--------------------|-------------------|--|------------------|--|-----------------|--|
| Start                 |  |        | Address   Function | Data              |  | <b>CRC Check</b> |  | End             |  |
| $\geq$ 3.5 char       |  | 8 bits | 8 bits             | $N \times 8$ bits |  | 16 bits          |  | $\geq$ 3.5 char |  |

**Figura 3. 35** Trama de mensaje RTU

La trama del mensaje completo debe ser transmitida como un flujo continuo de caracteres.

Si un intervalo de silencio de mas de 1.5 tiempos de carácter ocurren entres dos caracteres, la trama del mensaje es declarada incompleta debería ser descartada por el receptor.

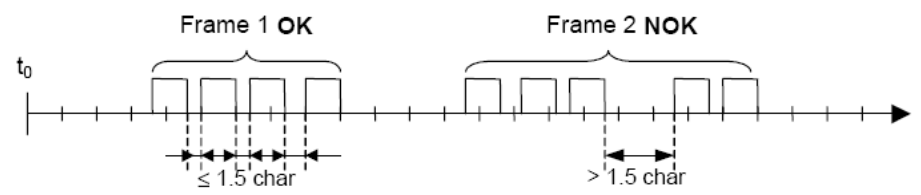

**Figura 3. 36** Entramado de mensaje RTU con un tiempo entre caracteres de más de 1.5

La siguiente figura provee una descripción del diagrama de estado del modo de transmisión RTU. Ambos puntos de vista "maestro" y esclavo" están expresados en la misma figura.

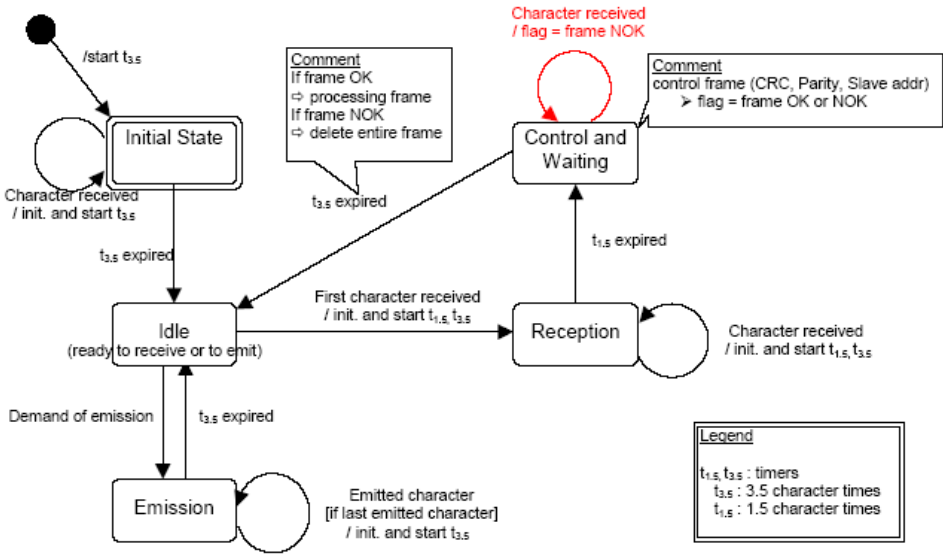

**Figura 3. 37** Diagrama de estado del modo de transmisión RTU

Algunas explicaciones del diagrama de estado:

- La transmisión de un "estado inicial" a uno "ocioso" necesita  $t_{3.5}$  tiempo de expiración: que asegura el retardo entre las tramas.
- El estado "ocioso" es el estado normal cuando ni la emisión ni la recepción es activada.
- En el modo RTU, el enlace de la comunicación es declarado en modo "ocioso" cuando no hay actividad de transmisión después de un intervalo de tiempo igual o menor que 3,5 caracteres.
- Cuando el enlace está en estado "ocioso", cada carácter transmitido y detectado en el enlace es identificado como el inicio de la trama. El enlace pasa a estado "activo". Entonces, el final de la trama es identificado cuando no hay mas caracteres transmitidos en el enlace, después de un intervalo de tiempo  $t_{3,5}$ .
- Después de detectar el fin de la trama, el cálculo y verificación del CRC es completado. Después del campo de dirección es analizado para determinar si la trama es para el dispositivo. Si no la trama es descartada. Para reducir el tiempo del proceso de recepción, el campo de dirección es analizado tan pronto como es recibido sin esperar el final de la trama. En este caso el CRC es calculado y verificado solo si la trama es direccionada al esclavo (incluida la trama broadcast).

# **3.11.10 Verificación de CRC.**

El modo RTU incluye un campo de verificación de error que es basado en un método de verificación de redundancia cíclica (CRC) ejecutado en el contenido del mensaje.

El campo CRC verifica el contenido del mensaje completo. Es aplicado indiferentemente de cualquier método de verificación de paridad usado para los caracteres individuales del mensaje.

El campo CRC contiene un valor de 16-bits implementado como dos de 8-bits (bytes)

El campo CRC es añadido al mensaje como el último campo en el mensaje. Cuando este es completado, el byte de menor orden en el campo es añadido primero, seguido por el byte de mayor orden. El byte de mayor orden en el CRC es el último byte enviado en el mensaje.

El valor del CRC es calculado por el dispositivo que envía, el cual agrega el CRC al mensaje. El dispositivo receptor recalcula un CRC durante la recepción del mensaje, y compara el valor calculado al valor actual recibido en el campo del CRC. Si los dos valores no son iguales, da como resultado un error.

# **3.12 Descripción del Protocolo MODBUS.**

La codificación de datos dentro de la trama puede hacerse en modo ASCII o puramente binario, según el estándar RTU (Remote Transmisión Unit). En cualquiera de los casos, cada mensaje obedece a una trama que contiene cuatro campos principales según se muestra en la figura 3.38.

a) codificación ASCII

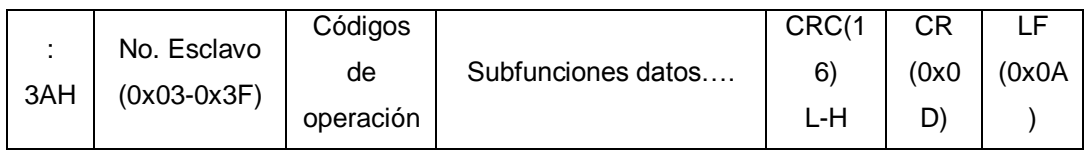

b) Codificación RTU

| Códigos<br>No. Esclavo<br>de<br>$(0x03-0x3F)$<br>operación | Subfunciones datos | CRC |
|------------------------------------------------------------|--------------------|-----|
|------------------------------------------------------------|--------------------|-----|

**Figura 3. 38** Trama genérica según el código empleado

La única diferencia entre ambas formas de codificación estriba en que la trama ASCII incluye un carácter de encabezamiento (: =  $3A_H$ ) y los caracteres CR y LF al final del mensaje. Pueden existir también diferencias en la forma de calcular el CRC, puesto que el formato RTU emplea una forma polinómica en vez de la simple suma en modulo 16. Con independencia de estos pequeños detalles, a continuación se da una breve descripción de cada uno de los campos del mensaje:

- Numero de esclavo: (1 byte) Permite direccional máximo 63 esclavos con direcciones que van del  $01_H$  hasta el  $3F_H$ . El numero  $00_H$  se reserva para mensajes difundidos.
- Código de Función: (1 byte) Cada función permite transmitir datos u ordenes al esclavo. Existen dos tipos básicos de ordenes:
- a. Ordenes de lectura/escritura de datos en los registros o en la memoria del esclavo.
- b. Ordenes de control del esclavo y el propio sistema de comunicaciones (RUN/STOP, carga y descarga de programas, verificación de contadores de intercambio, etc.) La tabla 2 muestra la lista de funciones disponibles en el protocolo MODBUS con sus correspondientes códigos de operación.
- Campo de Subfunciones/datos: (n bytes). Este campo suele contener, en primer lugar, los parámetros necesarios para ejecutar la función indicada por el byte anterior. Estos parámetros podrán ser códigos de subfunciones en el caso de ordenes de control (función  $00_H$ ) o direcciones del primer bit o byte, numero de bits o palabras a leer o escribir, valor del bit o palabra en caso de escritura, etc.
- Palabra de control de Errores: (2 bytes) En código ASCII, esta palabra es simplemente el CRC (Checksum) del mensaje en código 16 expresado en ASCII. En el caso de codificación RTU el CRC se calcula con la formula polinómica según el algoritmo mostrado en la figura 3.39.

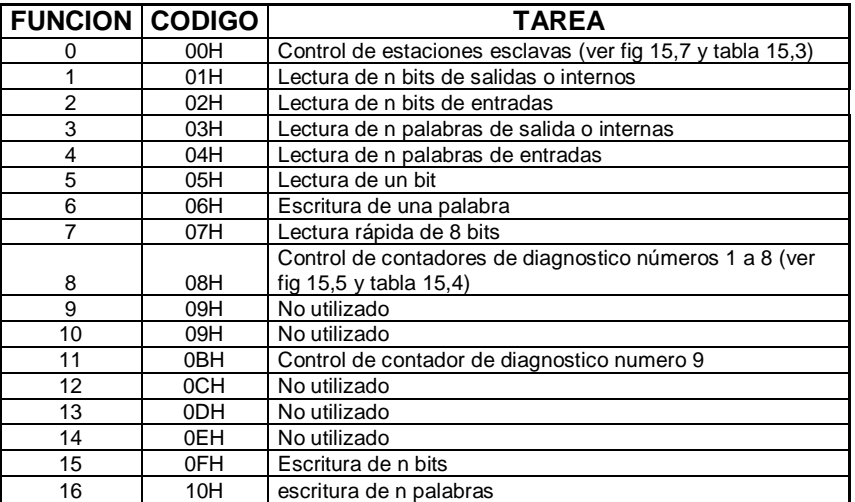

**Tabla 3. 6** Funciones básicas y códigos de operación .

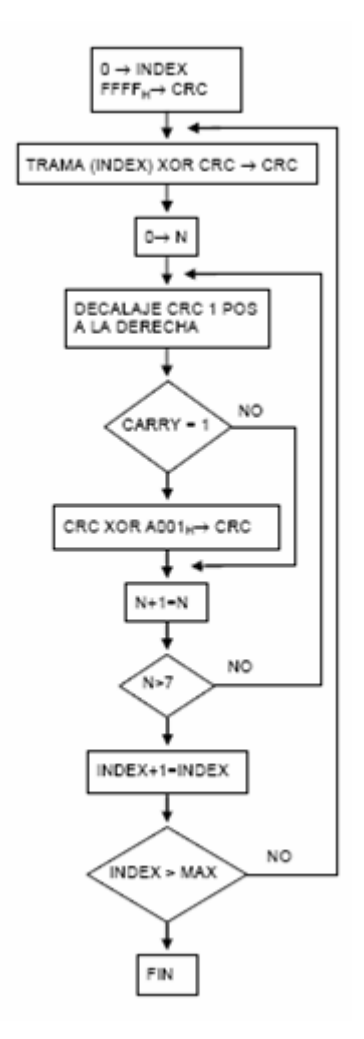

**Figura 3. 39** Calculo del CRC en codificación RTU

#### **3.12.1 Descripción de las Funciones de Protocolo.**

 FUNCION 0: Esta función permite ejecutar órdenes de control, tales como marcha, paro, carga y lectura de programas de usuario. Para codificar cada una de las citadas órdenes se emplean los cuatro primeros bytes del campo de datos. La trama resultante es la presentada en la figura 3.41 y la interpretación de los códigos de subfunción se da en la tabla 3.40. En caso de las órdenes de marcha y paro, el campo de información de la trama representada en la figura 3.41 esta vacío y por tanto, el mensaje se compone simplemente de 6 bytes de función más dos bytes de CRC. La respuesta del esclavo a estas órdenes es un mensaje idéntico enviado al maestro. Cabe señalar, además, que después de un paro solo acepta ejecutar subfunciones de función 0.

En el caso de lectura y de carga de secuencias de los programas de usuario las tramas de petición y respuesta son las indicadas en la figura (3.42 Y 3.43)

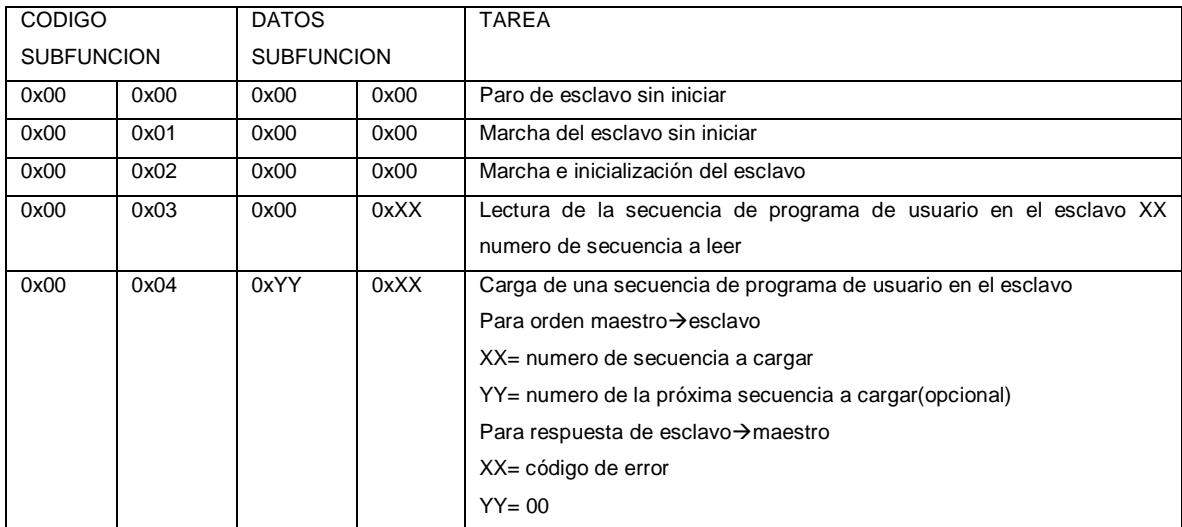

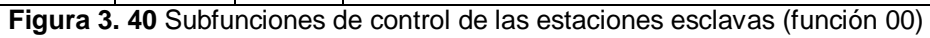

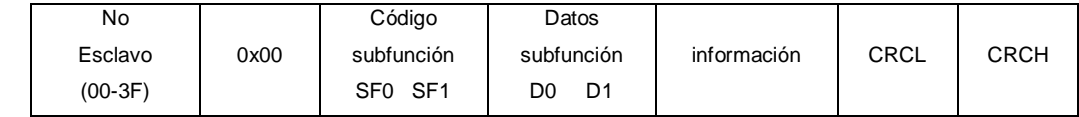

**Figura 3. 41** Trama genérica de las subfunciones de control de esclavo (código función 0)

#### Petición maestro->esclavo

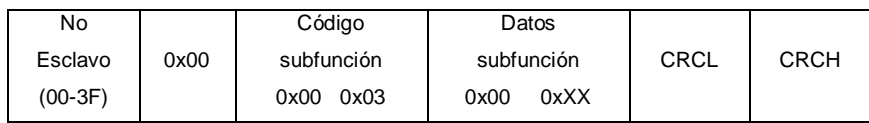

#### Respuesta esclavo > maestro

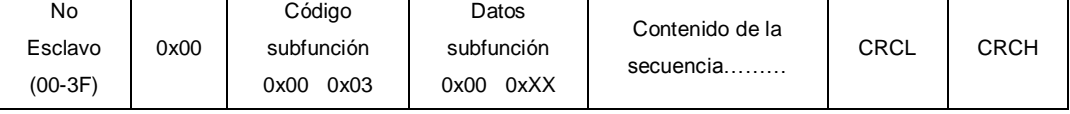

**Figura 3. 42** Petición y respuesta para un mensaje de lectura de una secuencia

XX= numero de la secuencia

Petición maestro->esclavo

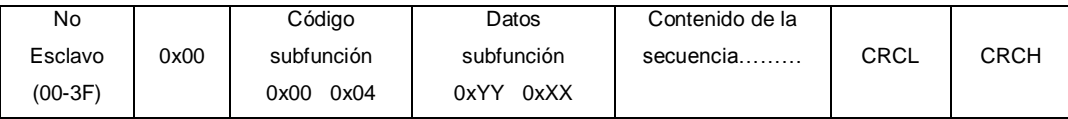

Respuesta esclavo > maestro

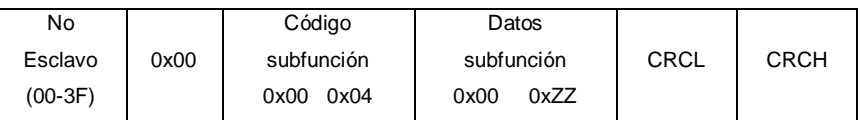

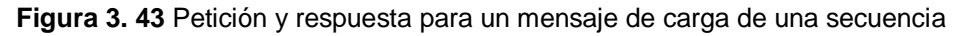

XX=No. De la secuencia

YY=No .de la próxima secuencia (opcional)

ZZ=Código de error: 01 Transmisión incorrecta

02 Error autómata-interfaz

03 Defecto de memoria

 Funciones 1 y 2: Lectura de bits. La trama es la indicada en la figura 3.44. La forma de direccionamiento de los bits

La forma de direccionamiento de los bits es a base de dar la dirección de la palabra que los contiene y luego la posición del bit. Obsérvese también que la respuesta es dada siempre en octetos completos.

Petición maestro->esclavo

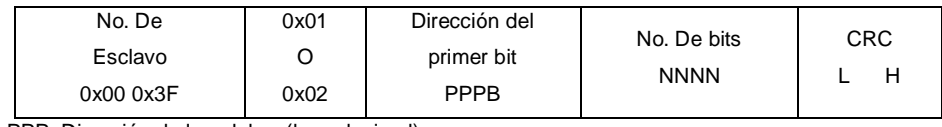

PPP=Dirección de la palabra (hexadecimal)

B=Dirección bit dentro de la palabra 0x0 a 0xF

Respuesta esclavo→ maestro

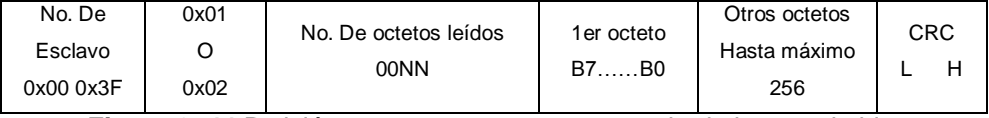

**Figura 3. 44** Petición y respuesta para un mensaje de lectura de bits

 Funciones 3 y 4: Lectura de palabras. La trama es la indicada en la figura 3.45

Obsérvese que la petición indica el número de palabras a leer, mientras que en la respuesta se indica el número de octetos leídos.

#### Petición maestro→esclavo

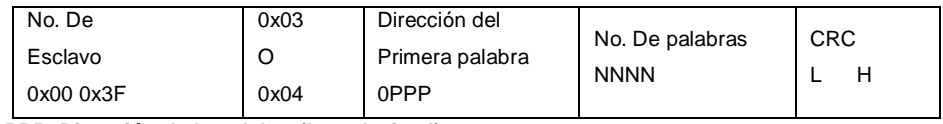

**PPP=Dirección de la palabra (hexadecimal)**

#### Respuesta esclavo > maestro

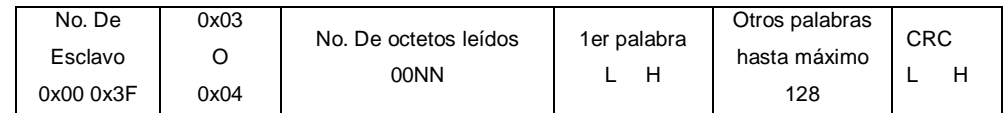

**Figura 3. 45** Petición y respuesta para un mensaje de lectura de palabras función 0X03 o 0X04

 Función 5: Escritura de un bit. La trama es la indicada en la figura 3.46 El direccionamiento del bit se efectúa tal como se ha indicado para las funciones 1 y 2.

#### Petición maestro->esclavo

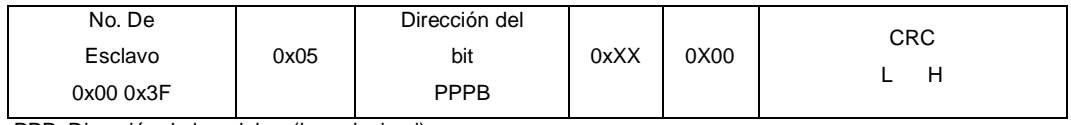

PPP=Dirección de la palabra (hexadecimal)

B=Dirección bit dentro de la palabra 0x0 a 0xF

 $0xXX = 0x00$  para bit = 0 0xFF para bit = 1

#### Respuesta esclavo $\rightarrow$  maestro

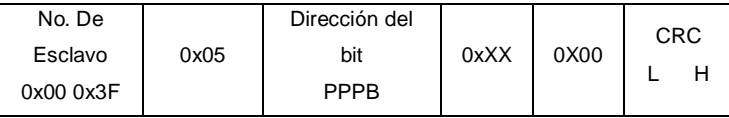

**Figura 3. 46** Petición y respuesta para un mensaje de escritura de un bit (función 0X03 o 0X04)

 Función 6: Escritura de una palabra. La trama es la indicada en la figura 3.47

Petición maestro->esclavo

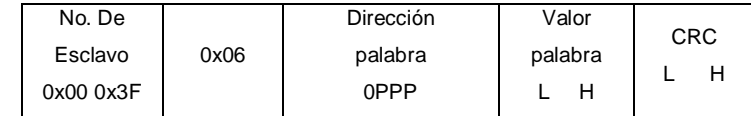

PPP=Dirección de la palabra (hexadecimal)

Respuesta esclavo→ maestro

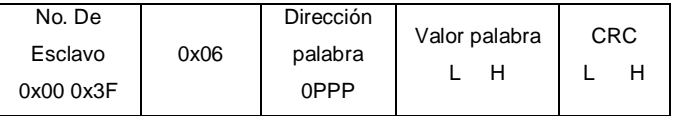

**Figura 3. 47** Petición y respuesta mensaje de lectura de una palabra (función 06) PPP=dirección de la palabra (hexadecimal)

 Función 7: petición de lectura rápida de un octeto, la trama es la mostrada en la figura 3.48

Petición maestro→esclavo

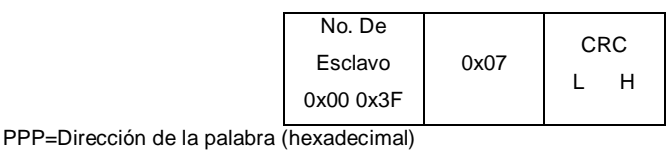

Respuesta esclavo > maestro

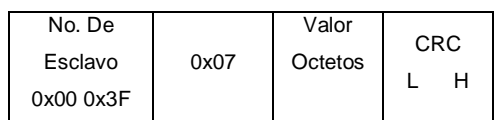

**Figura 3. 48** Petición y respuesta mensaje de lectura rápida de un octeto (función 0X07)

 Funciones 8 y 11: petición del contenido de algunos de los contadores de diagnostico de un esclavo (ver tabla 3.7). La función 8 controla todos los contadores excepto el número 9, que se controla por la función 11, las tramas de petición y respuesta pueden verse en las figuras 3.49 y 3.50 La función 8 dispone de varias subfunciones cuyas tareas se definen en la tabla 3.8.

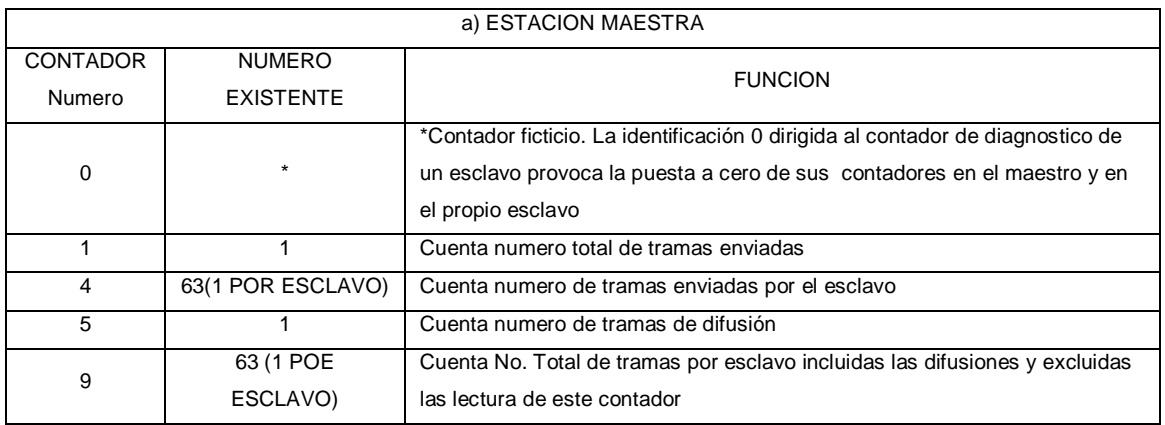

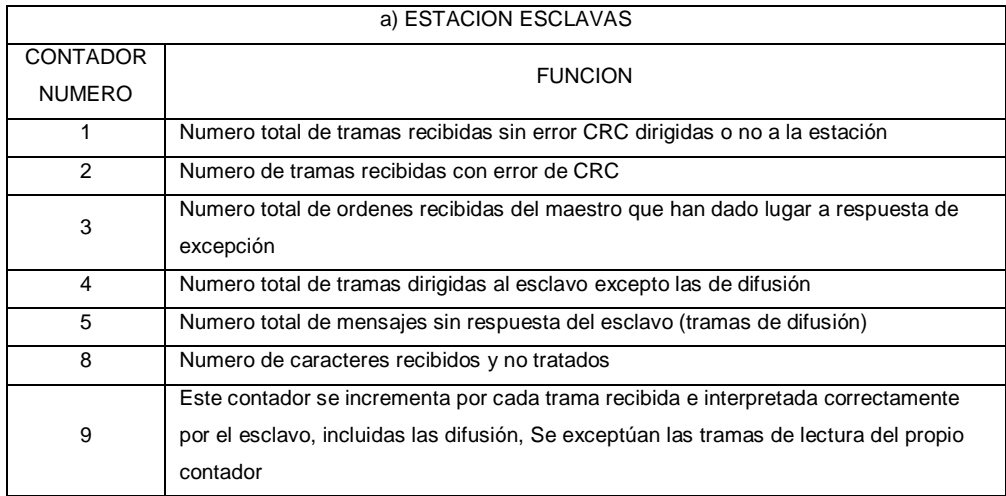

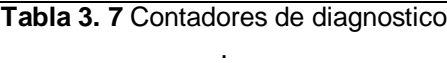

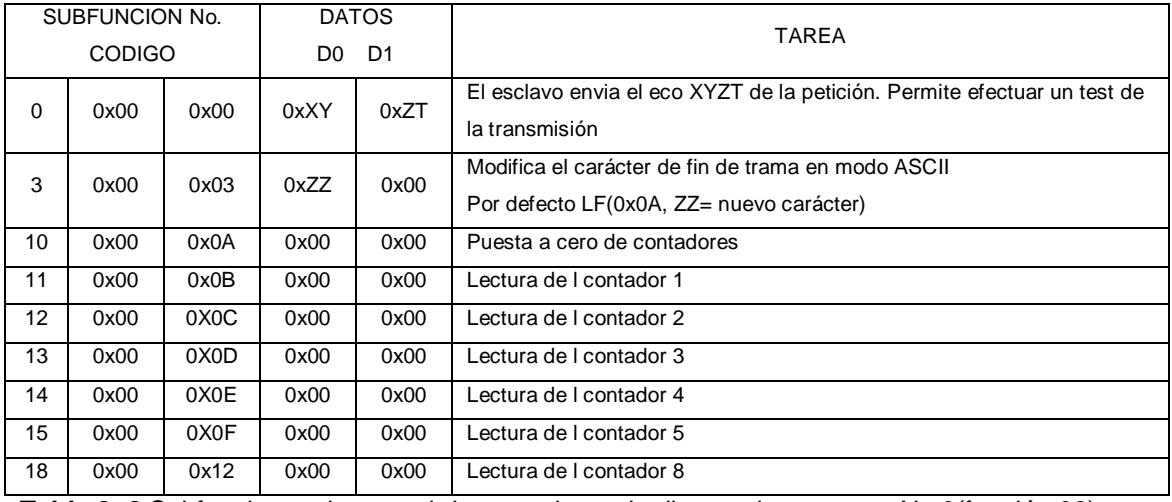

**Tabla 3. 8** Subfunciones de control de contadores de diagnostico excepto No 9(función 08)

Petición maestro->esclavo

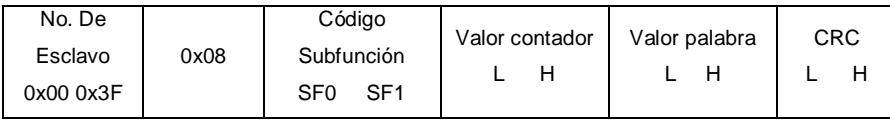

Respuesta esclavo > maestro

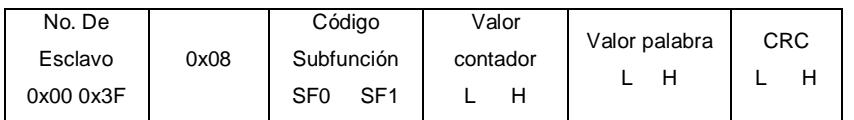

**Figura 3. 49** Petición y respuesta mensaje de control de contadores de diagnostico (función 0X08)

Petición maestro->esclavo

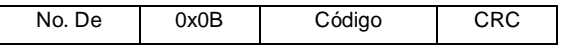

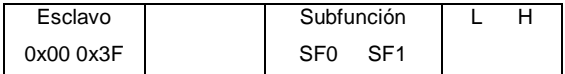

Respuesta esclavo $\rightarrow$  maestro

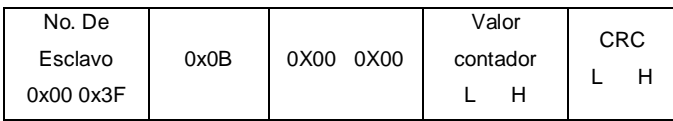

**Figura 3. 50** Petición y respuesta mensaje de control de contadores de diagnostico numero 9 (función 0X0B)

 FUNCION 15: Escritura de bits del autómata. La trama es la indicada en la figura 3.51. La forma de direccionamiento es análoga a la indicada para las funciones 1 y 2.

#### Petición maestro->esclavo

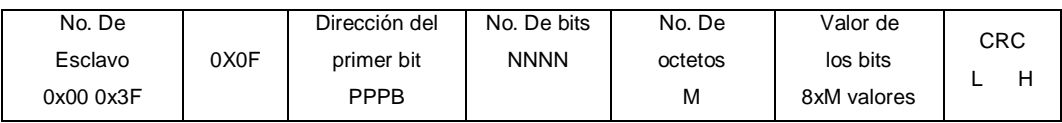

Respuesta esclavo > maestro

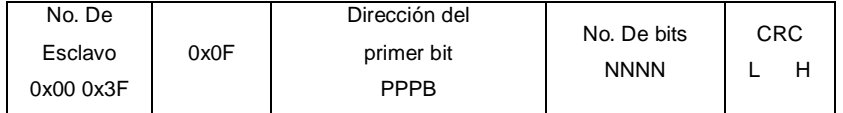

**Figura 3. 51** Petición y respuesta para un mensaje de escritura de bits PPP=Dirección de la palabra (hexadecimal)

B=Dirección bit dentro de la palabra 0x0 a 0xF

 FUNCION 16: Escritura de palabras del autómata. La trama es la indicada en la figura 3.52.

#### Petición maestro->esclavo

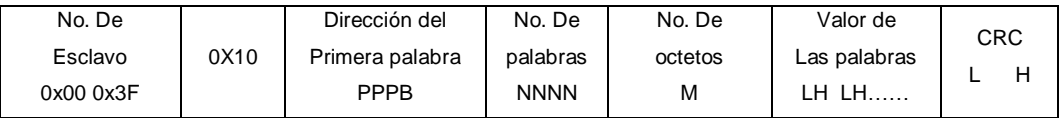

Respuesta esclavo > maestro

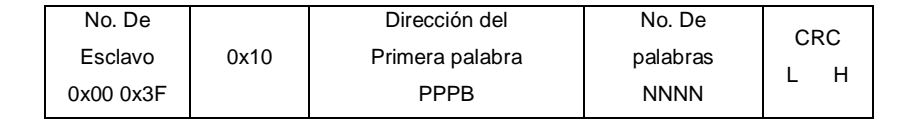

**Figura 3. 52** Petición y respuesta mensaje de escritura de palabras función (0X10)

 Mensajes de Error: Puede ocurrir que un mensaje se interrumpa antes de terminar. Cada esclavo interpreta que el mensaje ha terminado Si transcurre un tiempo de silencio equivalente a 3.5 caracteres. Después de este tiempo el esclavo considera que el carácter siguiente es el campo de dirección de esclavo de un nuevo mensaje.

Cuando un esclavo recibe una trama incompleta o errónea desde el punto de vista lógico, envía un mensaje de error como respuesta, excepto en el caso de mensajes de difusión. La trama del mensaje de error es la indicada en la figura 3.53.

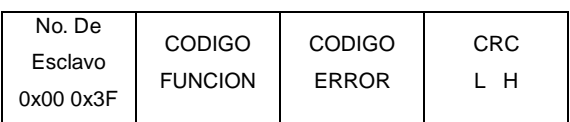

**Figura 3. 53** Trama del mensaje de error

Código función= código función recibido +0x80

Código error= 01 código de función erróneo 02 Dirección incorrecta 03 Datos incorrectos 04 Autómata ocupado

Si la estación maestra no recibe respuesta de un esclavo durante un tiempo superior a un limite establecido declara el esclavo fuera de servicio, a pesar de que al cabo de un cierto número de ciclos hace nuevos intentos de conexión.

# **3.12.2 Nivel de Aplicación.**

El Nivel de aplicación de MODBUS no esta cubierto por software estándar, sino que cada fabricante suele suministrar programas para controlar su propia red. No obstante el nivel de concreción en la definición de las funciones permite al usuario la confección de software propio para gestionar cualquier red incluso con productos de distintos fabricantes.

### **3.13 Componentes electrónicos**

### **3.13.1 Microcontrolador PIC16F877**

Se denomina microcontrolador a un dispositivo programable capaz de realizar diferentes actividades que requieran del procesamiento de datos digitales y del control y comunicación digital de diferentes dispositivos.

Los microcontroladores poseen una memoria interna que almacena dos tipos de datos; las instrucciones, que corresponden al programa que se ejecuta, y los registros, es decir, los datos que el usuario maneja, así como registros especiales para el control de las diferentes funciones del microcontrolador.

Los microcontroladores se programan en Assembler y cada microcontrolador varía su conjunto de instrucciones de acuerdo a su fabricante y modelo. De acuerdo al número de instrucciones que el microcontrolador maneja se le denomina de arquitectura RISC (reducido) o CISC (complejo).

Los microcontroladores poseen principalmente una ALU (Unidad Lógico Aritmética), memoria del programa, memoria de registros, y pines I/O (entrada y/0 salida). La ALU es la encargada de procesar los datos dependiendo de las instrucciones que se ejecuten (ADD, OR, AND), mientras que los pines son los que se encargan de comunicar al microcontrolador con el medio externo; la función de los pines puede ser de transmisión de datos, alimentación de corriente para el funcionamiento de éste o pines de control especifico.

En este trabajo se utiliza el PIC 16F877. Este microcontrolador es fabricado por Microchip familia a la cual se le denomina PIC. El modelo 16F877 posee varias características que hacen a este microcontrolador un dispositivo muy versátil, eficiente y practico para ser empleado en muchas aplicaciones.

Algunas de estas características se muestran a continuación:

- Soporta modo de comunicación serial, posee dos pines para ello.
- Amplia memoria para datos y programa.
- Memoria reprogramable: La memoria en este PIC es la que se denomina FLASH; este tipo de memoria se puede borrar electrónicamente (esto corresponde a la "F" en el modelo).

- Set de instrucciones reducidas (tipo RISC), pero con las instrucciones necesarias para facilitar su manejo.

# **3.13.1.1 Características.**

En la siguiente tabla se pueden observar las características más relevantes del dispositivo:

| <b>CARACTERÍSTICAS</b>                       | 16F877           |  |  |
|----------------------------------------------|------------------|--|--|
| Frecuencia máxima                            | DX-20MHz         |  |  |
| Memoria de programa flash palabra de 14 bits | 8KB              |  |  |
| Posiciones RAM de datos                      | 368              |  |  |
| Posiciones EEPROM de datos                   | 256              |  |  |
| Puertos E/S                                  | A,B,C,D,E        |  |  |
| Número de pines                              | 40               |  |  |
| Interrupciones                               | 14               |  |  |
| Timers                                       | 3                |  |  |
| Módulos CCP                                  | $\overline{2}$   |  |  |
| <b>Comunicaciones Serie</b>                  | MSSP, USART      |  |  |
| Comunicaciones paralelo                      | <b>PSP</b>       |  |  |
| Líneas de entrada de CAD de 10 bits          | 8                |  |  |
| Juego de instrucciones                       | 35 Instrucciones |  |  |
| Longitud de la instrucción                   | 14 bits          |  |  |
| Arquitectura                                 | Harvard          |  |  |
| <b>CPU</b>                                   | <b>Risc</b>      |  |  |
| <b>Canales Pwm</b>                           | $\overline{2}$   |  |  |
| Pila Harware                                 |                  |  |  |
| Ejecución En 1 Ciclo Máquina                 |                  |  |  |

**Tabla 3. 9** Descripción de los módulos del PIC16F877

Descripción de los puertos:

Puerto A:

Puerto de e/s de 6 pines

- RA0 y AN0
- RA1 y AN1
- RA2, AN2 y Vref-
- RA3 , AN3 y Vref+
- RA4 (Salida en colector abierto) y T0CKI(Entrada de reloj del modulo Timer0)
- RA5 AN4 y SS (Selección esclavo para el puerto serie síncrono)

Puerto B:

Puerto e/s 8 pines

- Resistencias pull-up programables
- RB0 , Interrupción externa
- RB4-7 interrupción por cambio de flanco
- RB5-RB7 y RB3 programación y debugger en circuito

Puerto C:

- Puerto e/s de 8 pines
- RC0 è RC0, T1OSO (Timer1 salida oscilador) y T1CKI (Entrada de reloj del modulo Timer1).
- RC1-RC2 o PWM/COMP/CAPT
- RC1 o T1OSI (entrada osc timer1)
- RC3-4 o IIC
- RC3-5 o SPI
- RC6-7 o USART

# Puerto D:

- Puerto e/s de 8 pines
- Bus de datos en PPS (Puerto paralelo esclavo)
- Puerto E:
- Puerto de e/s de 3 pines
- RE0 y AN5 y Read de PPS
- RE1 y AN6 y Write de PPS
• RE2 y AN7 y CS de PPS

Dispositivos periféricos:

- **Timer0: Temporizador-contador de 8 bits con prescaler de 8 bits**
- Timer1: Temporizador-contador de 16 bits con prescaler que puede incrementarse en modo sleep de forma externa por un cristal/clock.
- **Timer2: Temporizador-contador de 8 bits con prescaler y postescaler.**
- Dos módulos de Captura, Comparación, PWM (Modulación de Anchura de Impulsos).
- Conversor A/D de 10 bits.
- Puerto Serie Síncrono Master (MSSP) con SPI e l<sup>2</sup>C (Master/Slave).
- USART/SCI (Universal Synchronous Asynchronous Receiver Transmitter) con 9 bit.
- Puerta Paralela Esclava (PSP) solo en encapsulados con 40 pines

#### **3.13.1.2 Diagrama de bloques**

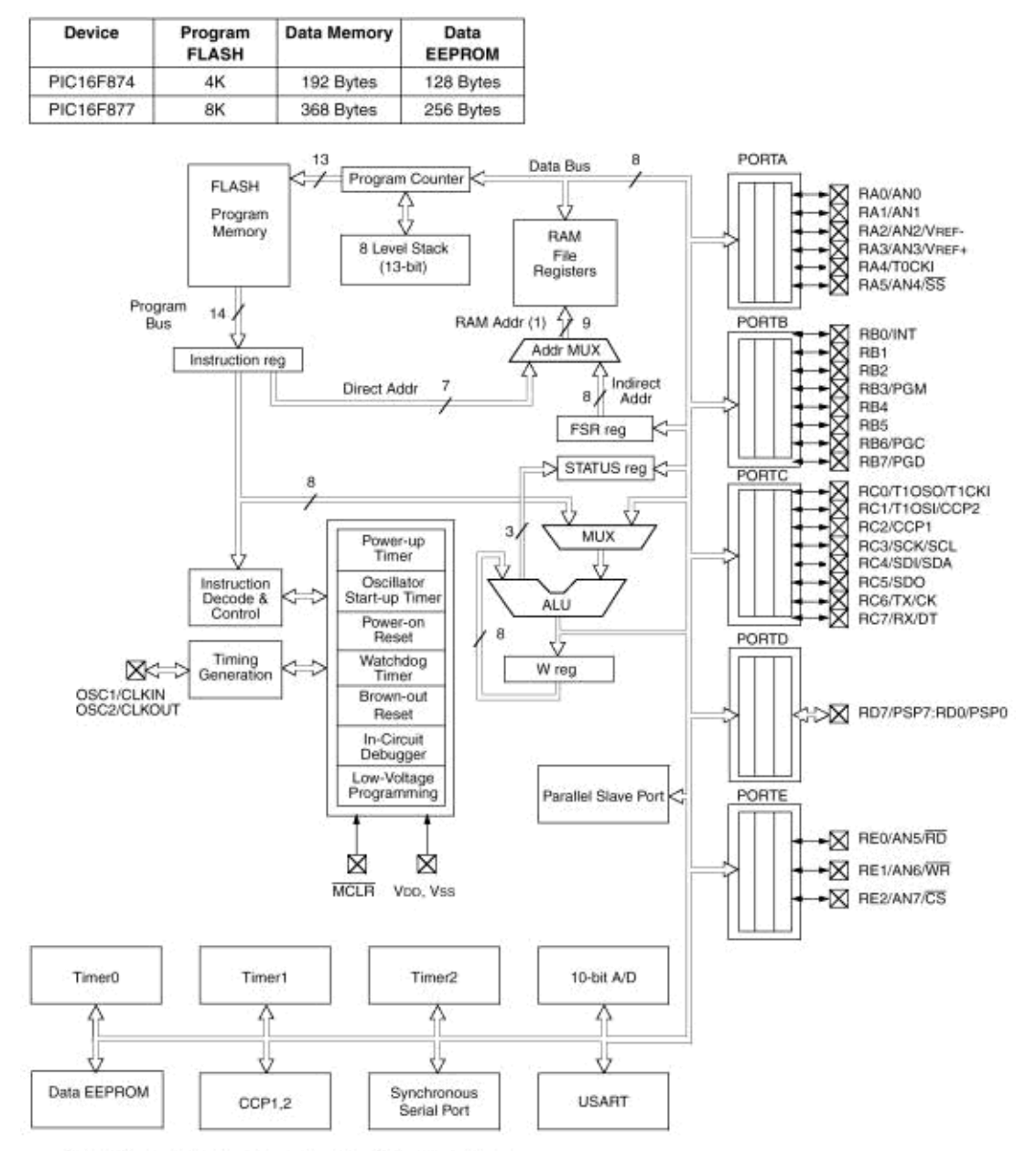

Note 1: Higher order bits are from the STATUS register.

**Figura 3. 54** Diagrama de bloques del PIC16F877

### **3.13.1.3 Descripción de pines**

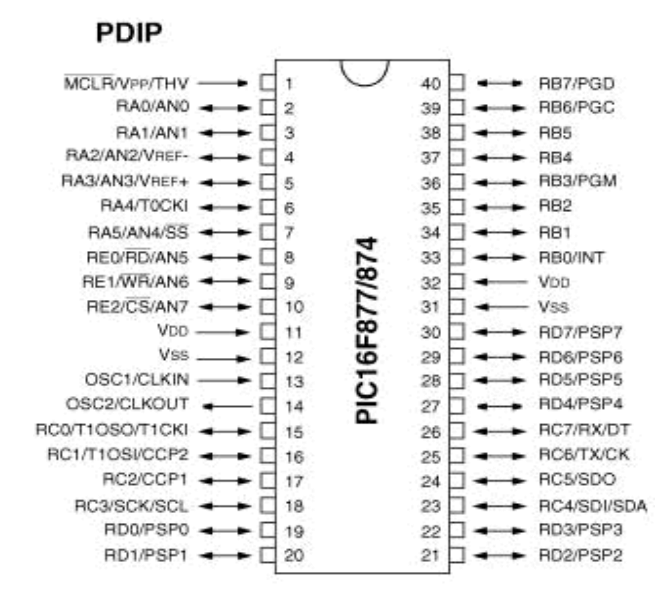

**Figura 3. 55** Descripción de los pines del Microcontrolador PIC16F877

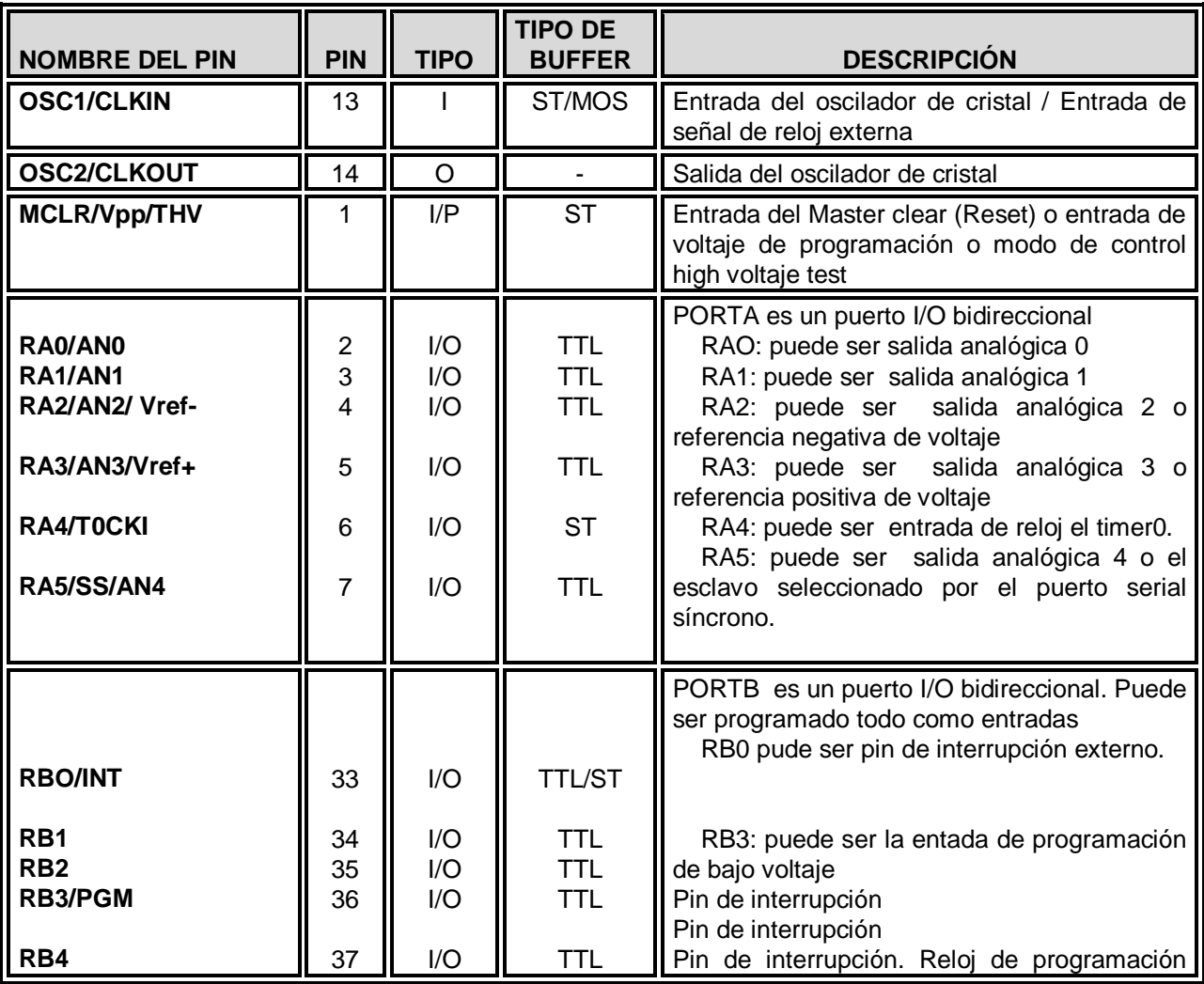

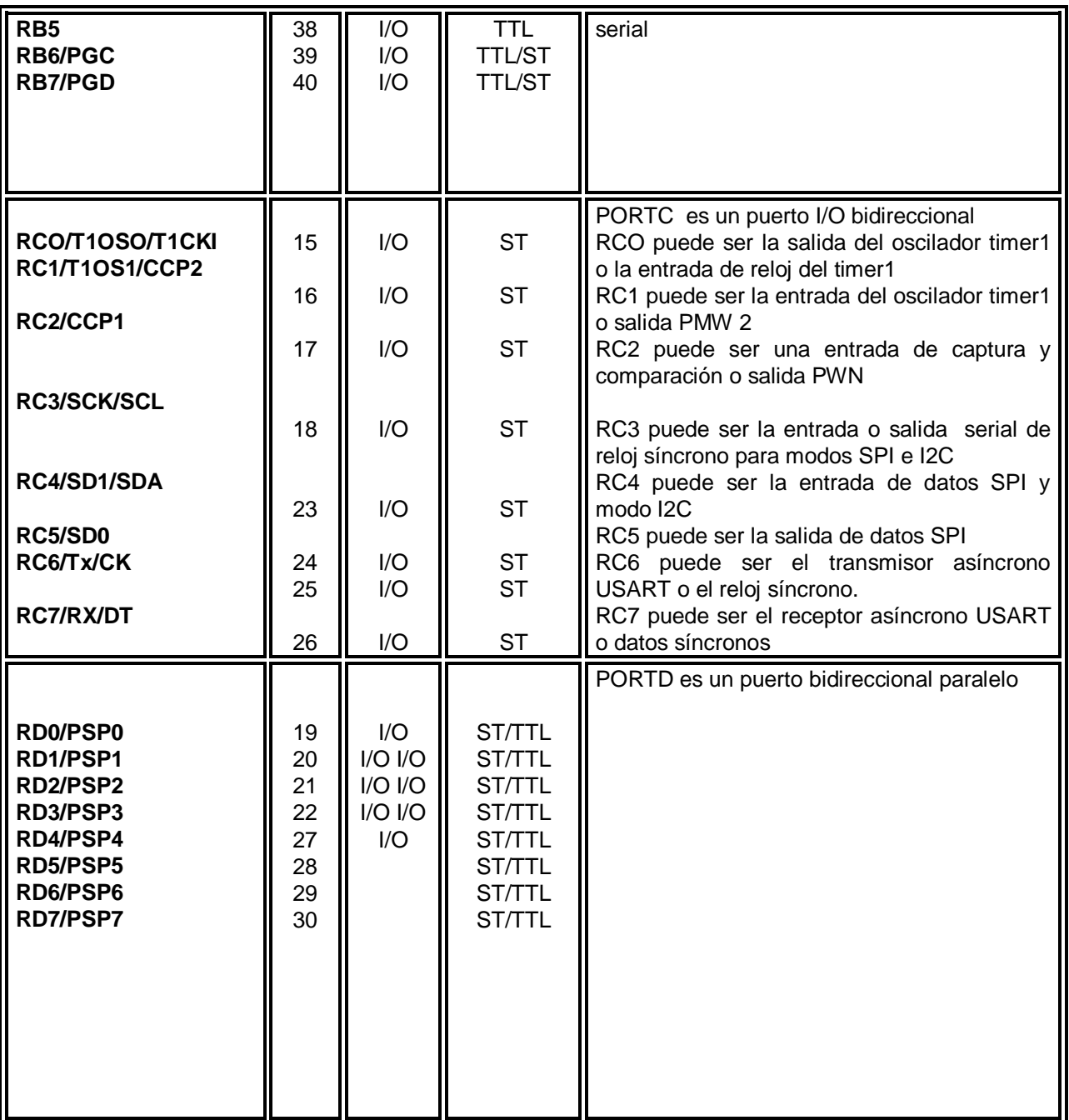

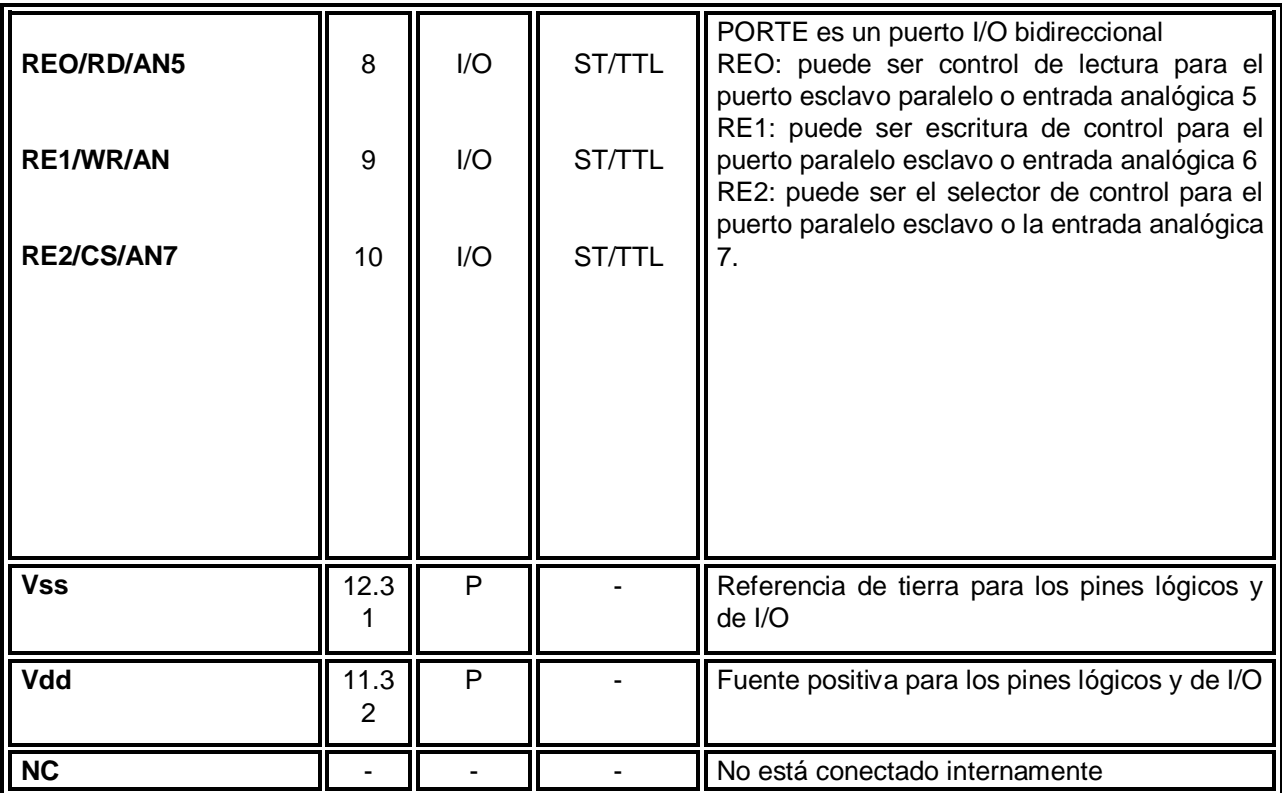

**Tabla 3. 10** Descripción de los pines del Microcontrolador PIC16F877

## **3.13.1.4 Comunicación Asíncrona SCI**

El SCI (Serial Comunications Interfase) esta formado por una unidad de transmisión y una unidad de recepción que son totalmente independientes, lo que permite que las comunicaciones sean bidireccionales, es decir, se permite la comunicación Full-duplex.

La unidad de información a transmitir está formada por un registro de un byte; al introducir un valor en este registro, comienza a desplazarse hacia la derecha el contenido del registro, enviando los bits por la línea de transmisión, a una velocidad que es configurada por el usuario. De la misma manera la unidad de recepción dispone de otro registro, que recibe los bits en serie y los va desplazando hasta obtener un dato en paralelo que puede ser leído.

Tanto el registro de transmisión como el de recepción están mapeados en la misma dirección de memoria, al escribir en esa dirección de memoria, el dato se cargara en el registro de transmisión. Al efectuar una lectura el dato se leerá del registro de recepción. Ambos registros comparten la misma dirección física de la memoria pero se trata de dos registros diferentes.

La interfase SCI reduce el número de líneas usadas para establecer una comunicación de datos, comparado con el uso del puerto paralelo. Solamente utiliza tres pines: el Transmisor de datos (TXD), el receptor de datos (RXD) y una línea de referencia denominada DGND (Tierra Digital).

#### **3.13.1.5 Comunicación Síncrona SPI**

La comunicación SPI (Serial Peripheral Interfase) es un sistema de comunicación serie síncrona de alta velocidad. El SPI puede ser utilizado para comunicar varios dispositivos entre sí, ya sean simples periféricos o varios microcontroladores.

Para realizar la comunicación, el Microcontrolador permite seleccionar entre dos modos de funcionamiento: el modo maestro y el modo esclavo. Cuando se realizan redes de comunicación (entre dos o más dispositivos) solamente esta permitido la existencia de un solo maestro, mientras que la de esclavos esta indefinida. Realmente su número viene dado por las necesidades del sistema en desarrollo.

La potencia de la interfase SCI llega al límite al permitir transmisiones full duplex (en ambos sentidos simultáneamente) entre un maestro y un esclavo. A partir de aquí, es posible realizar desde una simple comunicación unidireccional entre un microcontrolador y un periférico, hasta construir enlaces jerárquicos complejos entre un microcontrolador y/o periféricos.

#### **3.13.1.5.1 Protocolo**

Cuando el maestro tiene que mandar un mensaje a uno o varios esclavos deben proceder a realizar una selección de los mismos, trabajando al igual que si se tratara de un chip-enable. De esta forma, al ser activado el esclavo, recibe el dato manteniendo el sincronismo gracias a una señal de reloj conjunta. Es posible que cuando un esclavo sea activado con el fin de recibir un dato, este desee enviar una trama de respuesta al maestro, esto será posible mientras su

línea de activación la mantenga el maestro, de modo que si es necesaria la transmisión se efectúan simultáneamente en los dos sentidos.

Existen cuatro líneas asociados a la SPI mediante las cuales es posible montar los diferentes enlaces:

SDO (Serial Data Out): esta es la línea por donde circulan los datos que el maestro quiere enviar a los esclavos, por lo tanto será la señal de salida de datos de la unidad que funciona como maestro y la señal de entrada de datos para los esclavos.

SDI (Serial Data In): por esta línea viajarán los datos que sean enviados desde algún esclavo hacia el maestro, de esta forma será una señal de entrada para el maestro y las respectivas salidas para los esclavos.

SCK (Serial Clock): representa la señal de reloj con la que se producen las comunicaciones, si bien es posible que cada unidad configure mediante software la velocidad deseada, es previsible pensar que en una comunicación solo podrá prevalecer una, siendo esta la del maestro. Por lo tanto, para los esclavos representará una señal de entrada mientras que para el maestro será una salida.

/SS (Slave Select): esta línea tiene una funcionalidad muy concreta en las unidades esclavas ya que representa sus respectivas entradas de habilitación. Es notable el ahorro de líneas de conexión que se genera en comparación con el puerto paralelo, donde es necesario como mínimo el cableado del bus de datos.

#### **3.13.1.6 Modulo ADC (convertidor analógico digital)**

Los PIC16F87X disponen de un conversor A/D de 10 bits de resolución y 5 canales de entrada. A través de una entrada seleccionada se aplica la señal analógica a un condensador de captura y mantenimiento y luego dicho valor se introduce al conversor, que usando la técnica de aproximaciones sucesivas proporciona un resultado digital equivalente de 10 bits. La tensión de referencia puede implementarse con la tensión interna de alimentación del PIC o bien con una externa introducida por las patas RA3/AN3/VREF+ y RA2/AN2/VREF-.

## **3.13.1.7 Modulo CCP Capture/Compare/PWM**

Los microcontroladores PIC16F877A disponen de un modulo de Captura/Comparación/PWM (CCP) que en conjunto con los temporizadores, permiten realizar de forma sencilla las tareas de medición de tiempo y frecuencia, además de la generación de señales digitales.

El modulo CCP tiene tres modos de funcionamiento, que se describen a continuación:

- 1. Modo captura, permite capturar el valor que tiene el registro TMR1 cuando ocurre un evento especial en el pin RB3/CCP1
- 2. modo comparación. Permite comparar el valor de 16 bits del TMR1 con un valor previamente definido en el registro CCPRL1H y CCPRL1L
- 3. Modulo PWM. Permite generar señales digitales moduladas en ancho de pulso

## **3.13.1.8 Timers (TMR0, TMR1, TMR2)**

• Un temporizador, en general, es un dispositivo que marca o indica el transcurso de un tiempo determinado.

• Los PIC16F87X tienen 3 módulos temporizadores denominados TIMER0 (TMR0), TIMER1 (TMR1) y TIMER2 (TMR2).

• Los módulos temporizadores en los microcontroladores PIC se emplean para contabilizar intervalos de tiempo o para contar flancos que aparecen en pines externos del micro, esto último lo pueden hacer TMR0 y TMR1 pero no TMR2

• Cuando trabajan como temporizadores, utilizan como patrón de cuenta un reloj que se genera a partir del oscilador del microcontrolador

• Cada módulo puede generar una interrupción para indicar que algún evento ha ocurrido (que se ha sobrepasado el valor máximo de cuenta de un temporizador –overflow- o que se ha alcanzado un valor dado)

#### **3.13.2 Circuito integrado MAX232.**

#### **3.13.2.1 Descripción**

El MAX232 dispone de cuatro conversores de niveles TTL al bus estándar RS232 y viceversa, para comunicación serie. Lo interesante es que sólo necesita una alimentación de 5V, ya que genera internamente algunas tensiones que son necesarias para el estándar RS232. Otros integrados que manejan las líneas RS232 requieren dos voltajes, +12V y -12V.

El circuito integrado lleva internamente dos conversores de niveles TTL a RS232 y otros dos de RS232 a TTL, con lo que en total podemos manejar cuatro señales del puerto serie de la computadora, por lo general las más usadas son: TX, RX, RTS y CTS.

Para que el MAX232 funcione correctamente debemos colocar unos condensadores externos, esto lo podemos ver en la siguiente figura 3.57 en las que solo se han cableado las líneas TX y RX que son las que se usan más frecuentemente para casi cualquier aplicación.

Este integrado es usado para comunicar un microcontrolador (PIC16F877A) o sistema digital con la computadora o sistema basado en el bus serie RS232.

## **3.13.2.2 Configuración de pines**

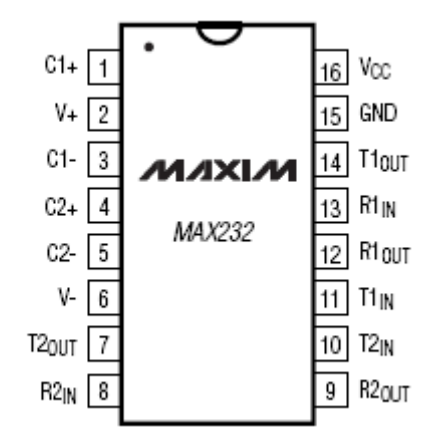

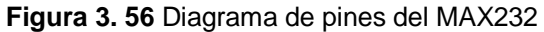

### **3.13.2.3 Descripción de pines**

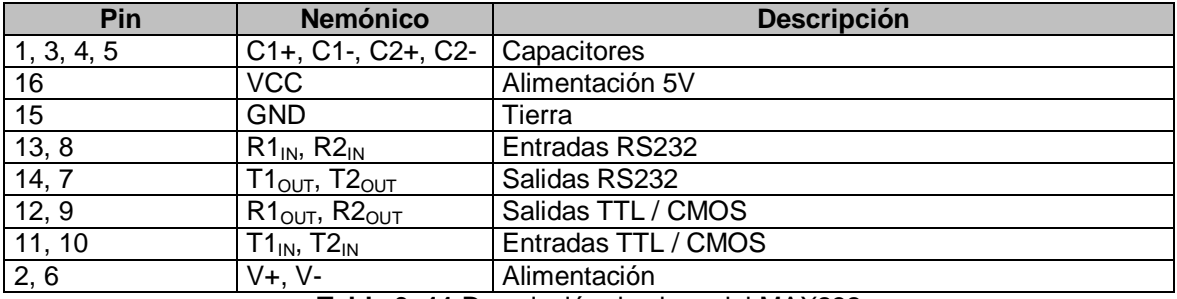

**Tabla 3. 11** Descripción de pines del MAX232

# **3.13.2.4 Circuito de operación típica**

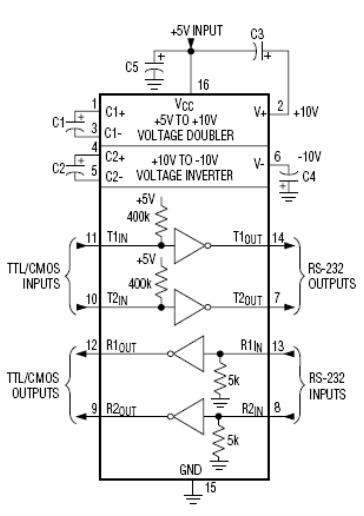

**Figura 3. 57** Circuito de operación típica del MAX232

| <b>Capacitor</b> | <b>Valor</b> |  |  |  |  |
|------------------|--------------|--|--|--|--|
|                  | $1.0 \mu F$  |  |  |  |  |
| C2               | $1.0 \mu F$  |  |  |  |  |
| CЗ               | $1.0 \mu F$  |  |  |  |  |
| Ω4               | $1.0 \mu F$  |  |  |  |  |
| ٦.               | $1.0 \mu F$  |  |  |  |  |

**Tabla 3. 12** Valores de C para una operación típica del MAX232

## **3.13.3 Convertidor DIGITAL-ANALOGICO DAC08**

## **3.13.3.1 Descripción General.**

La serie DAC08 de Convertidores Digital-Analógico monolíticos de 8 bits proporcionan una muy alta velocidad de funcionamiento acompañado con bajos costos y flexibilidad en las aplicaciones.

El dispositivo funciona esencialmente en un rango de alimentación entre ±4.5V y ±18.0V. Su consumo de potencia es de 33mW operando con un voltaje de alimentación de ±5.0V.

El tamaño compacto y el bajo consumo de potencia hacen que el DAC08 sea atractivo para aplicaciones militares/aeroespaciales.

La gama de aplicaciones del DAC08 incluyen Servomotores, generadores de forma de onda, atenuadores y encoders de audio, fuentes de alimentación programables, modems de alta velocidad, etc.

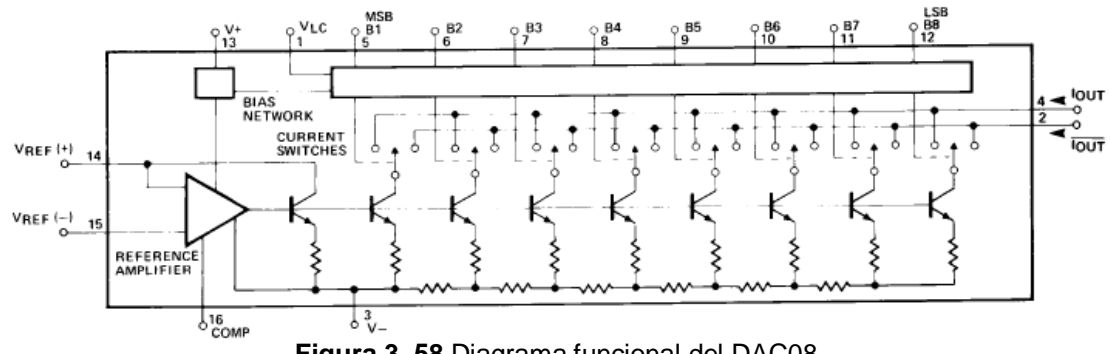

## **3.13.3.2 Diagrama de bloque funcional.**

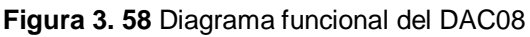

#### **3.13.3.3 Configuración de pines.**

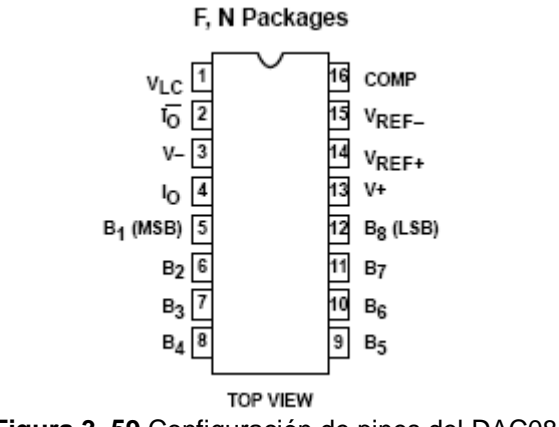

**Figura 3. 59** Configuración de pines del DAC08

A continuación se muestra el circuito de operación binaria para la etapa del convertidor Digital-Analógico usado en el diseño del Generador de señal.

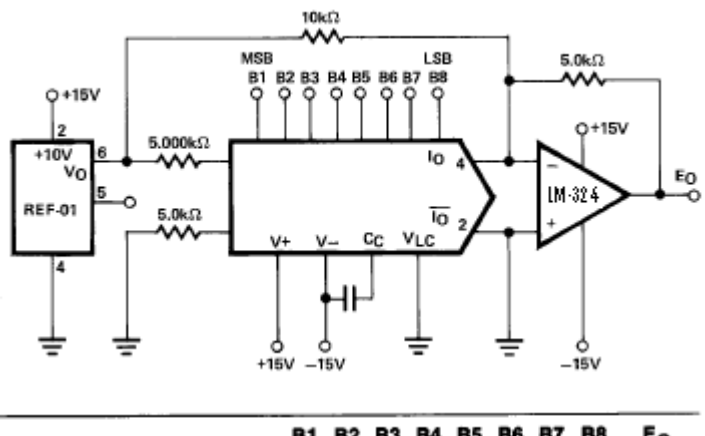

|                        |   | B1 B2 B3 B4 B5 B6 B7 |   |   |   |   |   | B8 | E∩       |
|------------------------|---|----------------------|---|---|---|---|---|----|----------|
| POS. FULL RANGE        |   |                      |   |   | 1 |   |   |    | $+4.960$ |
| ZERO-SCALE             |   |                      | 0 |   | 0 | o | 0 | o  | 0.000    |
| NEG. FULL-SCALE +1 LSB | 0 | 0                    | 0 | 0 | 0 | 0 | 0 |    |          |
| <b>NEG. FULL-SCALE</b> |   | o                    | 0 |   | 0 | 0 |   |    |          |

**Figura 3. 60** Esquema de operación binaria usando el DAC08

## **3.13.4 Referencia de Voltaje REF-01.**

#### **3.13.4.1 Descripción General.**

El REF-01 y el REF-02 son referencias de voltaje de precisión de +10V y +5V respectivamente. Ambas referencias tienen excelente estabilidad de temperatura y bajo ruido.

Entre las aplicaciones del REF-01 tenemos: Convertidores Analógico-Digital, Voltímetros Digitales, Reguladores de voltaje, etc.

## **3.13.4.2 Circuito de operación Típica**

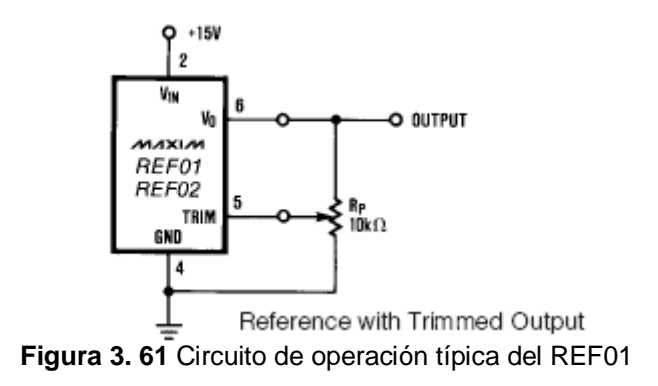

## **3.13.4.3 Configuración de pines**

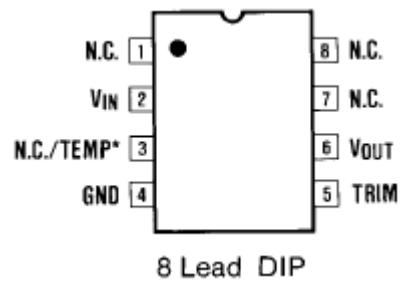

**Figura 3. 62** Configuración de pines del REF01

## **3.13.5 El Amplificador Operacional LF356N.**

## **3.13.5.1 Descripción General.**

Estos son los primeros amplificadores operacionales monolíticos con entrada JFET que se incorporaron al mercado. Estos dispositivos han sido diseñados para slew rate<sup>12</sup> altos, amplio ancho de banda, bajo ruido de voltaje y corriente, entre otras características.

Entre algunas de sus aplicaciones podemos mencionar: Integradores de alta velocidad de precisión, Convertidores D/A y A/D, buffers de alta impedancia, Amplificadores logarítmicos, circuitos Sample and Hold, etc.

 $\overline{a}$  $12$  Slew rate: velocidad de cambio del voltaje de salida respecto a las variaciones de entrada

#### **3.13.5.2 Diagrama Esquemático.**

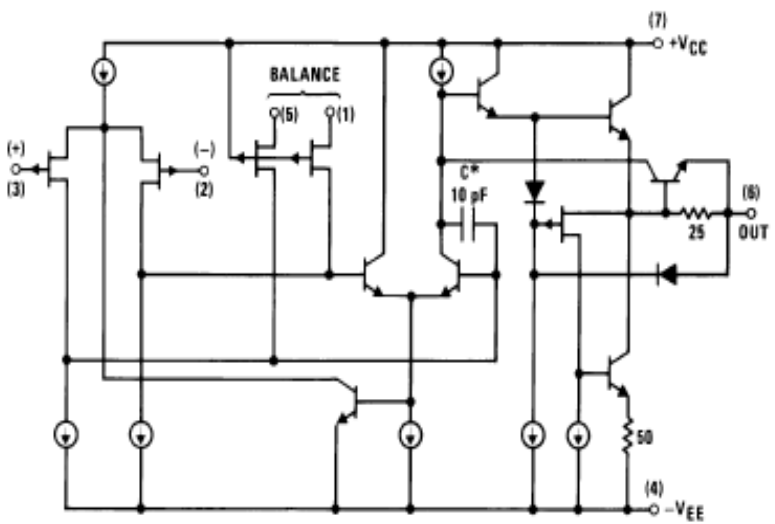

**Figura 3. 63** Diagrama esquemático simplificado del LF356N

#### **3.13.5.3 Descripción de pines.**

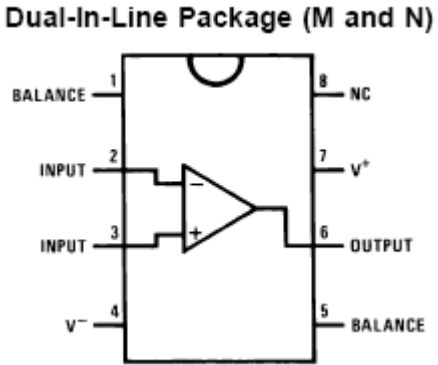

**Figura 3. 64** Configuración de pines del LF356N

#### **3.13.6 Amplificador Operacional LM324N.**

#### **3.13.6.1 Descripción General.**

Este dispositivo consiste de cuatro amplificadores operacionales independientes con alta ganancia y compensación de frecuencia que han sido diseñados específicamente para operar desde una alimentación simple sobre un amplio rango de voltajes. La operación desde fuentes partidas también es

posible si la diferencia entre las dos alimentaciones es de 3V a 32V, y VCC es más o menos 1.5V más positivo que la entrada de voltaje en modo común. La corriente de alimentación es independiente de la magnitud del voltaje de alimentación.

Las aplicaciones del LM-324 incluyen amplificadores de señal, bloques de amplificadores de DC y todos los circuitos con amplificadores operacionales que ahora pueden ser más fácilmente implementados en sistemas de voltaje de alimentación simple.

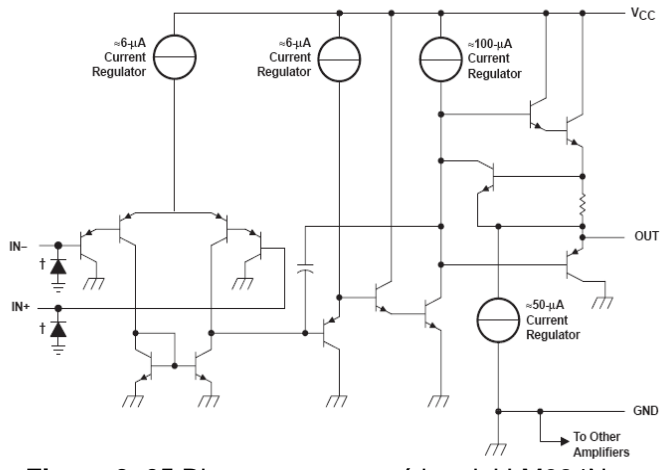

#### **3.13.6.2 Diagrama esquemático de cada amplificador.**

**Figura 3. 65** Diagrama esquemático del LM324N

## **3.13.6.3 Diagrama de pines.**

| 1OUT [      |   |    | 40UT       |
|-------------|---|----|------------|
| $1IN-$      |   | 13 | $4$ IN-    |
| $1IN +$     |   | 12 | $4IN+$     |
| Vcc         |   |    | <b>GND</b> |
| $2IN +$     | 5 |    | $3IN +$    |
| $2IN-$      | 6 |    | $3IN -$    |
| <b>20UT</b> |   |    | 3OUT       |
|             |   |    |            |

**Figura 3. 66** Configuración de pines del LM324

### **CAPITULO IV DISEÑO DE LA SOLUCIÓN Introducción**

En base a las especificaciones de diseño se procede a determinar las partes (software y hardware) necesarios para la perfecta armonía del equipo.

En la siguiente figura se muestran las partes del equipo a desarrollar, las cuales se detallaran y explicaran a continuación:

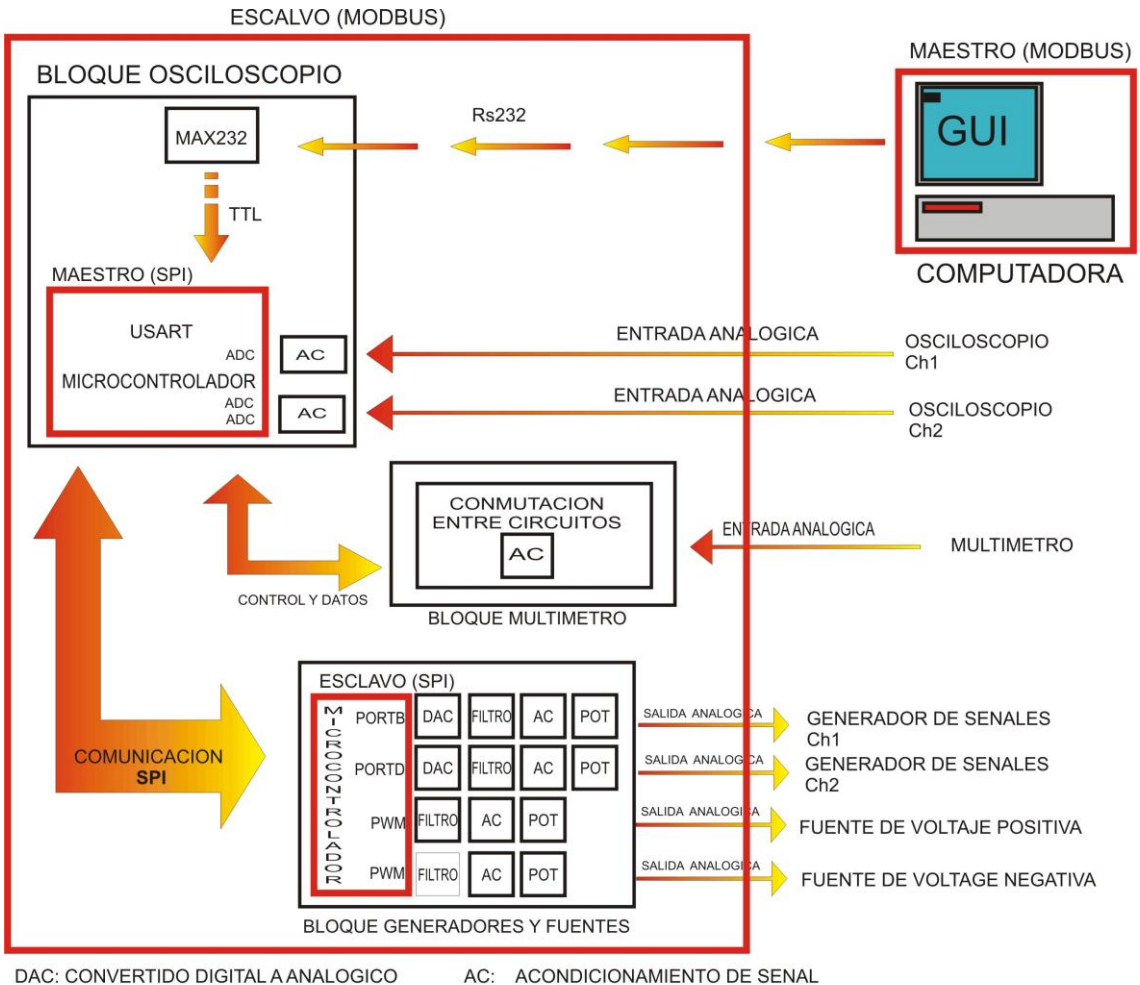

FIGURAL DESCRIPTION ANALOGICO DIGITAL POT: ETAPA DE POTRENCIA<br>**Figura 4. 1** Diagrama de bloques del sistema a implementar

En la figura 4.1 se puede observar que el sistema esta formado por dos bloques principales: uno de ellos es la computadora, que en el protocolo MODBUS implementado se denomina MAESTRO, y un segundo bloque que está compuesto por otros cuatro bloques, que conforman al ESCLAVO dentro del protocolo de comunicación MODBUS.

Dentro del segundo bloque hay dos microcontroladores, a los cuales se les denominara: a uno maestro y al otro esclavo; esto es dentro de la comunicación SPI.

#### **4.1 La computadora**

Se desea crear una aplicación GUI, que pueda correr sobre el sistema operativo Windows y en un futuro bajo LINUX, utilizando un software de dominio público.

Existen en el mercado y en la red varios software que cumplen a cabalidad estos requisitos entre ellos están JAVA, C/C++, PYTHON, etc., definir cual se utilizara fue una tarea difícil, pero al final nos decidimos por PYTHON, porque este software reúne los 2 requisitos indispensables: ser de dominio público y correr sobre varias plataformas.

Una vez seleccionado PYTHON se procede a diseñar las partes del software (GUI) que compondrán la aplicación.

El software debe de ser capaz de comunicarse con el microcontrolador maestro mediante un protocolo de comunicación (MODBUS), las interfaces deben de ser fáciles de usar y ser atractivas, funcionales y estéticas. Deberá por lo menos existir una interfase para cada instrumento del sistema. (Osciloscopio, Fuentes, Generadores y Multímetro), estas interfaces tienen que ser capaces de mostrar graficas, datos, mediciones etc. y ser capaces de controlar al sistema.

Para realizar las interfaces se decidió utilizar la librería TKINTER (para las interfaces) debido a que esta librería forma parte de las librerías estándar de PYTHON que ya vienen incorporadas en el software.

Se deberán instalaran las librerías necesarias para que la aplicación pueda ser funcional, entre las librerías que se instalaran destacan las siguientes: MATPLOTLIB (librería para crear graficas), NUMPY (librería matemática), USPP (librería para comunicación serial), etc.

89

La comunicación entre la computadora y el equipo se realizará serialmente vía RS232 utilizando para ello el COM1 de la computadora.

Una vez establecida la manera en que se comunicara la computadora con el equipo se pasa a diseñar los módulos que conformaran al equipo en si.

El diseño se divide en 3 bloques o módulos principales los cuales pueden verse en la figura 4.1. Estos bloques son:

- 1. Bloque Osciloscopios
- 2. Bloque Generadores y fuentes
- 3. Bloque Multímetro

## **4.2 Bloque Osciloscopio**

Dentro de este bloque deberá estar compuesto por las siguientes partes:

- MAX232
- PIC16F877A
- Acondicionamiento de señal

En el MAX232 se realizará la conversión entre niveles de voltaje de 12 voltios utilizado por el estándar RS232 y el estándar TTL (5v) con los cuales se puede realizar la comunicación con los dispositivos electrónicos, específicamente con el microcontrolador PIC16F877A el cual será utilizado como maestro dentro del equipo.

Este microcontrolador PIC16F877A deberá tener en su interior un software capaz de realizar las siguientes funciones:

- Habilitar 3 canales analógicos los cuales serán utilizados de la siguiente manera: el primero para el canal 1 del osciloscopio virtual, el segundo para el canal 2 del osciloscopio virtual y el tercero para el multímetro virtual.
- Habilitar 1 PWM que será utilizado para controlar una fuente de corriente que esta en el modulo llamado multímetro.
- Habilitar el modulo USART para realizar la comunicación con la computadora
- Habilitar el modulo SPI para realizar la comunicación con el bloque generadores y fuentes.
- Habilitar el puerto B como salida digital para ser utilizado en la comunicación SPI un pin para selección de esclavo, 2 pines para controlar la conmutación en el bloque multímetro, y cuatro para poner indicadores de operación (LED) del microcontrolador.
- Capaz de comunicarse con el protocolo de comunicación MODBUS con las funciones de lectura y escritura de palabras específicamente.
- Capaz de armonizar y controlar sus funciones y las funciones de los esclavos conectados a el.

Este microcontrolador se denominará MAESTRO.

#### **4.2.1 Acondicionamiento de señal**

Cualquier señal o voltaje que se desee digitalizar por medio de algún canal analógico del microcontrolador debe de cumplir que su magnitud máxima debe de ser 5 voltios y su mínima amplitud debe de ser 0 voltios, razón por la cual será necesaria la elaboración de etapas de ganancia o atenuación que lleven las señales analógicas a valores de entre 0 y 5 voltios para evitar daños en el puerto del microcontrolador (no olvidar las protecciones para sobrevoltaje necesarias).

## **4.3 Bloque Generadores y Fuentes**

El bloque Generadores y fuentes serán controlados por el PIC maestro y contendrá las siguientes partes:

- Un PIC16F877
- DAC (conversiones digitales a analógicas)
- **•** Filtro
- Acondicionamiento de señal
- Potencia

## **4.3.1 PIC16F877**

Este debe tener en su interior un software capaz de realizar las siguientes funciones

- comunicación SPI con el maestro y configurar los pines necesarios para esta comunicación.
- También deberá de ser capaz de habilitar los puerto B y D como salidas digitales para con ellos generar dos funciones digitales independientes las cuales serán convertidas a señales analógicas (canal 1 y 2 del generador de funciones)
- Habilitar los 2 módulos PWM, uno para la fuente de voltaje positiva y el otro para la fuente de voltaje negativa.
- Habilitar el puerto A como salidas digitales para ser utilizados como indicadores de operación del microcontrolador (3 pines)
- Habilitar los temporizadores necesarios para setear las frecuencias de las señales a generar por los puertos B y D

A este microcontrolador se le denominara Esclavo.

## **4.3.2 DAC (conversiones digitales a analógicas)**

Este será el encargado de convertir las señales digitales de 8 bits en señales analógicas

## **4.3.3 Filtros**

En el Bloque Generadores y fuentes de la figura 4.1 se pueden observar 2 tipos de filtros:

- Filtro para los generadores de funciones: el cual será utilizado para filtrar la señal analógica generada y así poder suavizar la señal (Filtro paso bajo de segundo orden).
- Filtro para las fuentes: ya que las fuentes se diseñaran por medio del PWM (Modulación de Ancho de Pulso) será necesario implementar un filtro pasa altas con frecuencia de corte mucho menor a la frecuencia del PWM. Para así poder sacar el valor promedio del PWM. (convertirá una señal PWM a una señal DC proporcional al ancho del Dutty Cycle)

#### **4.3.4 Acondicionamiento de señal**

En esta etapa se construirán los circuitos necesarios para llevar los voltajes generados a niveles de voltaje máximos requeridos, los cuales son +/- 12 Vpp para los generadores y +12 y -12 voltios DC para las fuentes de voltaje.

### **4.3.5 Potencia**

Esta etapa será la encargada de aumentar la capacidad de los generadores y de las fuentes para suministrar corriente. Se deberá tomar en cuenta que se requieren para aumentar la potencia de una señal AC en los generadores y aumentar la potencia en DC para las fuentes positiva y negativa respectivamente (estas etapas son diferentes para cada uno de los casos).

### **4.4 Bloque Multímetro**

Este bloque esta compuesto por las siguientes partes y será controlado por el maestro:

- Circuitos de conmutación
- Acondicionamiento de señal

## **4.4.1 Circuitos de conmutación**

Estos circuitos están compuestos principalmente por relés de 5 y 6 voltios los cuales realizaran la conmutación entre los circuitos de medición de voltaje corriente y resistencia.

### **4.4.2 Acondicionamiento de señal.**

Estos circuitos serán los encargados de llevar las señales producidas por la medición de voltaje, corriente y resistencia a los valores soportados por el canal analógico del microcontrolador (de 0 a 5 Voltios).

El sistema deberá de tener las protecciones necesarias para sobrevoltaje, sobre corriente y corto circuito.

## **4.5 Descripción del Diagrama eléctrico del sistema**

## **4.5.1 Comunicación vía RS232**

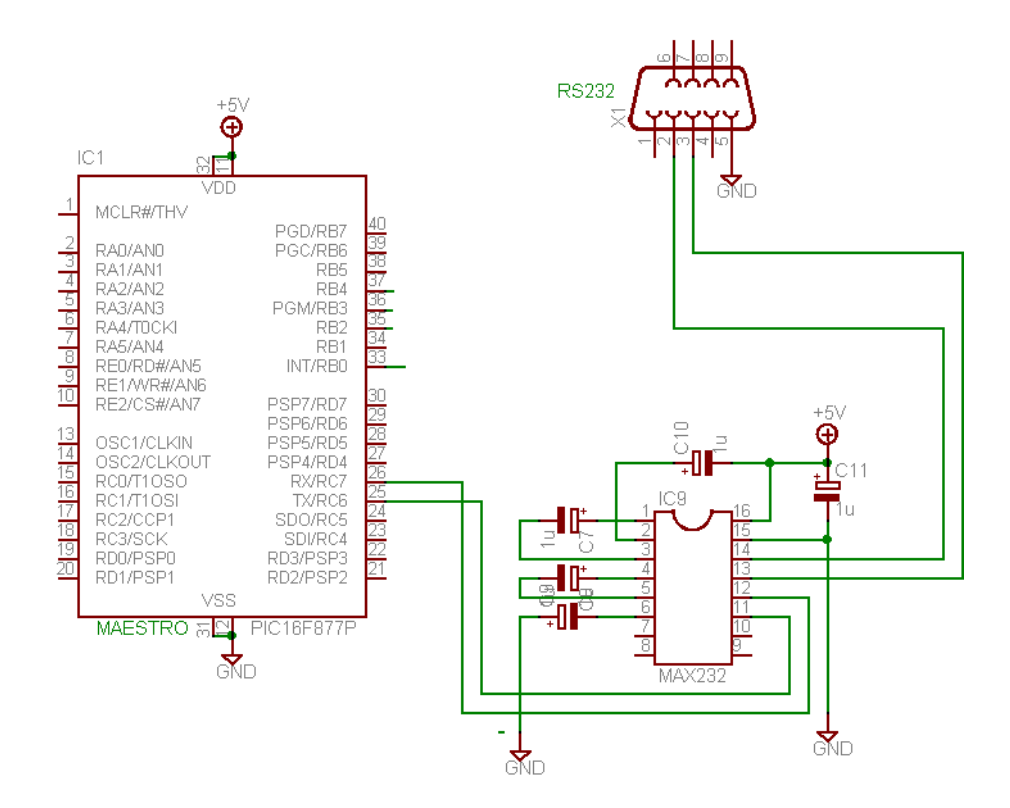

**Figura 4. 2** Circuito de comunicación serial RS232

Para la comunicación del Microcontrolador maestro PIC16F877A con la PC se utiliza el puerto serial estableciendo el enlace por medio de una interfase RS-232, la cual hace uso del IC MAX232 de MAXIM.

El MAX232 dispone de cuatro conversores de niveles TTL al bus estándar RS232 y viceversa, para comunicación serie. Lo interesante es que sólo necesita una alimentación de 5V, ya que genera internamente algunas tensiones que son necesarias para el estándar RS232. Otros integrados que manejan las líneas RS232 requieren dos voltajes, +12V y -12V.

El MAX232 tiene internamente dos conversores de niveles TTL a RS232 y otros dos de RS232 a TTL, con lo que en total podemos manejar cuatro señales del puerto serie de la computadora, por lo general las más usadas son: TX, RX, RTS y CTS.

En el circuito de la figura 4.2 el pin 13 (entrada RS232) del MAX232 se conecta al pin 3 (entrada RX) del conector de la PC (DB9), y el pin 14 (salida RS232) del MAX232 se conecta al pin 2 (salida TX) del conector de la PC (DB9).

Además el pin 11 (entrada TTL) del MAX232 va conectado con el pin 25 (TX) del Microcontrolador y el pin 12 (salida TTL) del MAX232 se conecta con el pin 26 (RX) del Microcontrolador.

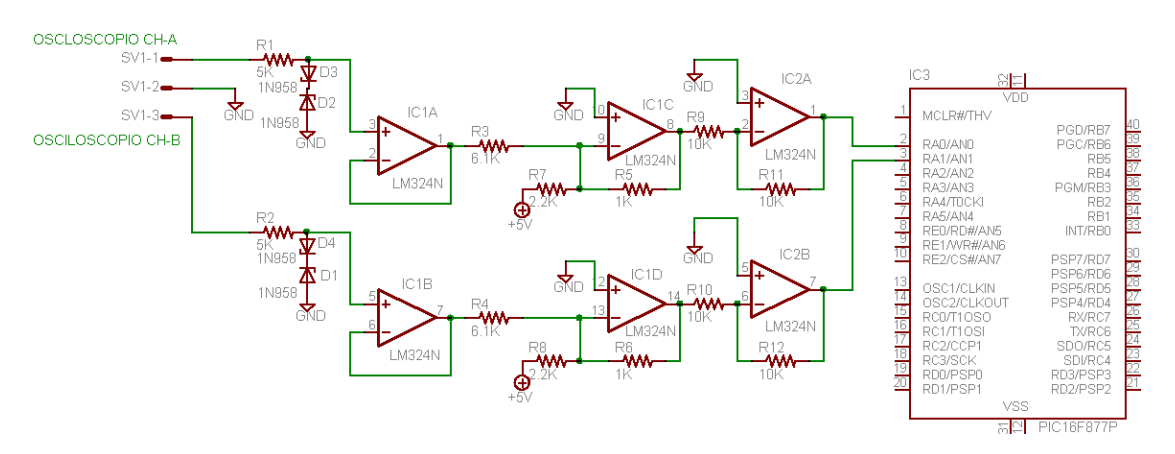

## **4.5.2 Etapa de Acondicionamiento Osciloscopio**

**Figura 4. 3** Etapa de acondicionamiento para Osciloscopio

Esta etapa lleva un bloque de acondicionamiento por cada canal del osciloscopio la cual consiste en un par de diodos (D2 y D3 para el canal 1) y (D1 y D4 para el canal 2) que funcionan como recortadotes en el caso de que las señales de entrada superen la Amplitud máxima de 12Vp, posteriormente se encuentra un amplificador seguidor de voltaje que asegura una entrada de alta impedancia.

Se utiliza el modulo convertidor analógico-digital que se encuentra incluido en el microcontrolador PIC16F877A, el pin 2 (RA0) configurado como entrada analógica para el canal 1 y el pin 3 (RA1) configurada como entrada analógica para el canal 2. Dado que la entrada para dicho convertidor esta capacitada para recibir niveles de voltaje entre 0 y 5V fue necesario diseñar una etapa de atenuación pero que al mismo tiempo elevara o aplicara un offset a la señal de entrada en el caso de que a la entrada tuviéramos niveles negativos de voltaje, para no dañar la entrada del microcontrolador. Esto se logra con un amplificador sumador inversor con ganancia de  $(0.164V<sub>ENTRADA</sub> +2.27V)$  y por ultimo un amplificador inversor para obtener señales de entrada positivas y dentro del rango de entrada del convertidor del PIC16F877A como se muestra en la figura 4.3**.**

#### **4.5.3 Generadores de señales y Fuentes de voltaje**

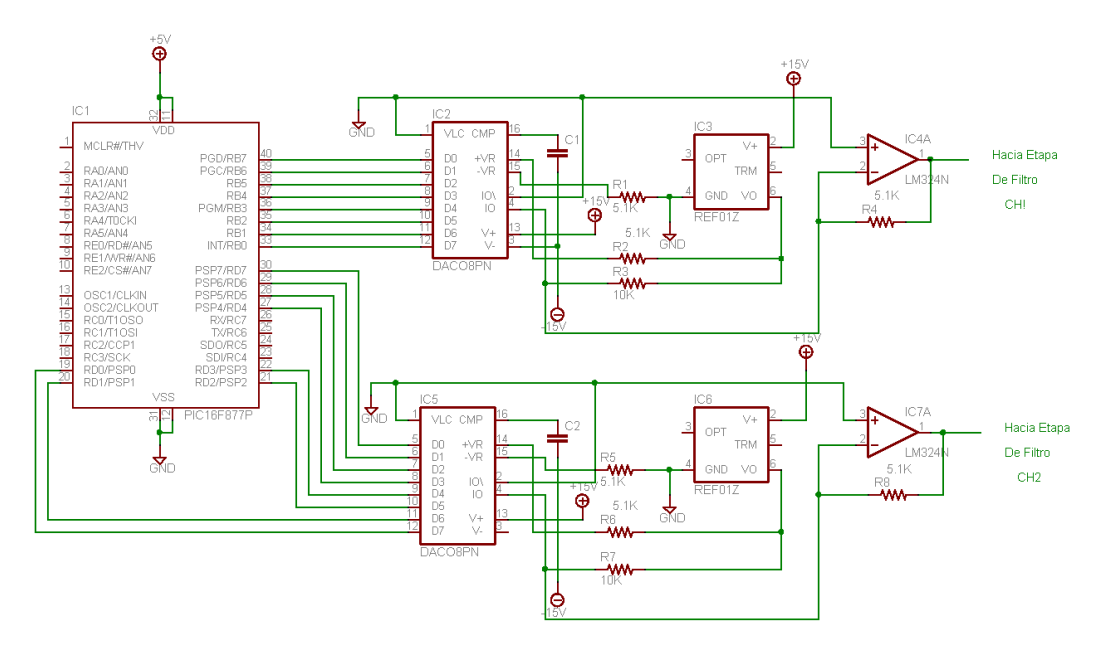

Etapa de conversión de Digital-Analógico para los Generadores.

**Figura 4. 4** Diagrama esquemático de los generadores y fuentes

**El canal 1 (CH1)** del generador de señales utiliza los pines del puerto B del Microcontrolador configurados como salidas digitales, que luego son llevadas a la entrada del convertidor Digital Analógico DAC08PN. Para poder realizar el proceso de conversión digital a analógica, este convertidor transforma los voltajes digitales a un nivel de corriente el cual se convierte en voltaje mediante la circuiteria del DAC, este ocupa también una referencia de 10 voltios (REF01) para poder variar los niveles de voltajes entre -4.96V y +4.96V0. Ver figura 4.4.

#### **4.5.3.1 Etapa de filtro del Generador.**

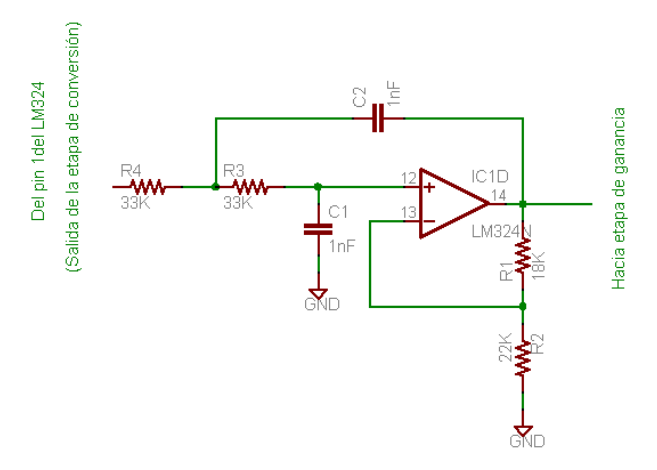

**Figura 4. 5** Filtro activo pasa bajas de segundo orden (Chebyshev)

Posteriormente estos niveles de voltaje se llevan a la entrada de un filtro activo Chevyshev (0.5dB) pasa bajas VCVS de 2º orden (ver figura 4.5), que ha sido diseñado para una frecuencia de corte de 3.9 KHZ. Este filtro le da una ganancia de voltaje de K=1.842 a la señal de entrada, por lo que luego se obtienen niveles de amplitud entre -6.1.V y +6.1V. Para el diseño de este filtro se utiliza la ecuación 4.1 y la tabla 4.1

$$
RC = \frac{1}{2 \times pi \times f_n \times f_c}
$$
 (Ec. 4.1)

Donde:

*c f* : Frecuencia de corte del filtro pasa bajas.

*n f* : Factor de normalización.

Asumiendo un valor de C=1nf para una frecuencia de corte de  $f_c$  = 3.9Khz y obteniendo de la tabla 4.1 para un filtro de 2º orden: *n f* = 1.231 y K=1.842, se obtiene una R=33.1KΩ, aproximándola a un valor comercial de 33KΩ. Posteriormente se hace que:  $R_{4}=R_{3}=R_{9}=C_{1}=C_{2}=C_{1}$ .

Asumiendo R<sub>2</sub>=22KΩ se tiene que R1= (K-1)\*R<sub>2</sub>=18.5KΩ, que por último se aproximo a su valor comercial de 18KΩ.como se puede ver en la figura 4.5

|       | Butter-<br>worth | Bessel |       | Chebyshev<br>(0.5dB) |       | Chebyshev<br>(2.0dB) |       |  |
|-------|------------------|--------|-------|----------------------|-------|----------------------|-------|--|
| Poles | ĸ                | f,     | κ     | 1,                   | κ     | f <sub>n</sub>       | ĸ     |  |
| 2     | 1.586            | 1.272  | 1.268 | 1.231                | 1.842 | 0.907                | 2.114 |  |
| 4     | 1.152            | 1.432  | 1.084 | 0.597                | 1.582 | 0.471                | 1.924 |  |
|       | 2.235            | 1.606  | 1.759 | 1.031                | 2.660 | 0.964                | 2.782 |  |
| 6     | 1.068            | 1.607  | 1.040 | 0.396                | 1.537 | 0.316                | 1.891 |  |
|       | 1.586            | 1.692  | 1.364 | 0.768                | 2.448 | 0.730                | 2.648 |  |
|       | 2.483            | 1.908  | 2.023 | 1.011                | 2.846 | 0.983                | 2.904 |  |
| 8     | 1.038            | 1.781  | 1.024 | 0.297                | 1.522 | 0.238                | 1.879 |  |
|       | 1.337            | 1.835  | 1.213 | 0.599                | 2.379 | 0.572                | 2.605 |  |
|       | 1.889            | 1.956  | 1.593 | 0.861                | 2.711 | 0.842                | 2.821 |  |
|       | 2.610            | 2.192  | 2.184 | 1.006                | 2.913 | 0.990                | 2.946 |  |

**Tabla 4. 1** Tabla de diseño de filtros

#### **4.5.3.2 Etapa de Ganancia o ajuste del Generador**

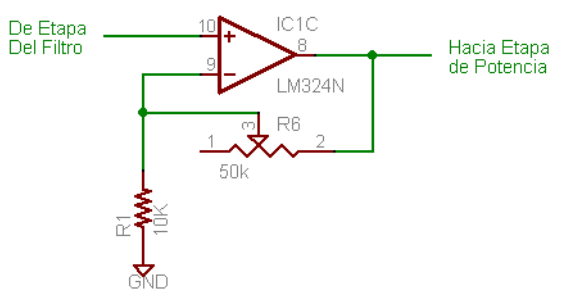

**Figura 4. 6** Circuito amplificador no inversor (ganancia ajustable)

Esta etapa utiliza un AMP-OP LM324N configurado como amplificador No Inversor y esta diseñada con el objetivo de obtener amplitudes máximas entre -12V y +12V. La ganancia viene dada por la siguiente ecuación:

$$
Av = 1 + \frac{R6}{R1}
$$
 (Ec. 4.2)

#### **4.5.3.3 Etapa de Potencia del Generador**

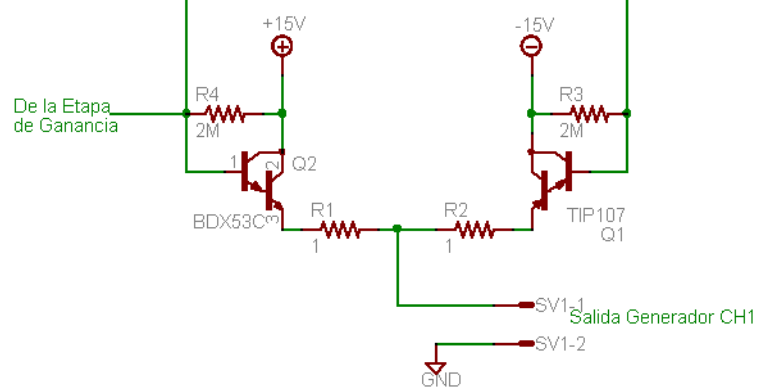

**Figura 4. 7** Configuración Push-pull

Esta etapa se conoce comúnmente como circuito Push-Pull de simetría complementaria que emplea Transistores Darlington. El objetivo de esta etapa es proporcionarle ganancia de corriente a la señal generada.

El canal 2 (CH2) del generador de señales utiliza el puerto D del Microcontrolador configurado como salidas digitales y luego pasa a otras etapas similares como las que utiliza el canal 1 (CH1).

A la salida de cada uno de los canales del generador se utilizan fusibles de 1A para proteger contra corto circuitos.

#### **4.5.3.4 Etapa de Fuente de Voltaje Positiva (+)**

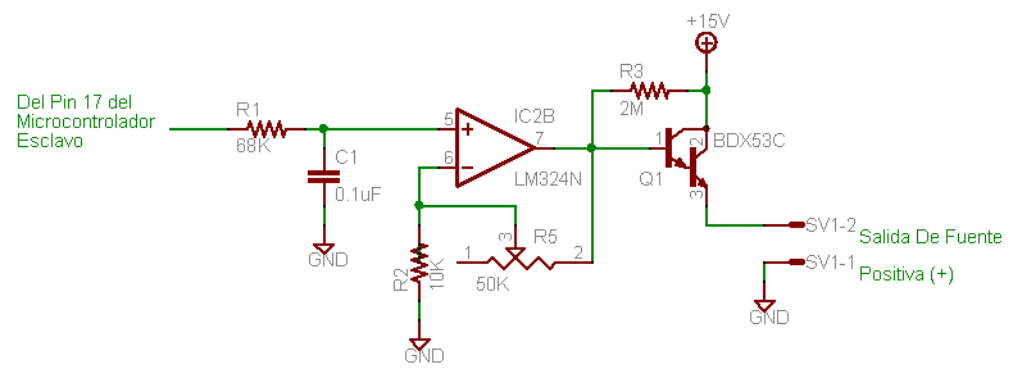

**Figura 4. 8** Esquema eléctrico de la fuente de voltaje positiva

Para ésta etapa se ocupa el pin 17 (RC2/CCP1) del puerto C del Microcontrolador esclavo configurado como PWM (modulación de ancho de pulso). Esta señal se hace pasar por un filtro RC (conformado por R1=68K y C1=0.1uF), obteniendo un nivel de voltaje DC que varia de 0 a 5V proporcional al Dutty cycle del PWM. Posteriormente este nivel de voltaje se lleva hasta un bloque de ganancia que utiliza un Amplificador No Inversor de ganancia ajustable con el objetivo de poder obtener a la salida de la fuente como máximo un nivel de +12V. Por último ocupamos un transistor NPN Darlington con el objetivo de elevar el nivel de corriente de salida a un máximo de 1A.

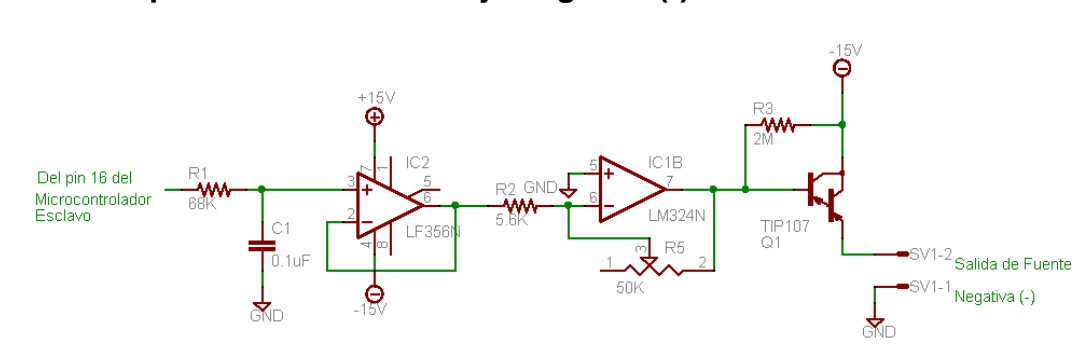

**4.5.3.5 Etapa de Fuente de Voltaje Negativa (-)**

**Figura 4. 9** Esquema eléctrico de la fuente de voltaje negativa

Para ésta etapa se utiliza el pin 16 (RC1/T1OSI) del puerto C del Microcontrolador esclavo configurado como PWM.

La señal PWM generada se lleva hasta un filtro RC (conformado por R1=68K y C1=0.1uF), obteniendo un nivel de voltaje DC que varia de 0 a 5V proporcional al Dutty cycle del PWM. Posteriormente este nivel de voltaje se hace pasar por un AMP-OP LF356N configurado como seguidor de voltaje, luego pasa por un AMP-OP LM324N configurado como Amplificador Inversor de Ganancia ajustable con el objetivo de obtener a la salida de la fuente como máximo un nivel de voltaje de -12V. Por último ocupamos un transistor PNP Darlington con el objetivo de elevar el nivel de corriente de salida a un máximo de 1A (ver figura 4.9).

A la salida de cada fuente de voltaje se utilizan fusibles de protección contra sobrecorrientes de 1 Amperio.

## **4.5.4 Multímetro**

La etapa del multímetro consta de 4 partes.

- Medición de voltaje o Voltímetro
- **Medición de corriente (escala de 0.1 Amp.)**
- Medición de corriente (escala de 1 Amp.)
- Medición de resistencia (ohmetro)

### **4.5.4.1 Conmutacion de entrada**

El multímetro cuenta con dos líneas de entrada o puntas de medición las cuales son conmutadas dependiendo la medición que se requiera, esta conmutación se realiza desde el puerto B del microcontrolador PIC16F877A Maestro con los pines RB7 (pin 40) y RB6 (pin 39) configuradas ambas como salidas digitales, las cuales se conectan con ULN2803 que se encarga de incrementar la corriente proporcionada por los pines del puerto y así poder activar las bobinas de los relay de entrada que se encargan de la conmutación para cada circuito de medición, estos relay son:

- (k1) RELAY1
- (k2) RELAY2
- $(K3)$  RELAY3.

Estos relay son de tipo doble y su esquema es el siguiente:

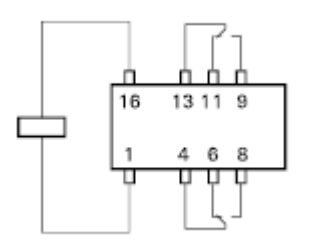

**Figura 4. 10** Esquema de relay en el circuito de entrada

En la figura 4.11 se muestra un esquema solamente de los tres relays utilizados y el circuito que controla cada uno de ellos, estos se encuentran conectados de modo que funcionan como un Demultiplexor de 1 a 4 doble.

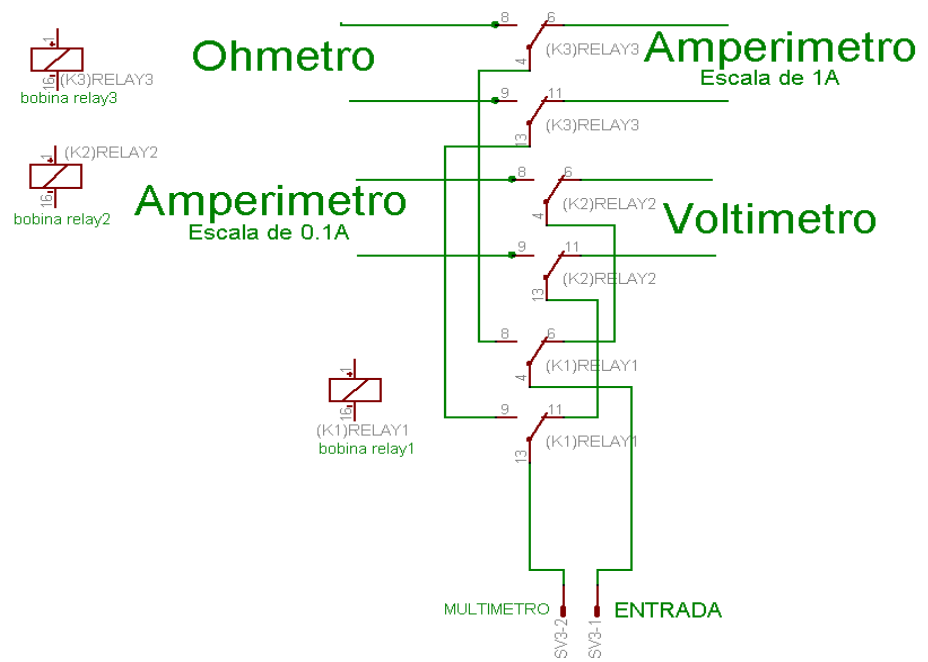

**Figura 4. 11** Arreglo demultiplexor utilizando relay

La lógica de conmutación de los relay de entrada se detalla a continuación en la siguiente tabla.

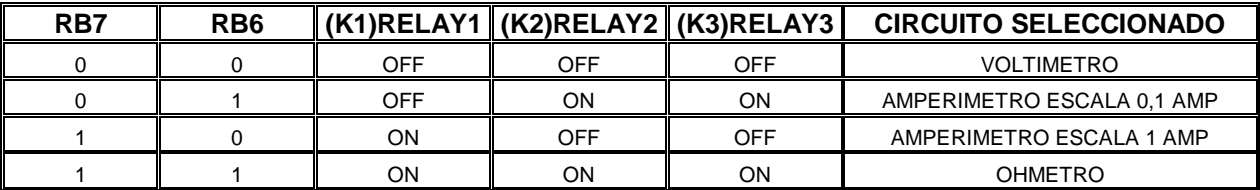

**Tabla 4. 2** Lógica de conmutación de relays de entrada

### **4.5.4.2 Conmutación de salida**

A la salida del multímetro se realiza un proceso inverso de conmutación, ya que se utiliza solamente una entrada analógica del PIC16F877A (pin 5) RA3, por lo tanto este circuito de conmutación funcionas como un selector de datos o MUX de 4 a 1 simple el cual es controlado al mismo tiempo que los relays de entrada con las mismas salidas digitales (RB7 y RB6) con la diferencia que los relay no son dobles y cuya señal de salida de los relays se acondiciona de forma semejante a la que se hizo con el osciloscopio.

En la figura 4.12 se muestra la conexión entre los relays de salida, el circuito de acondicionamiento y su conexión con los circuitos de medición:

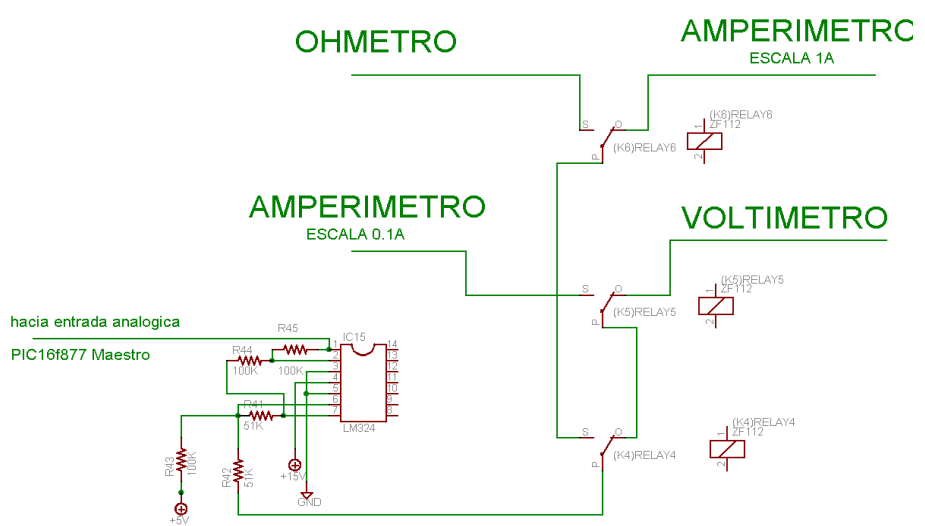

**Figura 4. 12** Arreglo Multiplexor con relay y etapa de acondicionamiento

La lógica de conmutación de los relay de salida se detalla a continuación en la tabla 4.3.

| RB7 | RB <sub>6</sub> |     |     |     | (K4)RELAY4 (K5)RELAY5 (K6)RELAY6 CIRCUITO SELECCIONADO |
|-----|-----------------|-----|-----|-----|--------------------------------------------------------|
|     |                 | OFF | OFF | OFF | <b>VOLTIMETRO</b>                                      |
|     |                 | OFF | ON  | ON  | AMPERIMETRO ESCALA 0,1 AMP                             |
|     |                 | ON  | OFF | OFF | AMPERIMETRO ESCALA 1 AMP                               |
|     |                 | ΟN  | ON  | ΟN  | OHMETRO                                                |

**Tabla 4. 3** Lógica de conmutación relays de salida

### **4.5.4.3 Medición de voltaje (Voltímetro)**

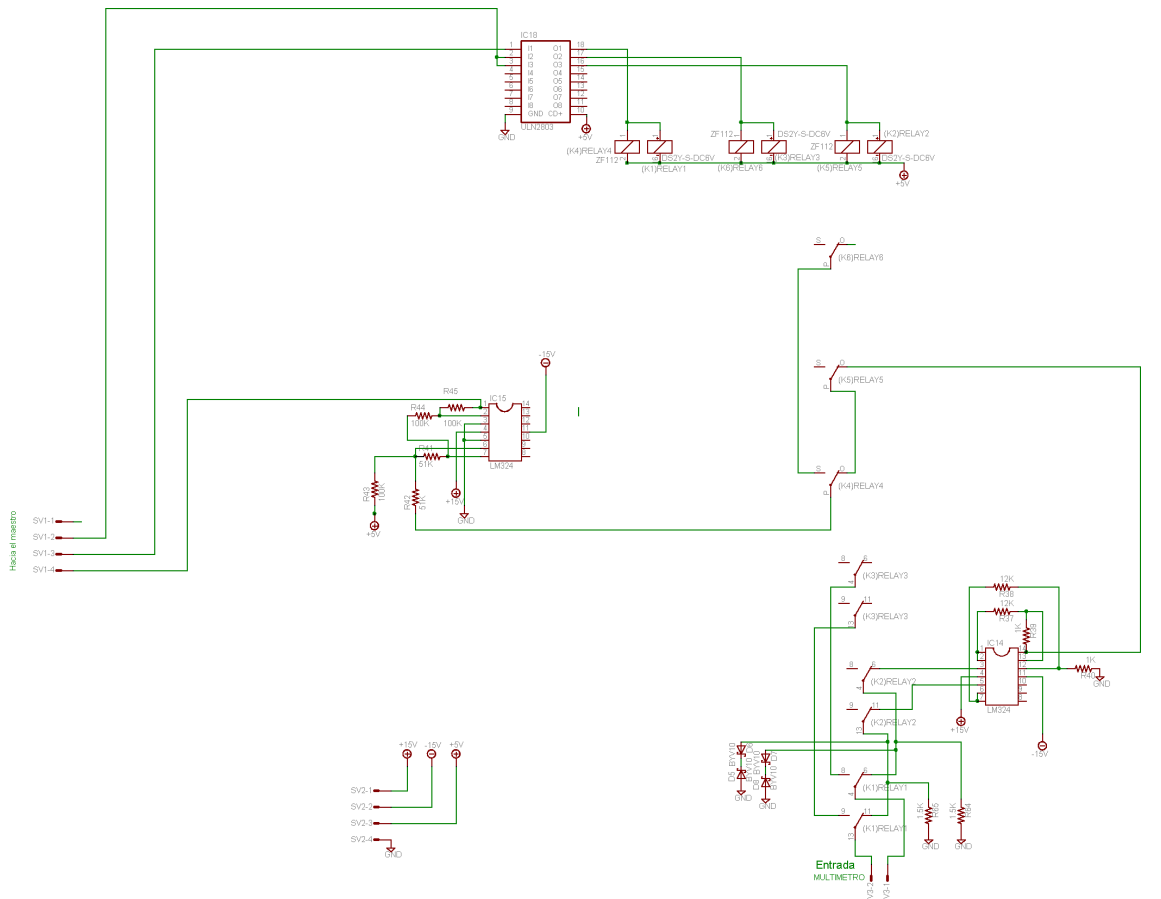

**Figura 4. 13** Etapa de medición de voltaje del multimetro

Para una mayor comprensión y hacer más fácil la descripción del circuito se muestra un esquema de la misma etapa pero con los amplificadores operacionales individuales ya que cada LM324 contiene 4 operacionales en un mismo encapsulado.

El circuito cuenta con una protección en caso de que la magnitud de voltaje sobrepase el nivel máximo de entrada que es de 15Vp compuesto por los diodos (D5, D6, D7 y D8).

El circuito de medición de voltaje se encuentra conectado a la entrada en los pines 6 y 11 de (K2) RELAY2, esta pasa después a una etapa donde se encuentran dos seguidores de voltaje que se encargan de que la entrada sea de alta impedancia.

#### **4.5.4.3.1 Etapa diferenciadora del voltímetro**

En el circuito de la figura 4.14 se observa que cuenta con una etapa restadora o diferenciadora de que se encarga de realizar la resta de los voltajes que se encuentran en las terminales de entrada del multímetro y que a la salida esta aparezca referenciada a tierra para luego entrar al arreglo de relays que se mostró en la figura 4.11 entrando por el pin 0 de (K5)RELAY5 el cual es la terminal común del relay para luego salir de este arreglo por el pin P de (K4)RELAY4 y pasar a una etapa de acondicionamiento de la señal formado por un sumador inversor y un inversor que es común para los cuatro circuitos y que en total tienen una ganancia unitaria + 2.51V para luego llegar a la entrada analógica del PIC16F877A (RA3 pin 5).

El detalle de esta etapa se muestra en la figura 4.15. La ganancia de esta etapa viene dada por:

$$
V_O = \frac{1K\Omega}{12K\Omega} \Big[ V_{ENTRADA(+)} - V_{ENTRADA(-)} \Big] \quad \text{(Ec. 4.3)}
$$

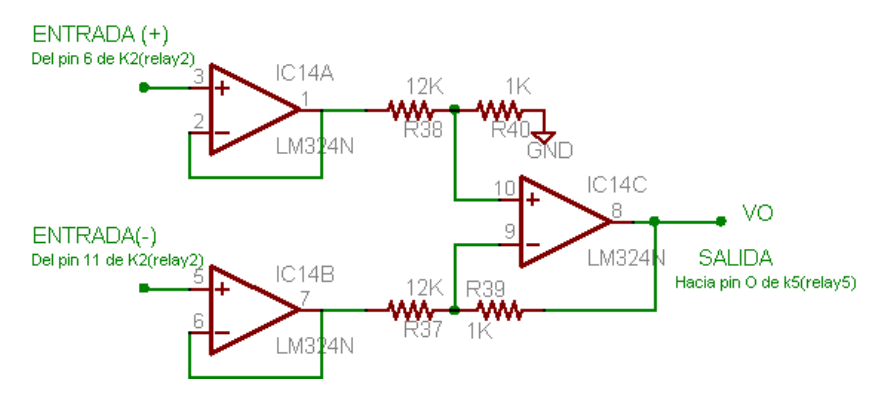

**Figura 4. 14** Etapa diferenciadora del voltímetro

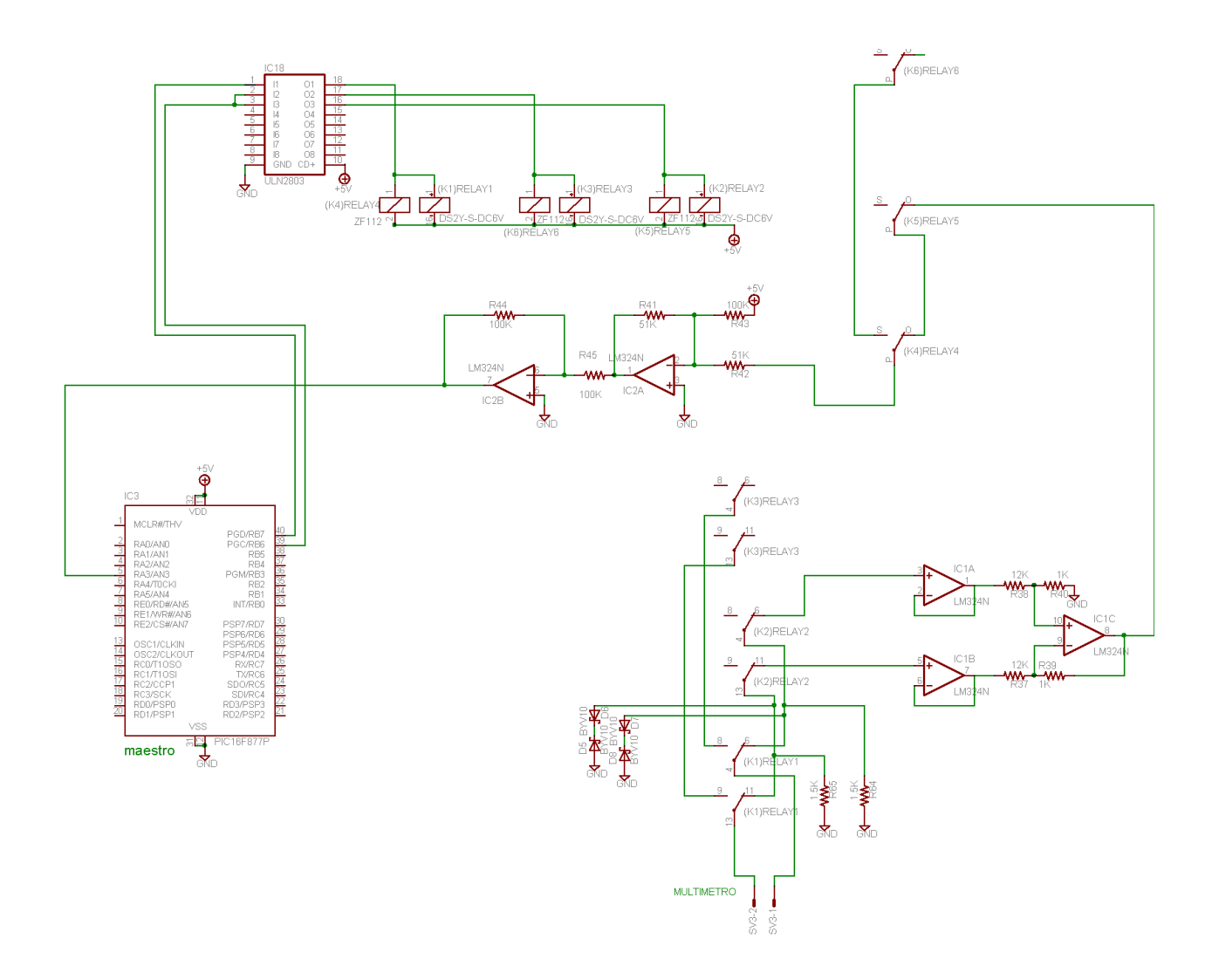

**Figura 4. 15** Etapa de medición de voltaje (voltímetro)

#### **4.5.4.4 Medición de corriente o Amperímetro (Escala de 0.1 A)**

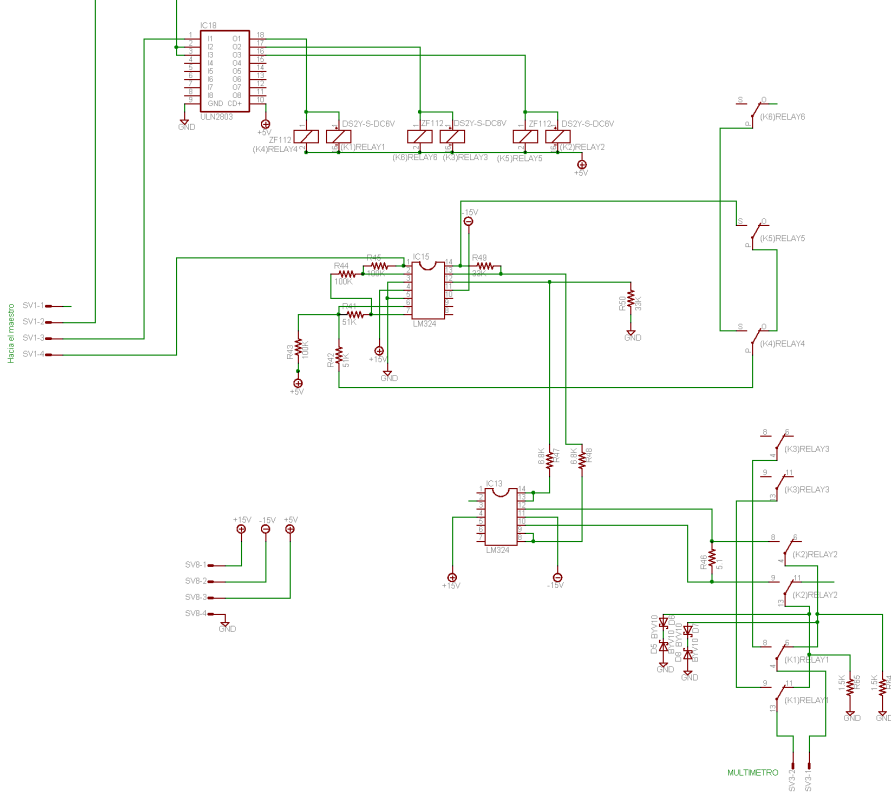

**Figura 4. 16** Medición de corriente (Amperímetro escala de 0.1A)

La etapa de medición de corriente se puede observa mejor en la figura 4.16 la cual es relativamente pequeña y como ya se explico el funcionamiento de los relays solo se explicara la etapa restante que consiste de tres amplificadores operacionales, los primeros dos conectados como seguidores de voltaje los cuales aseguran que la corriente que entra en las terminales pase solamente por la resistencia burden de 5.1 ohmios.

#### **4.5.4.4.1 Etapa diferenciadora del Amperímetro (Escala 0.1 A)**

La caída en esta resistencia pasa a una etapa de restador o diferenciador el cual realiza la diferencia que hay entre las terminales de la resistencia con una ganancia de 4.85 (Vterminal positiva – Vterminal negativa).
Esta etapa se ve en detalle en la figura 4.17 la cual tiene una ganancia que viene dada por:

$$
V_O = \frac{33K\Omega}{6.8K\Omega} \Big[ V_{\text{ENTRADA(+)}} - V_{\text{ENTRADA(-)}} \Big] \quad \textbf{(Ec. 4.4)}
$$

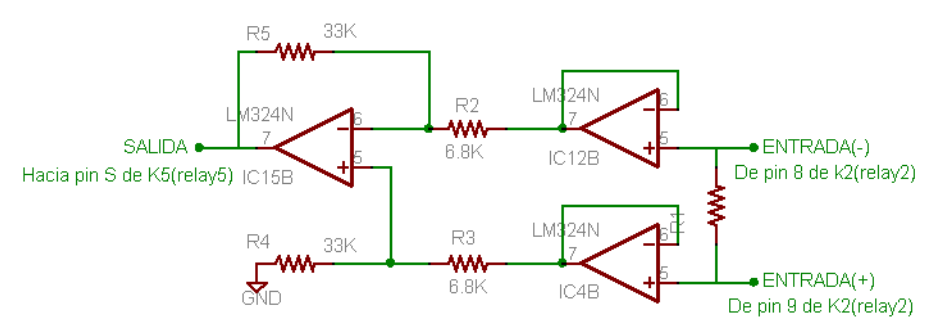

**Figura 4. 17** Etapa diferenciadora del amperímetro (escala de 0.1 A)

La siguiente etapa es común para los cuatro circuitos y ya se explico en el circuito de medición de voltaje.

El voltaje obtenido pasa al PIC16F877A para luego ser procesado por la PC y aplicarle la Ley de Ohm para encontrar la corriente.

Hay que agregar que el circuito esta conectado a los pines 8 y 9 del (K2) RELAY2 del arreglo de relays de entrada y al pin S de (K5) RELAY5.de los relays de salida.

En la figura 4.18 se muestra el circuito de funcionamiento para medición de corriente para la escala de 0.1A, en la cual se muestra la lógica de conmutación de los relays.

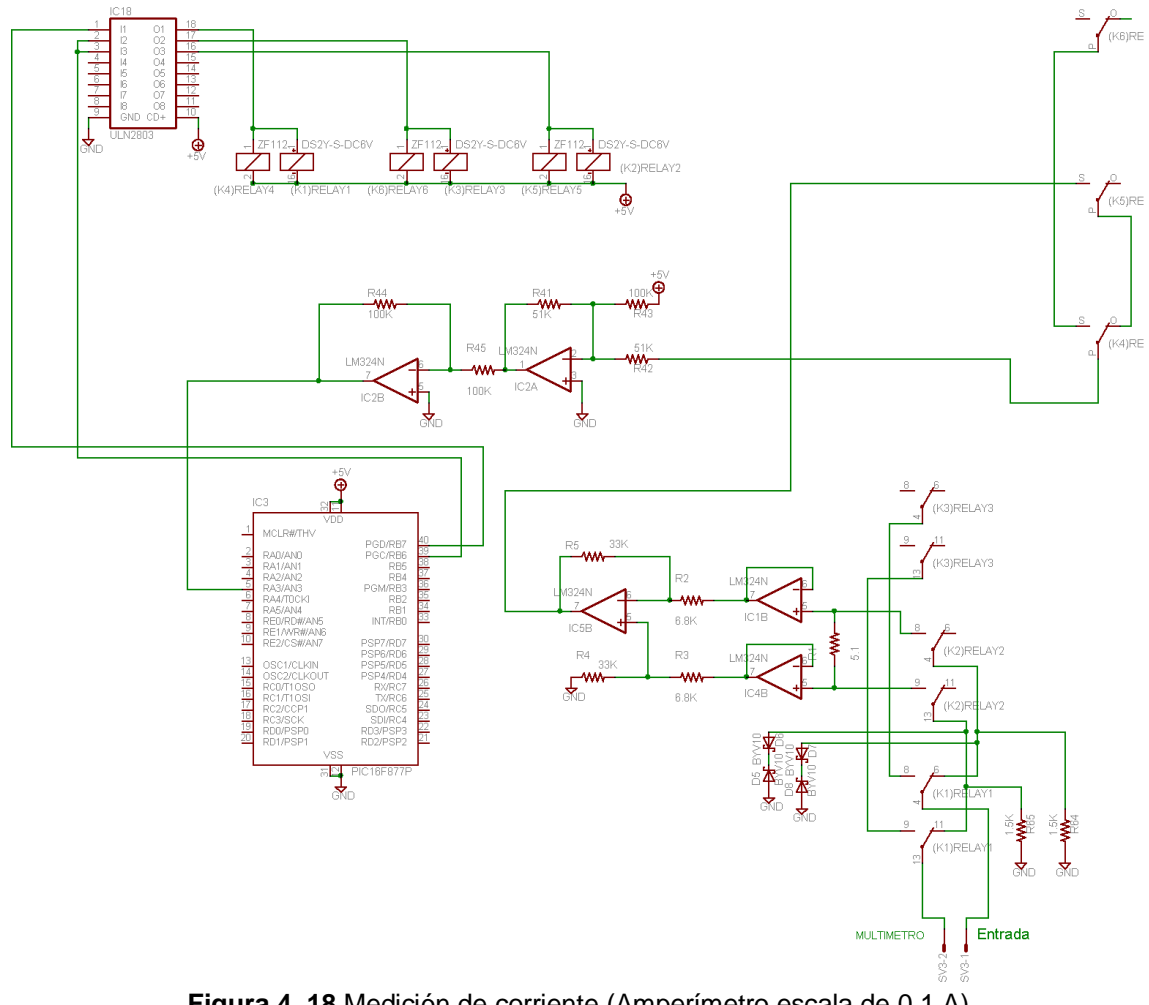

**Figura 4. 18** Medición de corriente (Amperímetro escala de 0.1 A)

En la figura 4.19 se muestra el circuito de funcionamiento para medición de corriente para la escala de 1A, en la cual se muestra la lógica de conmutación de los relays.

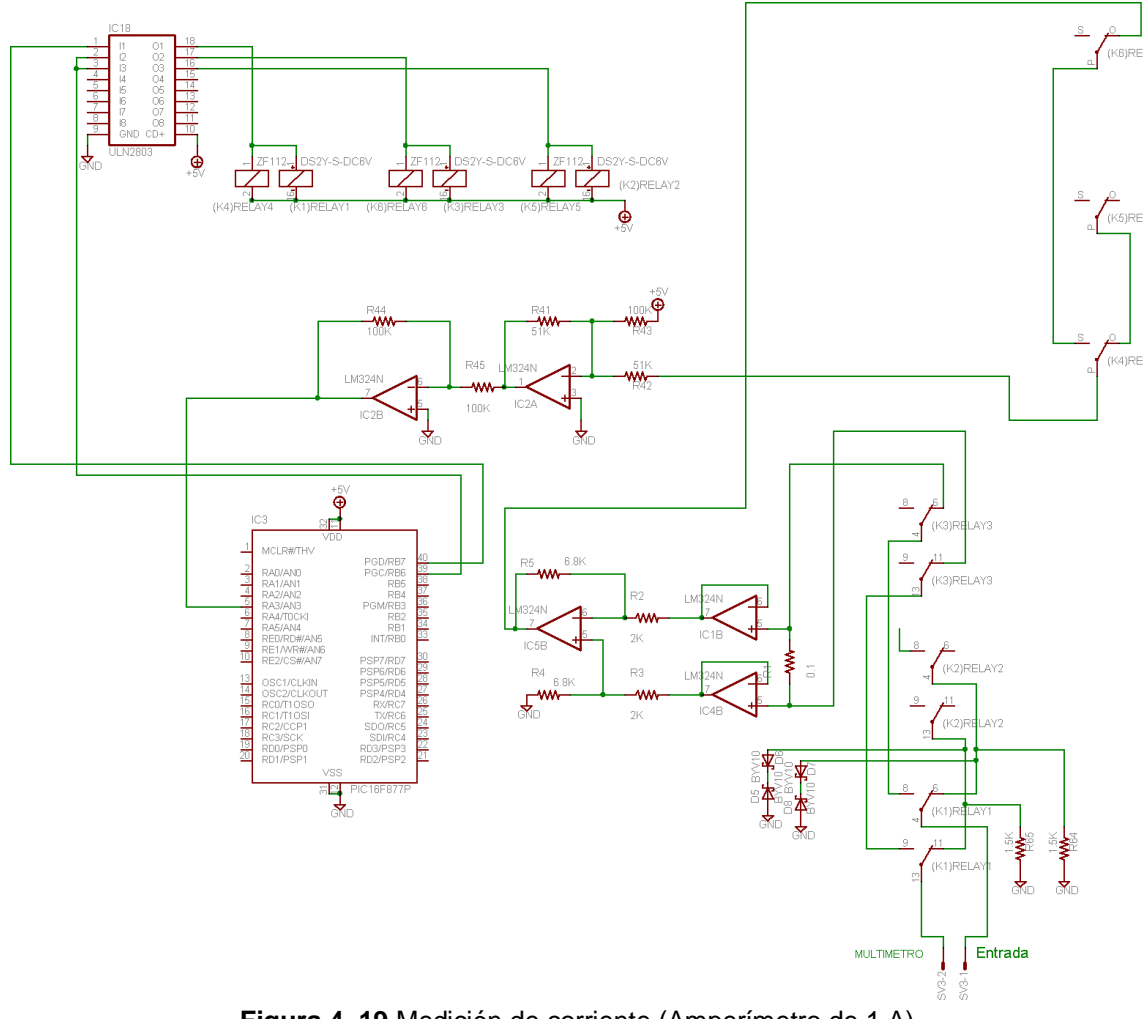

**4.5.4.5 Medición de corriente o Amperímetro (Escala de 1 A)** 

**Figura 4. 19** Medición de corriente (Amperímetro de 1 A)

Esta etapa es prácticamente la misma que la anterior con la diferencia que los pines de salida del arreglo de relay son los pines 6 y 11 de (k3) RELAY3 y el pin del arreglo de relays de salida es 0 de (K6) RELAY6.

Otra diferencia es la resistencia burden que en este caso es de 0.1 ohmios y la ganancia de la etapa diferenciadora es de 25.18 (V $_{\text{terminal position}} - V_{\text{terminal negative}}$ ). Esta etapa se detalla en la figura 4.20 la cual tiene una ganancia que esta dada por:

$$
V_O = \frac{68K}{2.7K} \Big[ V_{ENTRADA(-)} - V_{ENTRADA(+)} \Big] \text{ (Ec. 4.5)}
$$

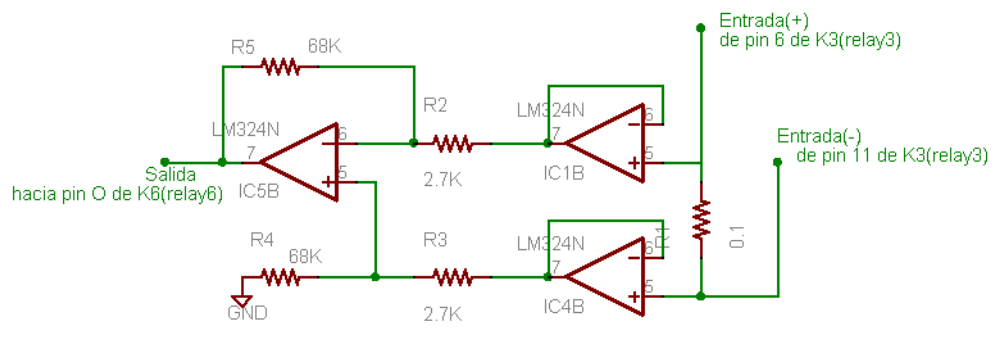

**Figura 4. 20** Etapa diferenciadora del Amperímetro (escala de 1 A)

Cada una de las etapas de medición de corriente tiene un fusible de protección de 0.1 y 1 Amperio respectivamente.

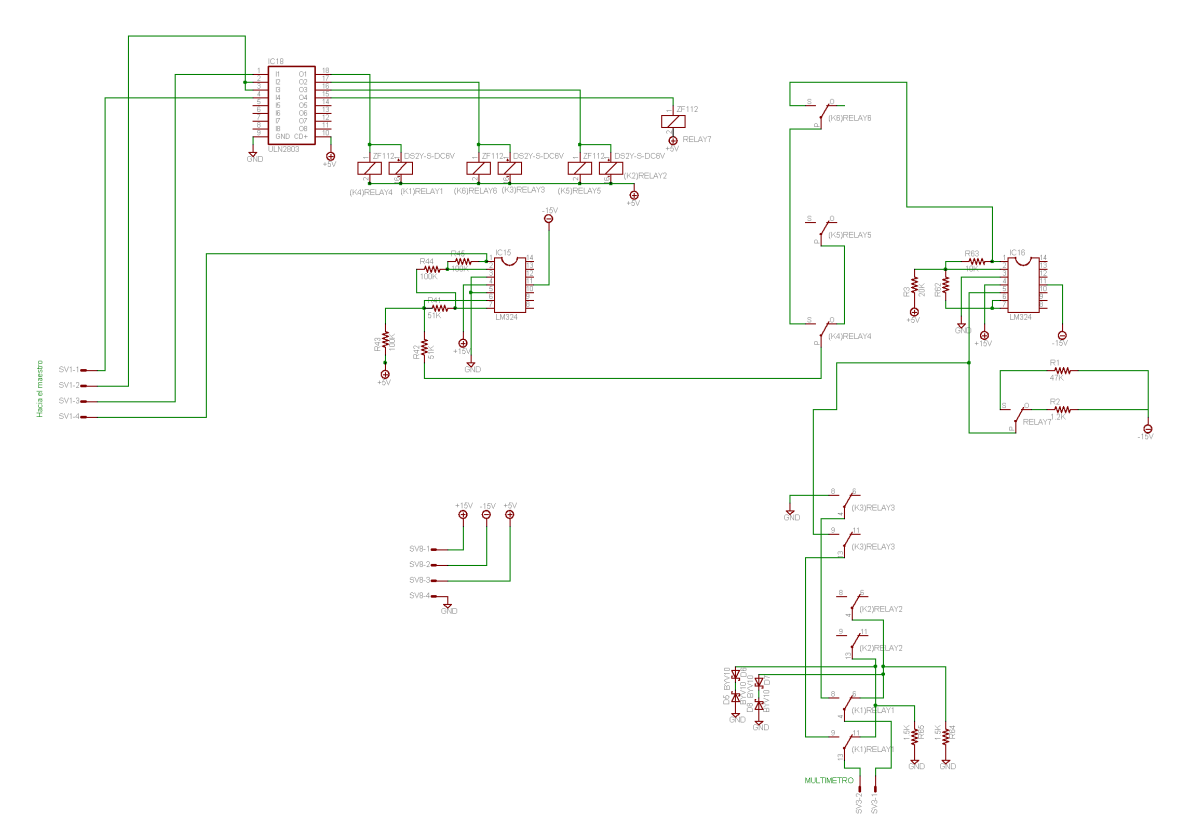

#### **4.5.4.6 Medición de resistencia**

**Figura 4. 21** Etapa del medidor de resistencia (ohmetro)

Para una mayor comprensión de las etapas el circuito de la figura 4.21 se vuelve a mostrar en la figura 4.23 pero con los esquemas individuales de los operacionales.

La etapa de medición de resistencia consiste en un relay (relay7) el cual selecciona la escala que se desea utilizar para la medición de resistencia. Las resistencias conectadas en las terminales del relay (NA y NC) forman un divisor de voltaje con la resistencia a medir, el voltaje de dicha resistencia se hace pasar por un seguidor de voltaje para luego pasar a una etapa de ganancia dada por un amplificador sumador inversor con el cual se le restan 2.5V que luego serán sumados por la etapa de acondicionamiento de la entrada analógica del PIC16F877, así se tiene un rango de 5V de resolución para cada rango de medición.

El detalle de esta etapa se muestra en la figura 4.23 la cual tiene una ganancia dada por:

$$
V_O = -\left[\frac{10K}{10K}(5V) + \frac{10K}{20K}V_{ENTRADA}\right]
$$
 (Ec. 4.6)

La etapa de medición de resistencia esta conectada al arreglo de relays de entrada en los pines 8 y 9 del relay K3 (RELAY3) y al arreglo de relays de salida al pin S de K6 (RELAY6).

Antes de pasar a la entrada analógica del PIC16F877A pasa por la etapa común de acondicionamiento que se explico en la etapa de medición de voltaje.

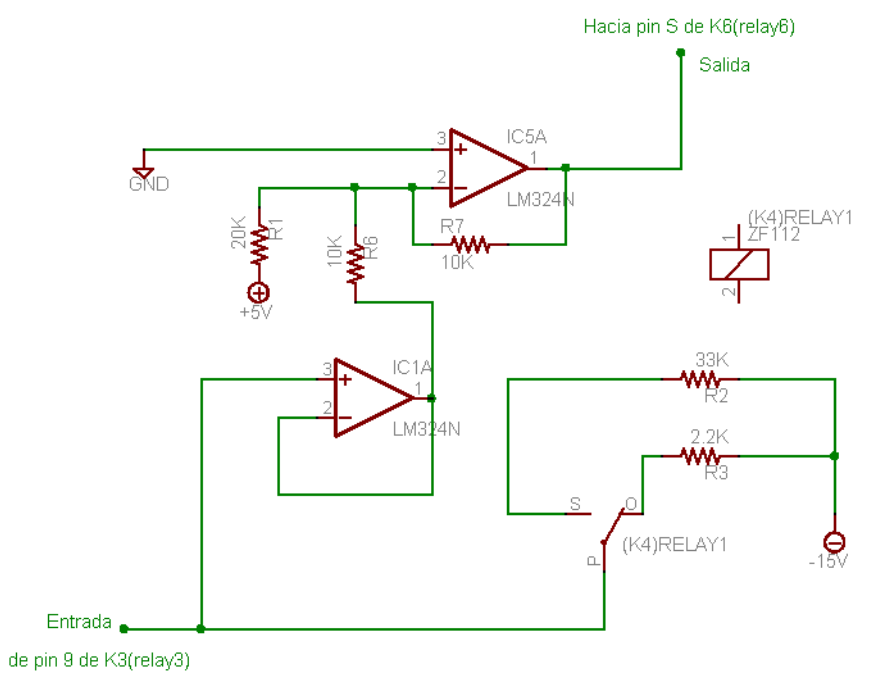

**Figura 4. 22** Circuito para medición de resistencia

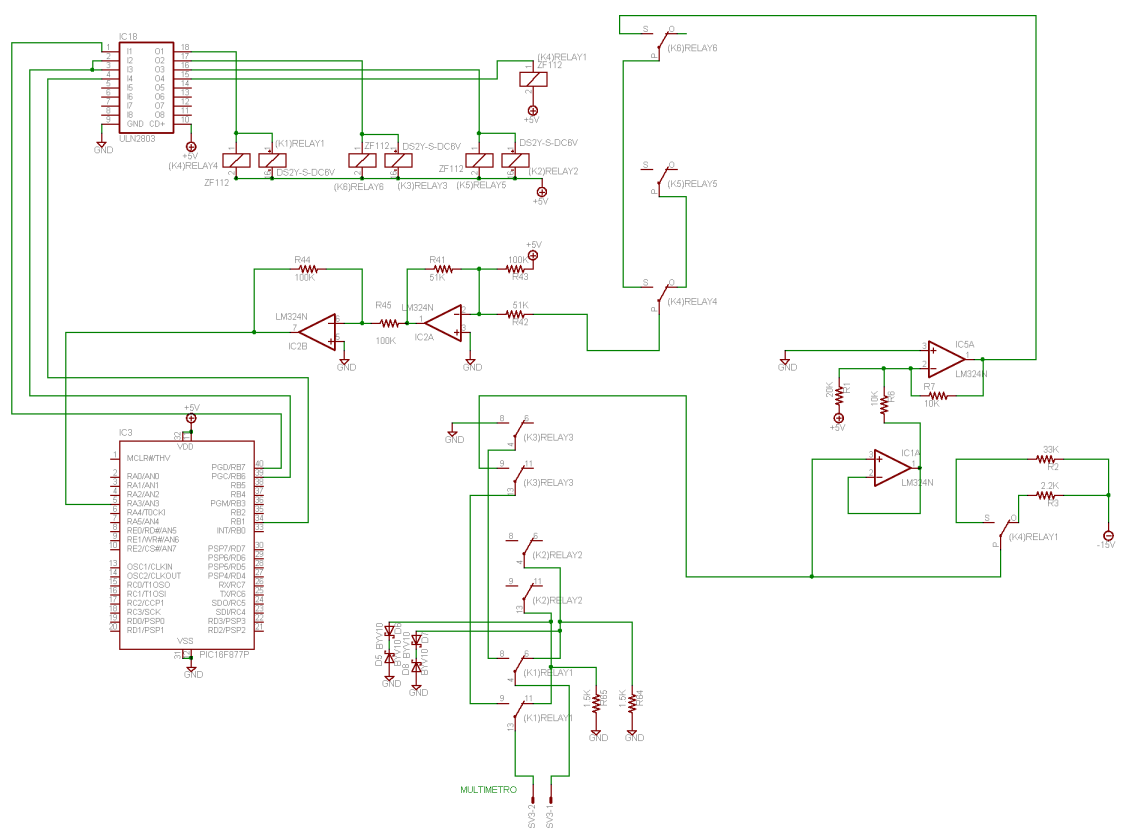

**Figura 4. 23** Etapa del medidor de resistencia ohmetro

#### **4.6 Diagrama eléctrico y circuito impreso de cada modulo**

#### **4.6.1 Modulo del Osciloscopio**

## **4.6.1.1 Diagrama esquemático del modulo del Osciloscopio**

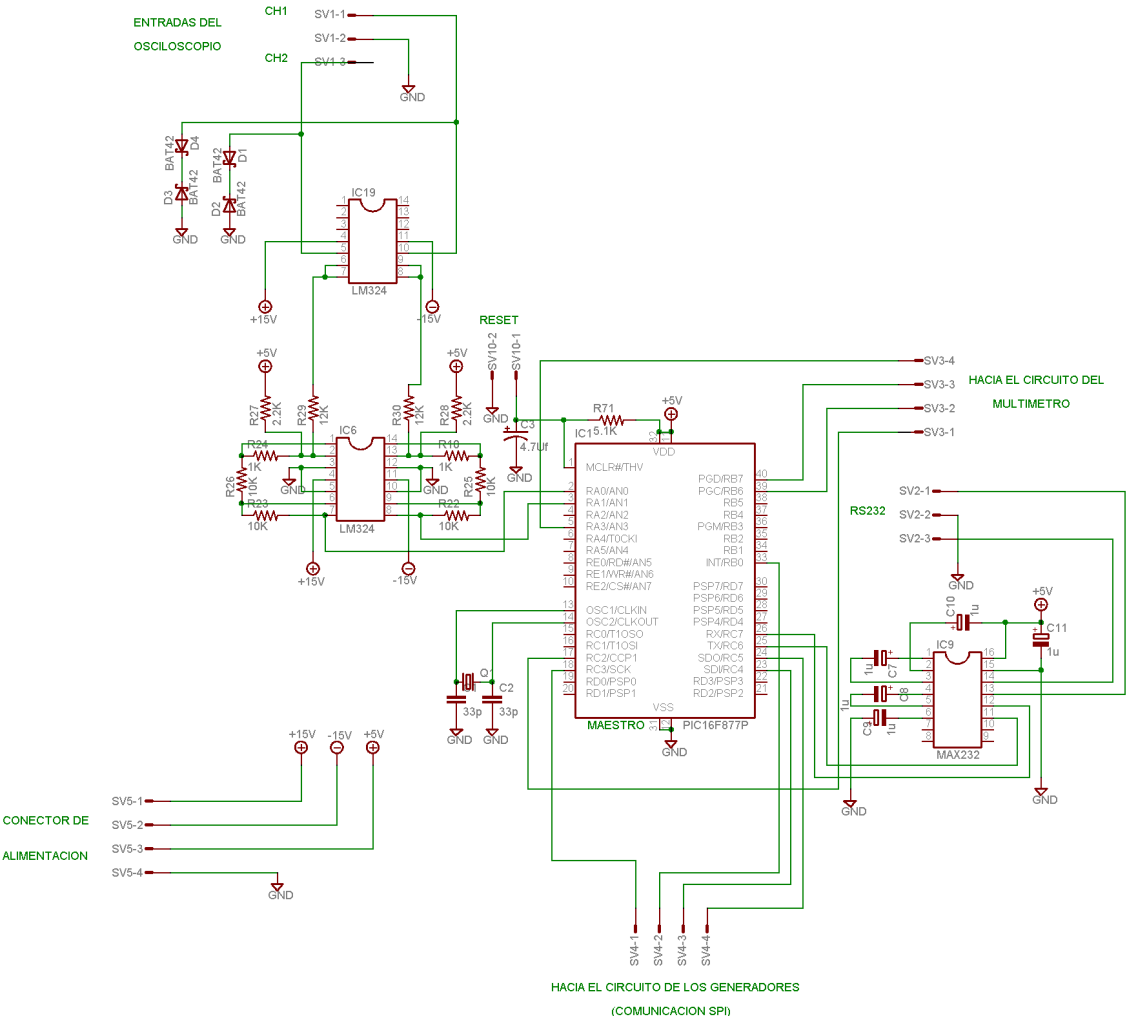

**Figura 4. 24** Diagrama esquemático del modulo del Osciloscopio

### **4.6.1.2 Pista superior del modulo del Osciloscopio**

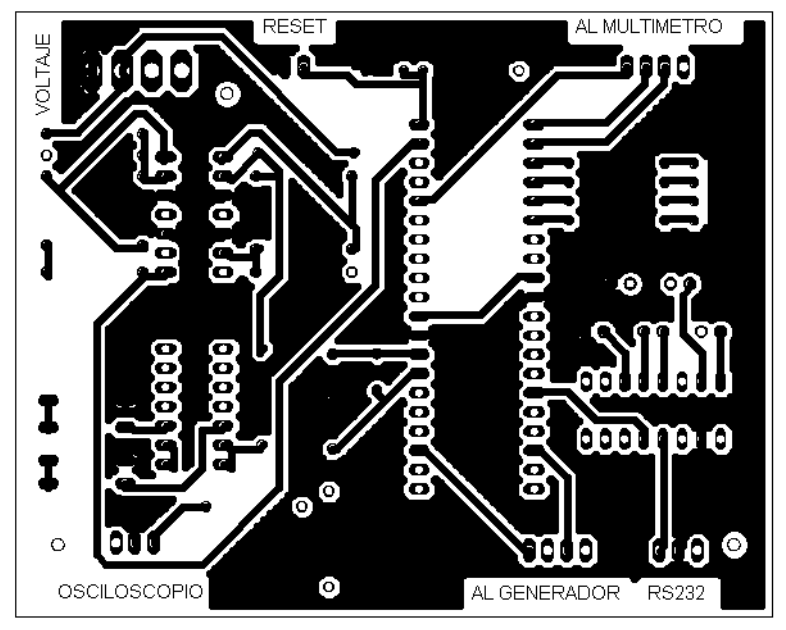

**Figura 4. 25** Vista superior de la pista del modulo del Osciloscopio

# **4.6.1.3 Pista inferior del Osciloscopio**

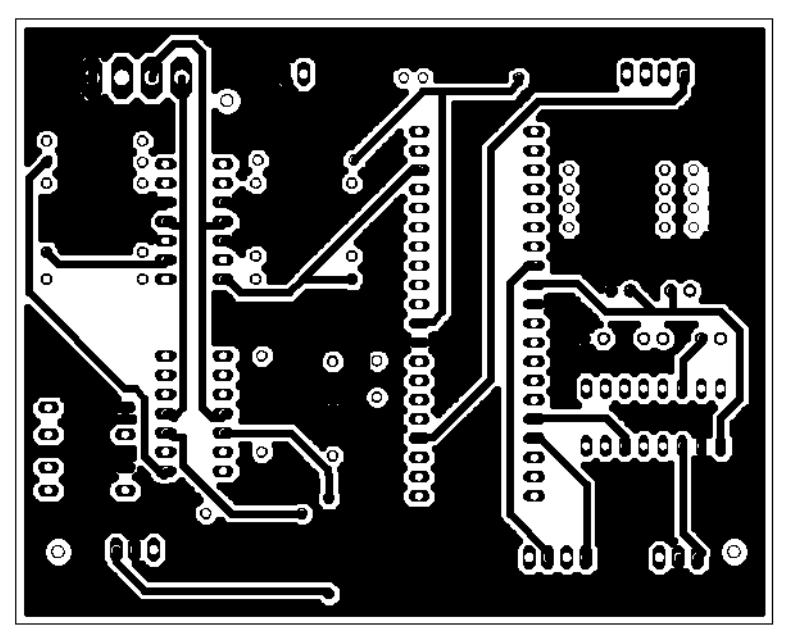

**Figura 4. 26** Vista inferior de la pista del modulo del Osciloscopio

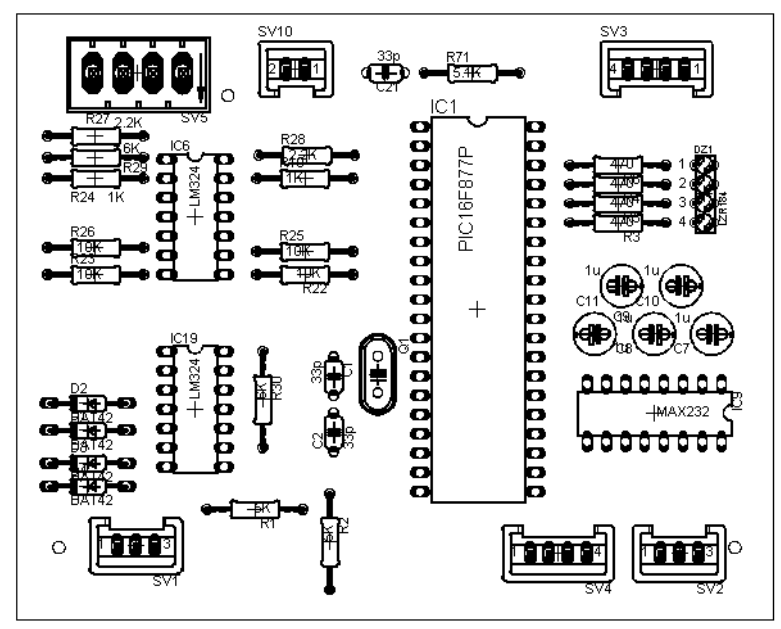

**4.6.1.4 Ubicación de los componentes en la placa del Osciloscopio** 

**Figura 4. 27** Ubicación de los componentes del modulo del Osciloscopio

## **4.6.2 Modulo del Generador de señales y la fuente de voltaje**

## **4.6.2.1 Diagrama esquemático del Generador y Fuente**

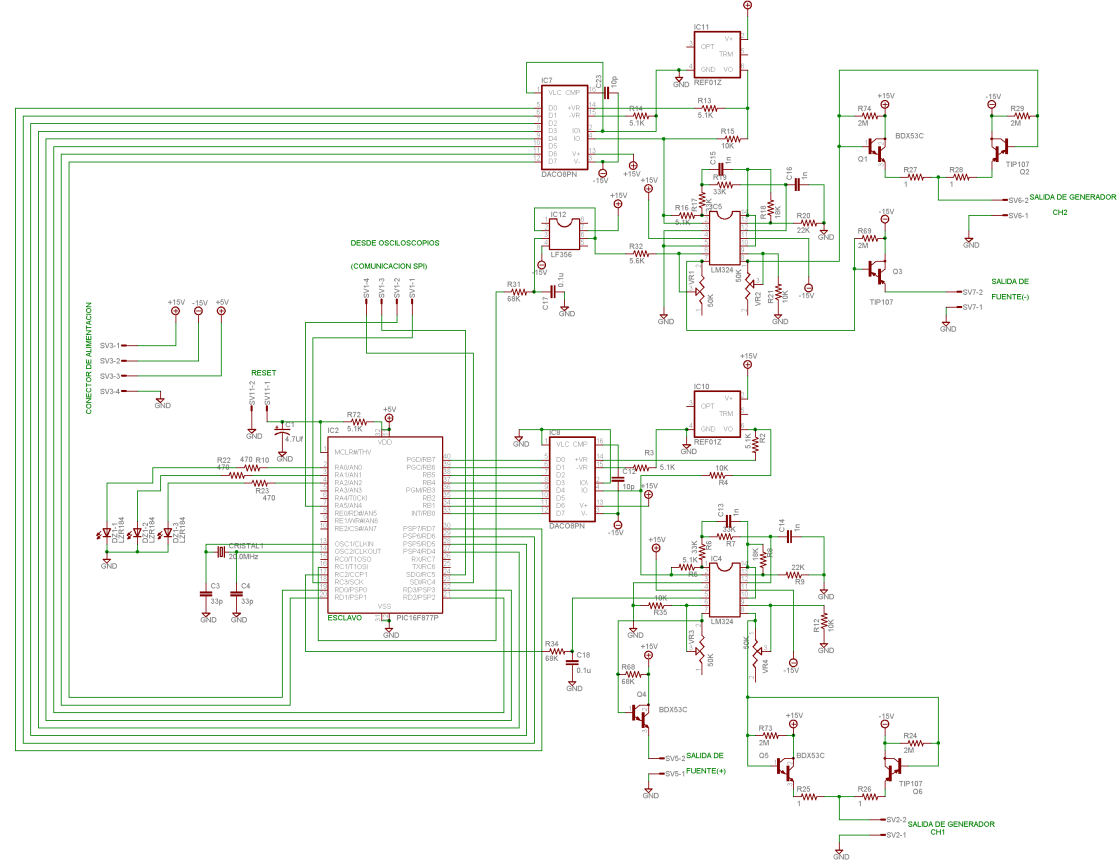

**Figura 4. 28** Diagrama esquemático del modulo de Generador de señales y fuente de voltaje

# **4.6.2.2 Pista superior del Generador de señales y fuente**

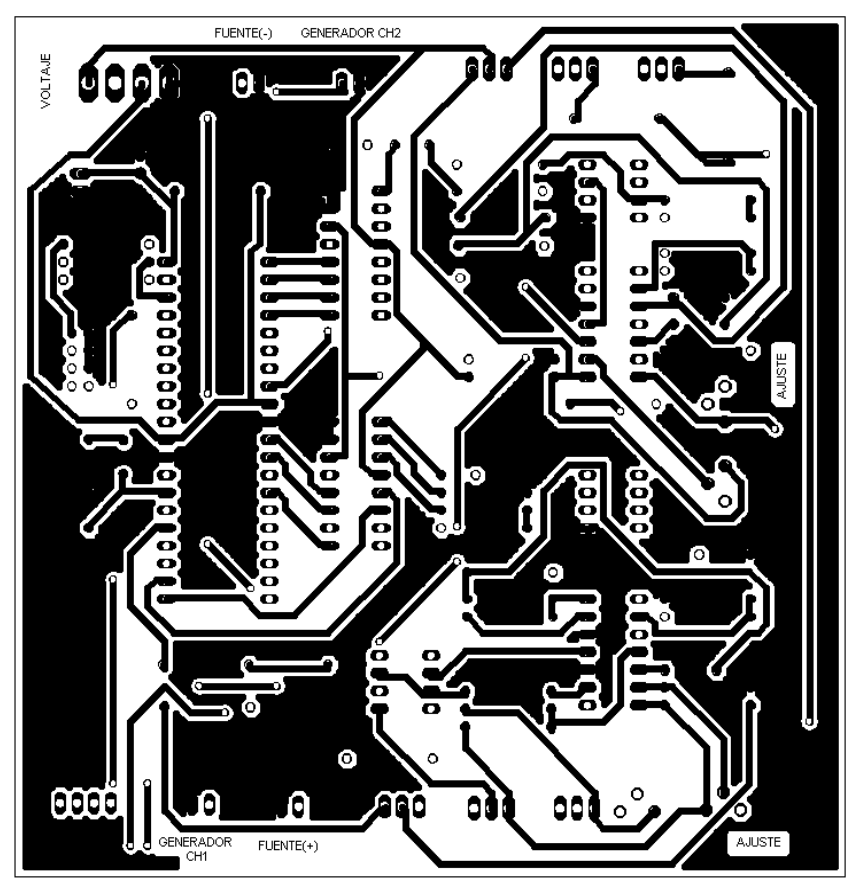

**Figura 4. 29** Vista superior de la pista del modulo del Generador de señales y fuente de voltaje

**4.6.2.3 Pista inferior del Generador y fuente de voltaje**

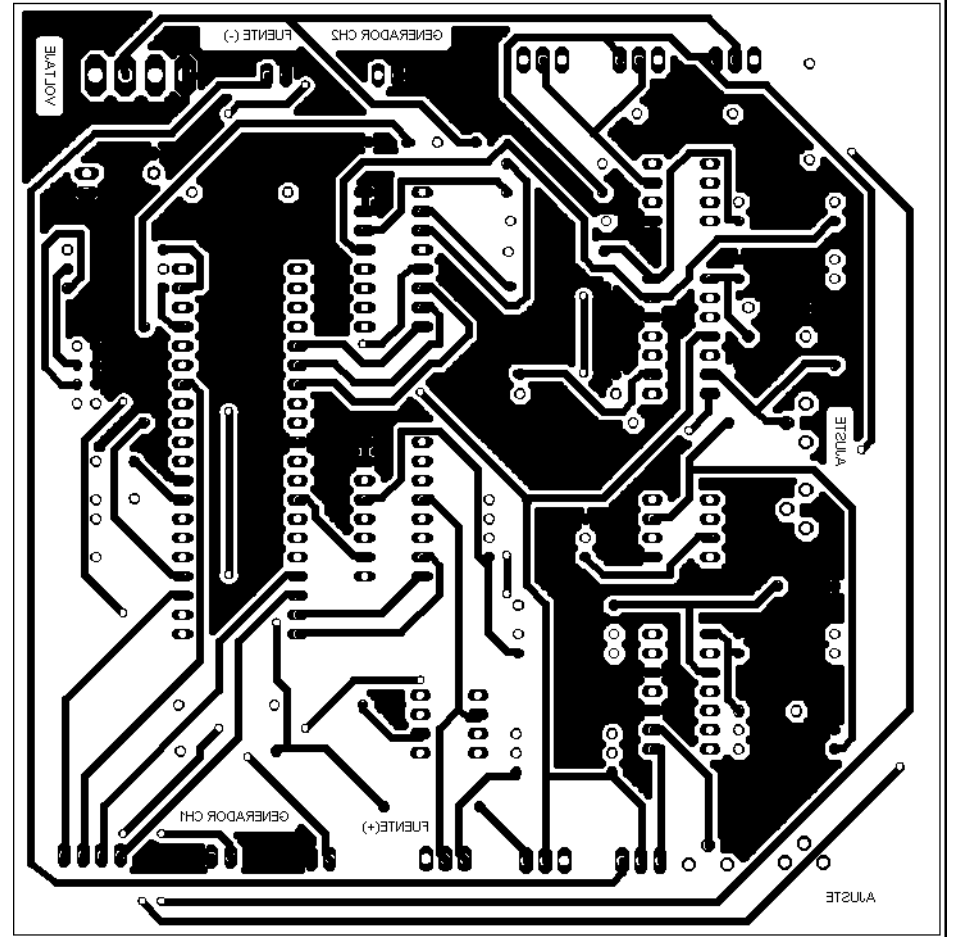

Figura 4. 30 Vista inferior de la pista del modulo del generador de señales y fuente de voltaje

#### **4.6.2.4 Ubicación de componentes del Generador y Fuente de voltaje**

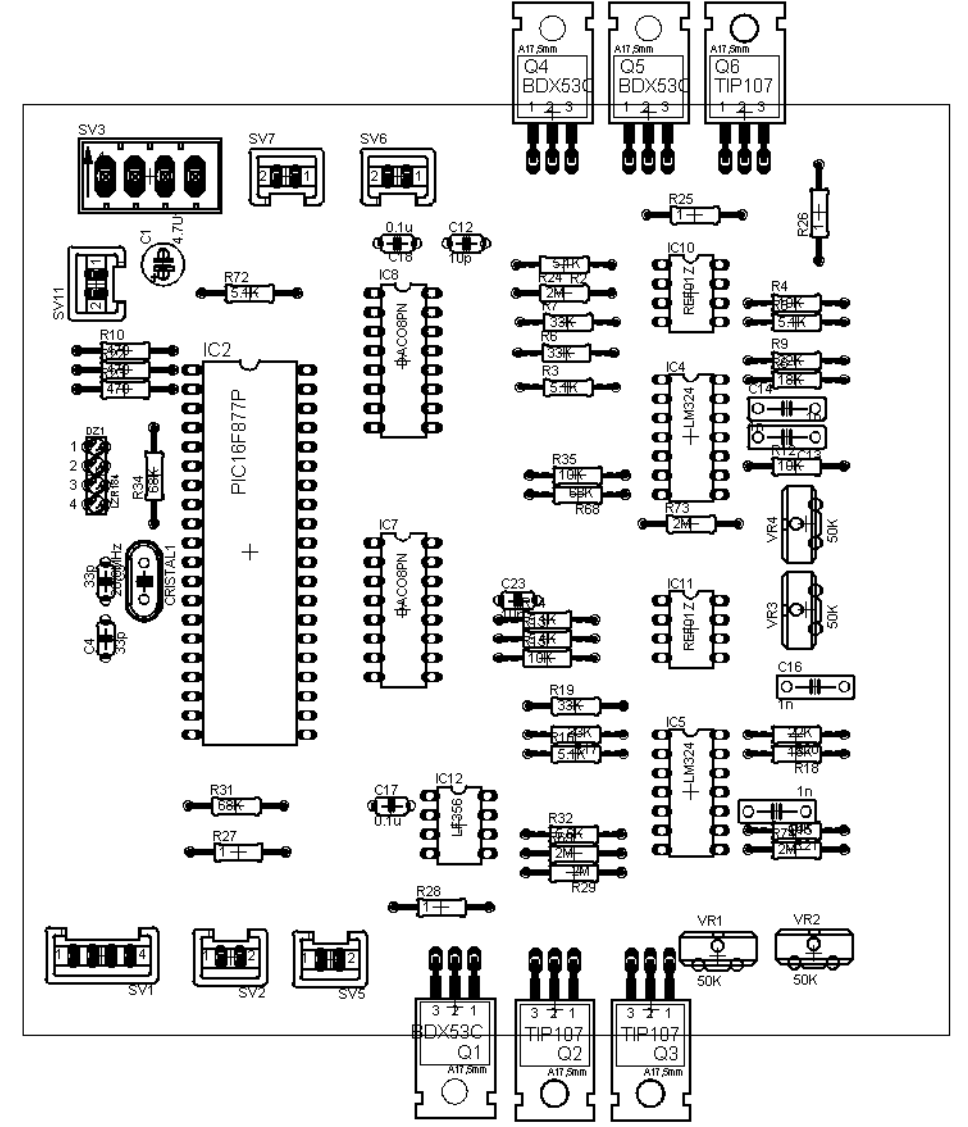

**Figura 4. 31** Ubicación de componentes del modulo Generador de señales y fuente voltaje

# **4.6.3 Modulo del Multímetro**

# **4.6.3.1 Diagrama esquemático del Multímetro**

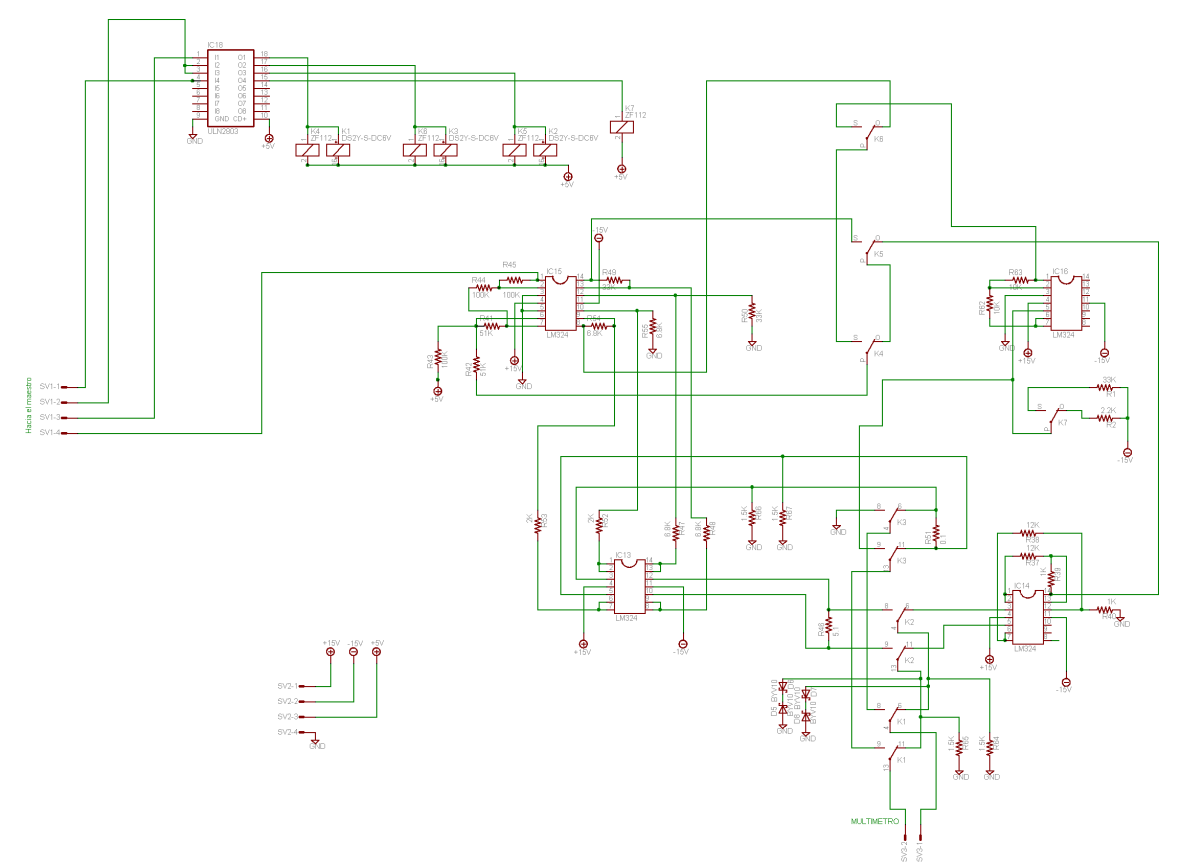

**Figura 4. 32** Diagrama esquemático del modulo del multimetro

# **4.6.3.2 Pista superior del Multímetro**

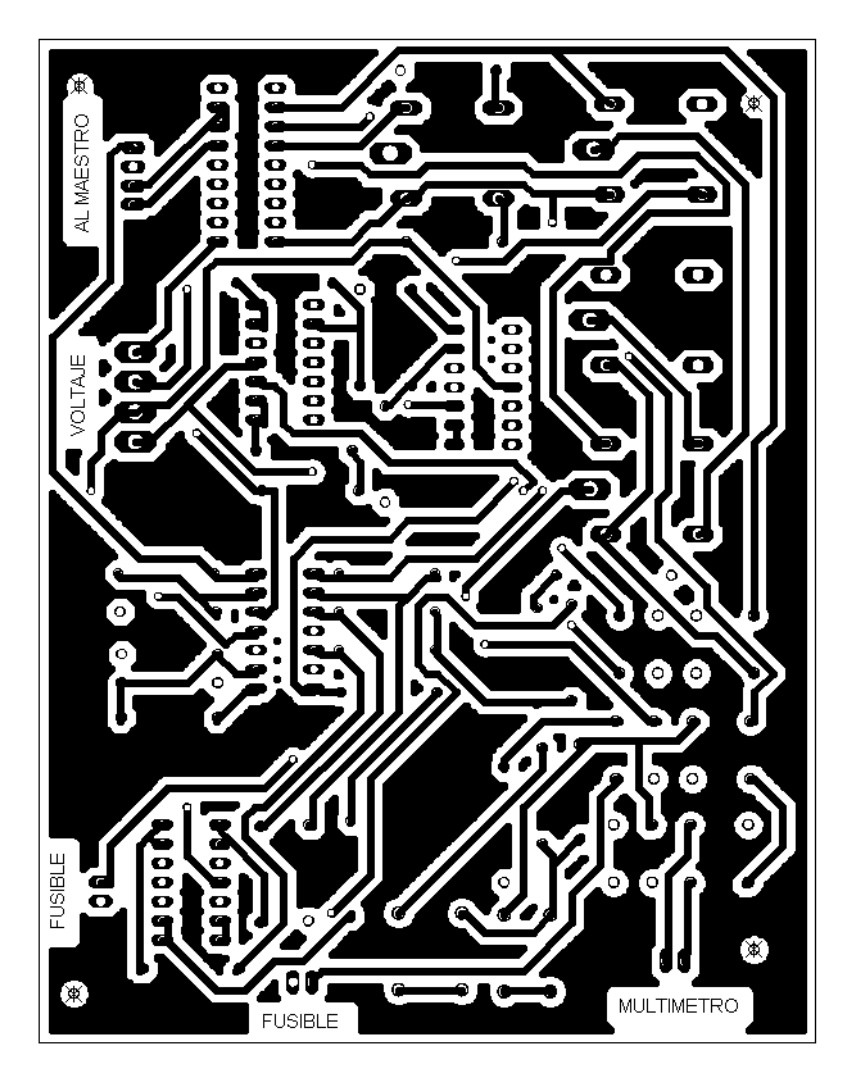

**Figura 4. 33** Vista superior de la pista del modulo del multimetro

## **4.6.3.3 Pista inferior del Multímetro**

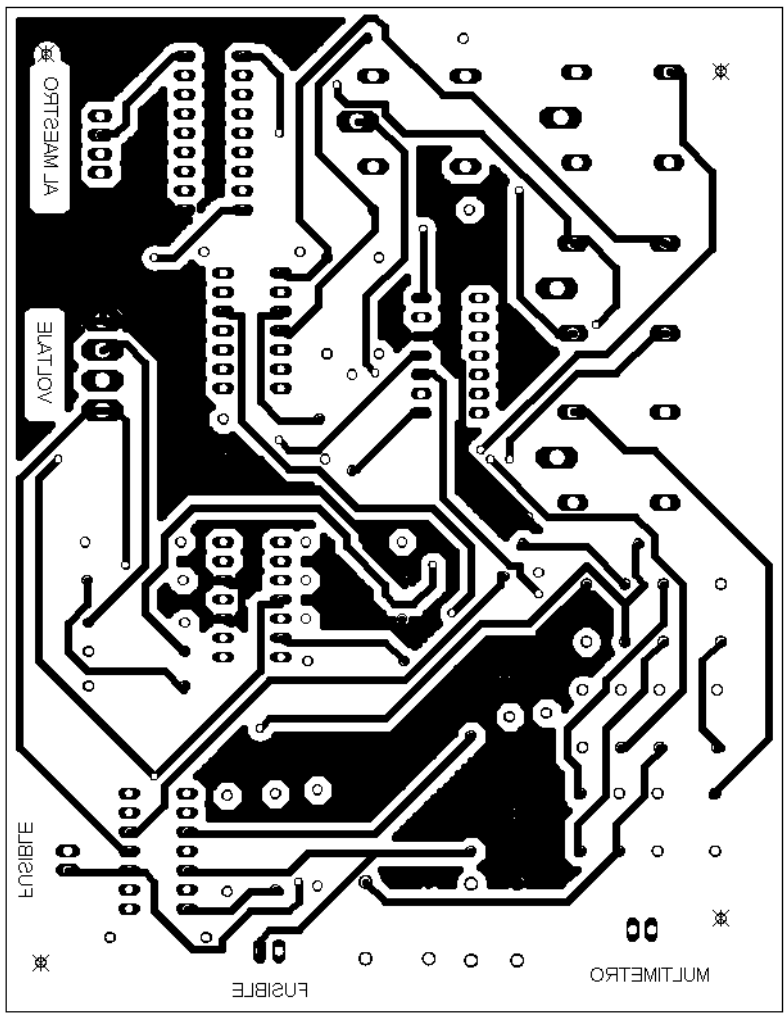

**Figura 4. 34** Vista inferior de la pista del modulo del multimetro

## **4.6.3.4 Ubicación de los componentes del Modulo Multímetro**

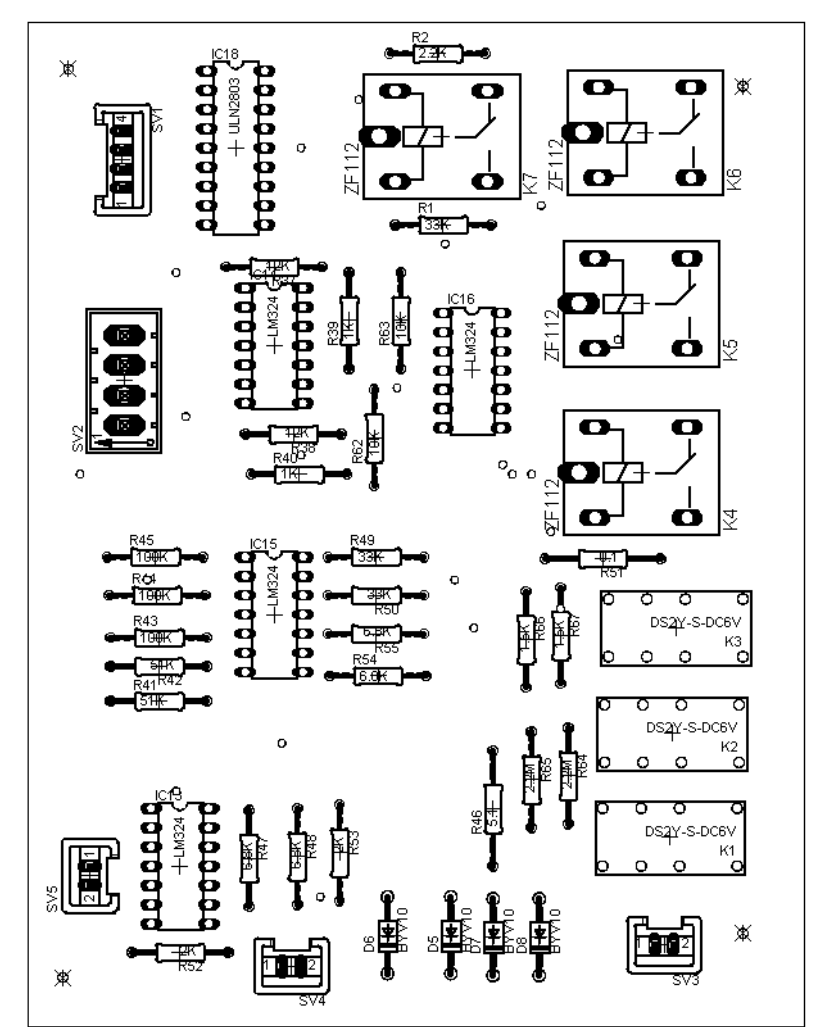

**Figura 4. 35** Ubicación de los componentes del modulo del Multímetro

## **4.7 Programador Utilizado para el PIC16F877**

El programador que se utilizo fue el pipo2. A continuación se muestra el esquemático y el board del circuito (tamaño real).

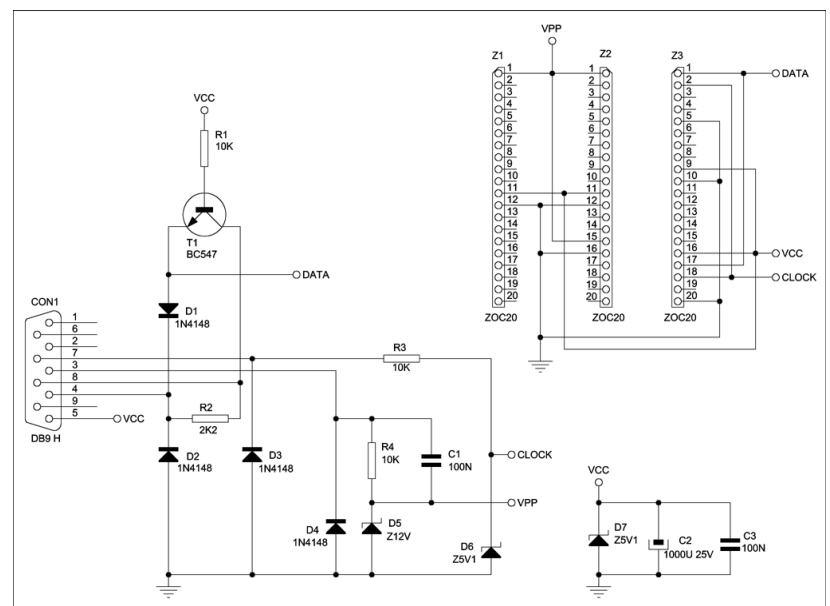

**Figura 4. 36** Esquemático del programador del microcontrolador PIPO2

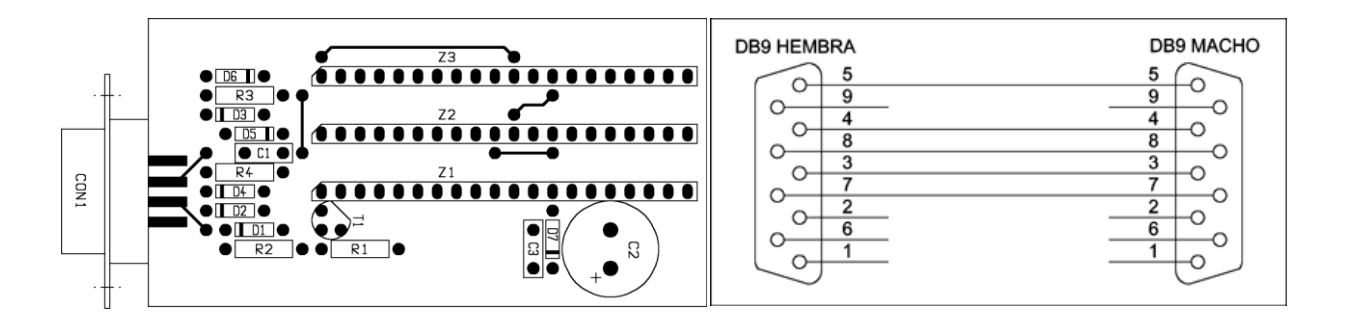

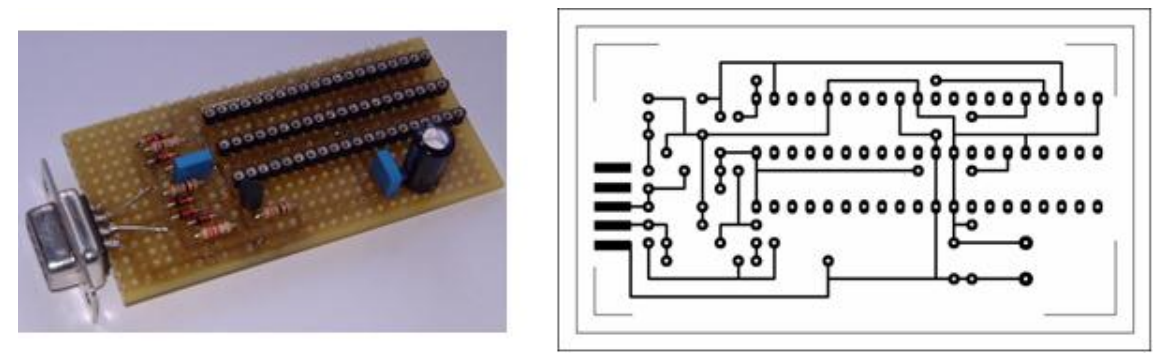

**Figura 4. 37** Diagrama, board y prototipo del programador de PIC

#### **4.8 Software utilizado**

#### **4.8.1 PYTHON**

Lenguaje de programación creado por Guido van Rossum en el año 1990.

Es comparado habitualmente con TCL, [Perl,](http://es.wikipedia.org/wiki/Perl) [Scheme,](http://es.wikipedia.org/wiki/Scheme) [Java](http://es.wikipedia.org/wiki/Lenguaje_de_programaci%C3%B3n_Java) y [Ruby.](http://es.wikipedia.org/wiki/Ruby) En la actualidad Python se desarrolla como un proyecto de código abierto, administrado por la Python Software Foundation. La última versión estable del lenguaje es actualmente (septiembre de 2007) la 2.5 aunque en este trabajo se a utilizado la versión 2.4

Python es considerado como la "oposición leal" a [Perl,](http://es.wikipedia.org/wiki/Perl) lenguaje con el cual mantiene una rivalidad amistosa. Los usuarios de Python consideran a éste mucho más limpio y elegante para programar.

Python permite dividir el programa en módulos reutilizables desde otros programas Python. Viene con una gran colección de módulos estándar que se pueden utilizar como base de los programas (o como ejemplos para empezar a aprender Python). También hay módulos incluidos que proporcionan E/S de ficheros, llamadas al sistema, sockets y hasta interfaces a GUI (interfaz gráfica con el usuario) como [Tk,](http://es.wikipedia.org/wiki/Tk) GTK, [Qt](http://es.wikipedia.org/wiki/Qt) entre otros. (en este trabajo se a utilizado la librería Tkinter para hacer las interfases graficas de usuario)

Python es un lenguaje interpretado, lo que ahorra un tiempo considerable en el desarrollo del programa, pues no es necesario compilar ni enlazar. El intérprete se puede utilizar de modo interactivo, lo que facilita experimentar con características del lenguaje, escribir programas desechables o probar funciones durante el desarrollo del programa. También es una calculadora muy útil.

El nombre del lenguaje proviene de la afición de su creador original, Guido van Rossum, por los humoristas británicos [Monty Python](http://es.wikipedia.org/wiki/Monty_Python) El principal objetivo que persigue este lenguaje es la facilidad, tanto de lectura, como de diseño.

Las librerías de Pitón que se han utilizado son:

#### **4.8.1.1Tkinter (Librería utilizada para crear los GUI)**

Se puede decir que es el estándar en Python. Se distribuye junto con el propio intérprete de Python, es multiplataforma y está muy bien documentado. Un excelente lugar donde conocer Tkinter es dentro de la propia web de Python,

La mayor ventaja es que se distribuye junto con el intérprete. Es muy sencillo de aprender, si ya se tiene un conocimiento previo de Python, aprender Tkinter es bastante sencillo, además que se obtienen resultados agradables en cuanto a funcionalidad de las interfases graficas de usuario.

**A** continuación se presenta una breve descripción de las librerías utilizadas por la Interfase grafica de usuario que no están incluidas en la versión estándar de Python 2.4. Estas librerías es necesario descargarlas de los sitios de los fabricantes.

#### **4.8.1.2 MATPLOTLIB**

Matplotlib es una biblioteca escrita en puro python, que hace un uso intensivo de Numeric/ numarray y otras extensiones para proporcionar un buen manejo de grandes arrays, permitiendo crear gráficas de calidad (suavizado de fuentes), interaccionar con el área gráfica (zoom, traslación, etc), guardar figuras en diferentes formatos (.png, postcript), "embeber" el área gráfica en diferentes toolkits para el desarrollo de GUIs (GTK, WxPython y Tkinter), etc.

## **4.8.1.3 USPP (Universal Serial Port Python Library).**

La librería USPP es un módulo desarrollado en Python para el acceso multiplataforma al puerto serie. En el momento, sólo funciona en Linux, Windows y MacOS, pero como está escrita completamente en Python (no es únicamente un recubrimiento en Python de una librería desarrollada en C/C++) Fácilmente podría ser ampliada para otros sistemas. Características:

Este módulo tiene las siguientes características destacadas:

- acceso de alto nivel al puerto serie bajo diversas plataformas.
- auto detecta la plataforma en la que se está ejecutando y carga las clases adecuadas para esa plataforma.
- Orientado a objetos.
- Las operaciones sobre el puerto serie tienen la misma semántica que las operaciones sobre objetos de tipo fichero.
- permite utilizar el puerto serie con diferentes velocidades y características.
- permite la utilización del puerto bajo dos modos de funcionamiento: RS-232 y RS-485 (de momento, sólo RS-232). En modo 485 la comunicación es half-duplex y se utiliza la línea RTS para controlar la dirección de la transferencia.
- lecturas en modo bloqueante, no bloqueante o con timeout.

#### **Prerrequisitos**

Se necesita lo siguiente para utilizar la librería:

- Python 2.1 o superior
- En windows los módulos win32all

En la computadora se procesan los datos de todo el sistema, aquí explicaremos la manera en que estos datos son tratados para cada uno de los módulos.

#### **4.8.2 Osciloscopio**

La función de la GUI es la siguiente:

se envía un datagrama de escritura en el cual se le dice al microcontrolador que inicie la conversión.

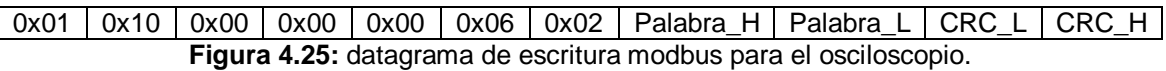

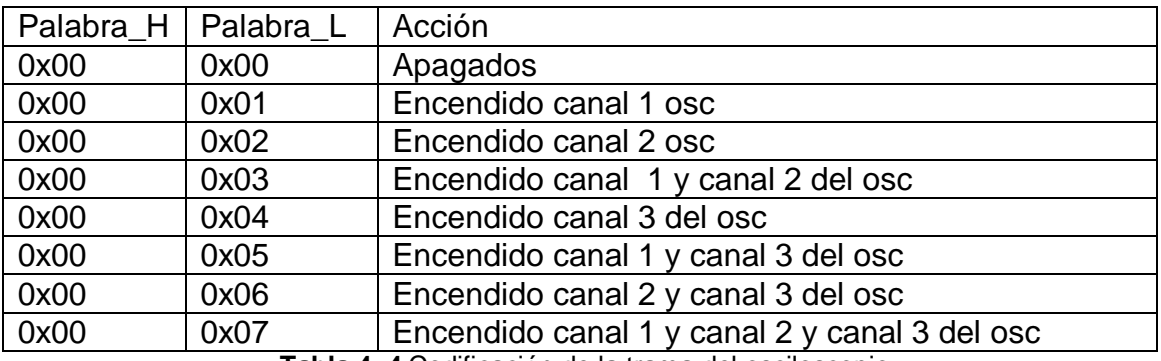

**Tabla 4. 4** Codificación de la trama del osciloscopio

Se debe de esperar un tiempo para empezar a recibir el dato de la conversión. (0.04 seg)

El microcontrolador realiza la conversión y envía el dato a la PC, esto lo hace de manera continua hasta que envía un datagrama de STOP.

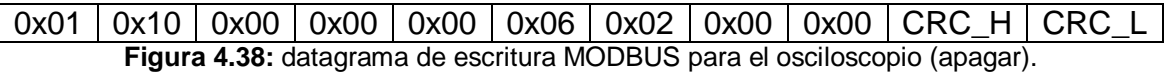

Los datos son recibidos por la computadora, esta los procesa y los almacena, luego la GUI es la encargada de mostrarlos en pantalla.

### **4.8.3 Generador de señales y fuentes de voltaje**

Para poner en marcha tanto los generadores de funciones como las fuentes se envían los datagramas siguientes

Para poner en marcha los generadores se procede de la siguiente manera.

- 1. Se envía un datagrama de escritura con los coeficientes que conforman la señal.(estos ya deben llevar la forma, desfase, offset, amplitud, etc. que se requiere, la GUI es la encargada de hacer este trabajo)
- 2. se envía un datagrama de lectura que contiene los valores de frecuencia que se desean(ver módulos Timers del PIC16F877 )
- 3. se envía un datagrama de escritura, con el cual se inicia o se para la generación de la señal.

Para setear algún valor de la fuente, se envía una palabra entre 0 y 255 para setear un valor de voltaje entre 0 y 12 voltios si se desea,

#### **4.8.4 Multímetro**

El multímetro utiliza el canal 3 del osciloscopio, este se setea de la misma manera que el Osciloscopio, s0olo que se debe tener en cuenta que operación se desea que realice (medir voltaje, medir corriente, medir resistencia) para enviar el datagrama correspondiente.

Para ver las direcciones de memoria y la manera de configurar al sistema vea en los anexos MAPEO DE MEMORIA MODBUS

Los programas de los micros no procesan la información, el trabajo de procesamiento lo realiza la PC, los microcontroladores solo almacena e intercambian información con la PC.

Los programas de los micros fueron editados con MPLAB IDE V6.42.00.0, simulados con PIC SIMULATOR IDE V4.2, la carga de las fuentes al micro se realizo con ICPROG V1.0.5.0

Dentro de los micros existe un programa que configura los módulos a utilizar y la manera en que estos van a funcionar, para mas detalles ver código fuente en los anexos.

### **4.9 Listado de precios de los componentes del prototipo**

### **4.9.1 Bloque del osciloscopio**

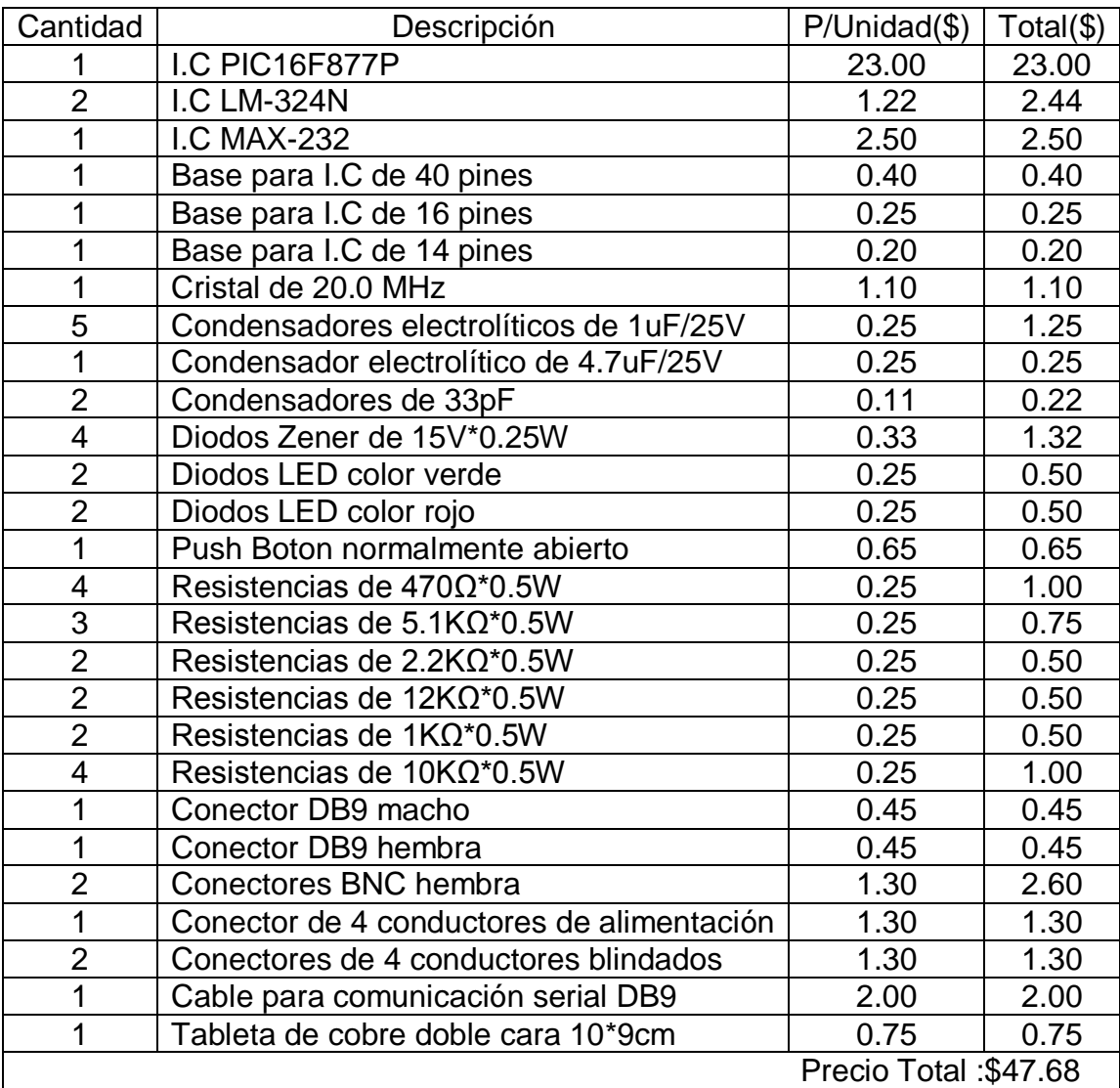

**Tabla 4. 5** Listado de precios de los componentes del bloque del Osciloscopio

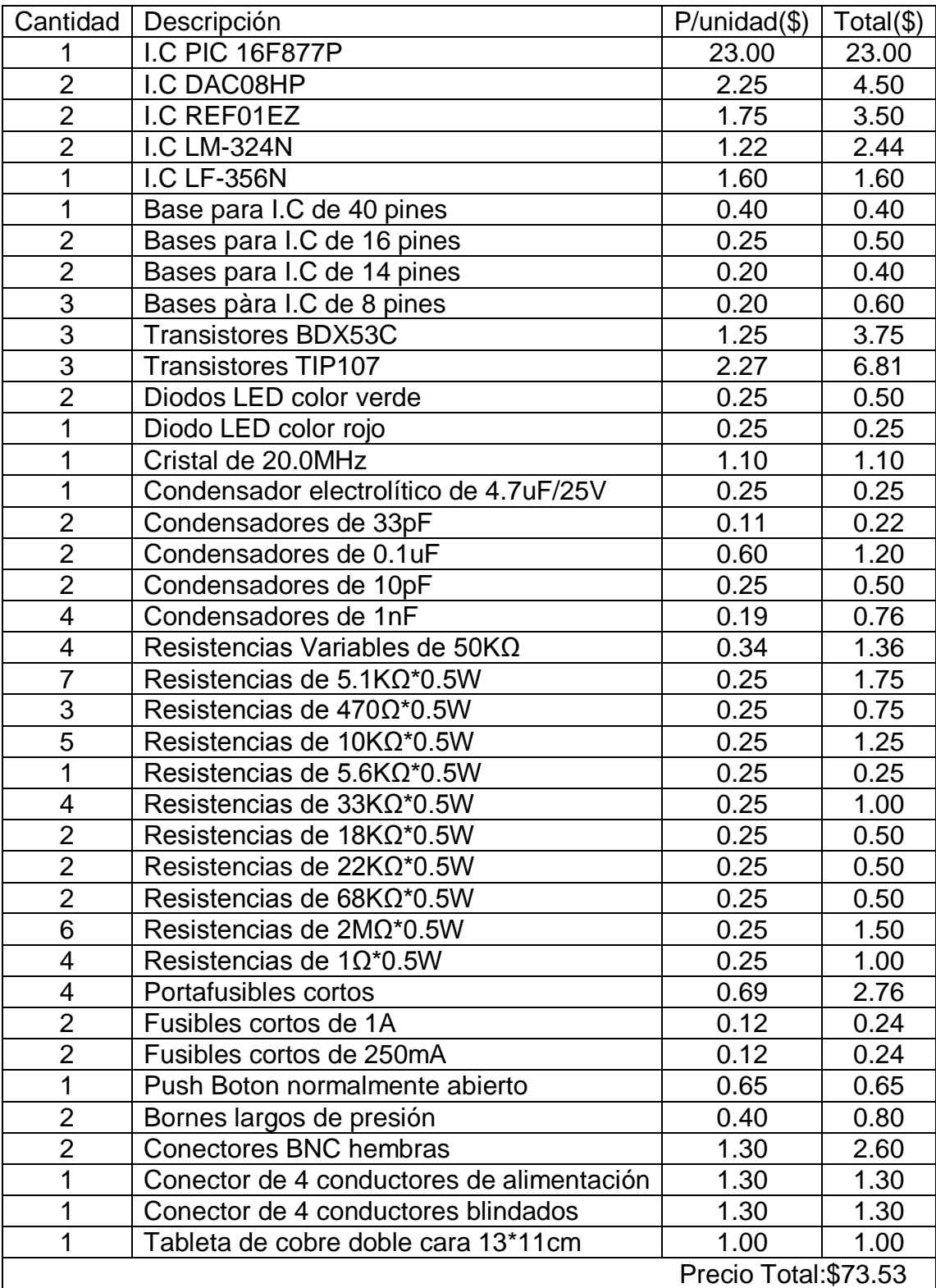

# **4.9.2 Circuito de Generadores y Fuentes de voltaje**

**Tabla 4. 6** Listado de precios de los componentes del modulo Generadores y fuentes

#### **4.9.3 Circuito del Multímetro**

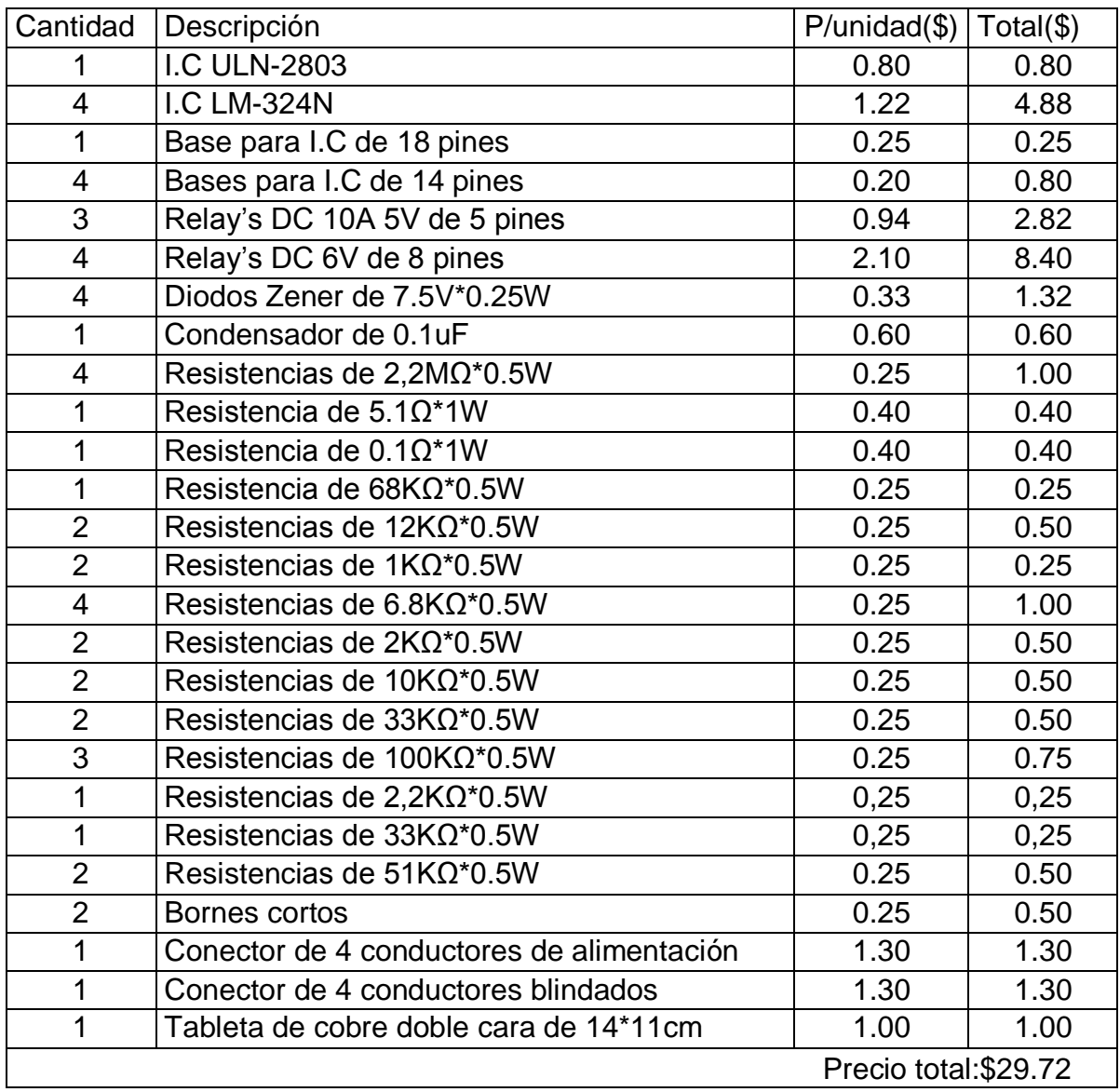

**Tabla 4. 7** Listado de precios de los componentes del modulo del Multimetro

# **COSTO TOTAL DEL PROTOTIPO.**

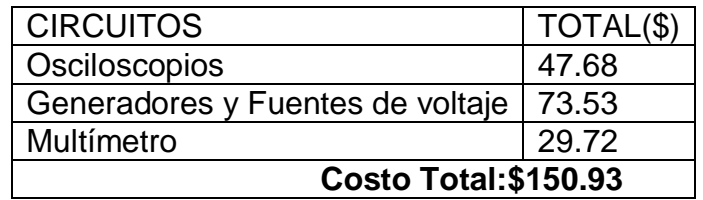

**Tabla 4. 8** Costo total del prototipo

# **4.10 Procedimiento De Elaboración del Prototipo**

En las siguientes figuras se muestran las diferentes etapas que se han llevado acabo para obtener el prototipo final.

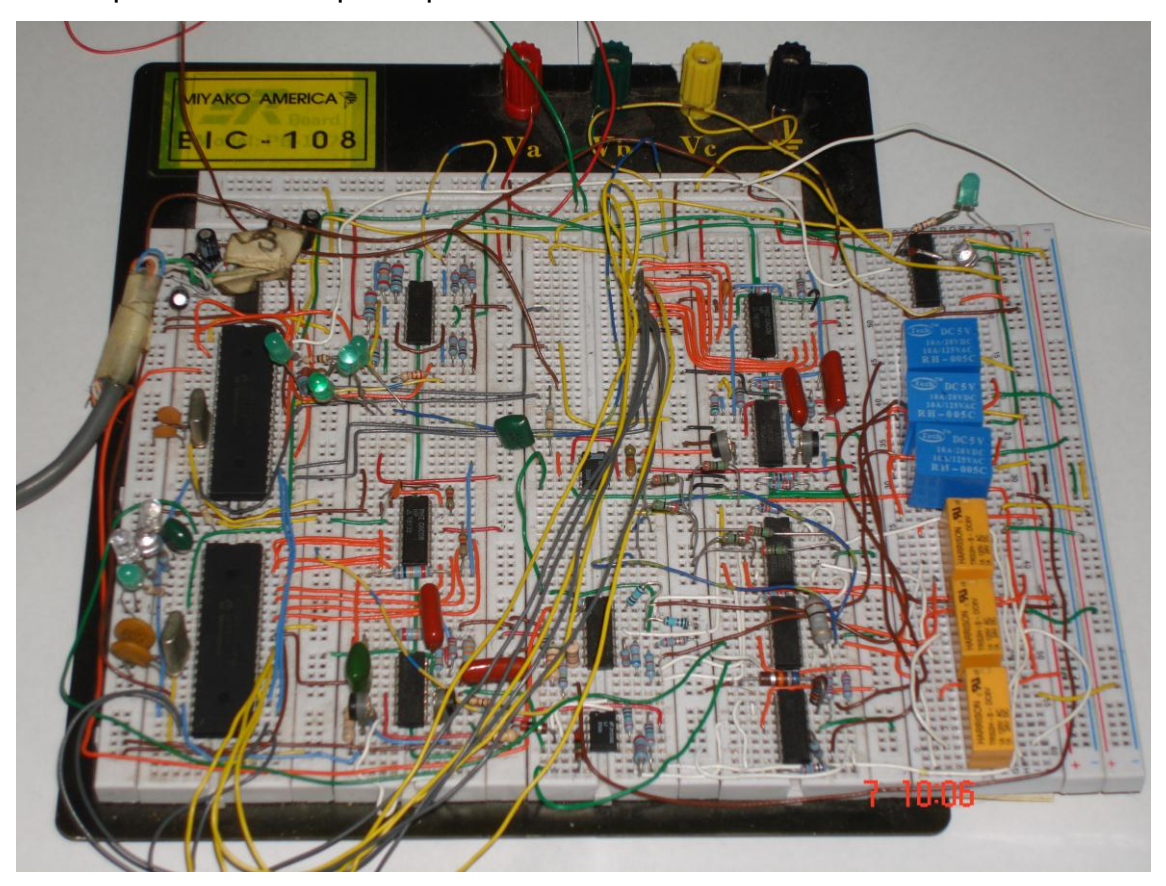

**Figura 4.38** Implementación en bread-board del circuito completo

El diseño de las pistas se realizo mediante el software EAGLE 4.13.

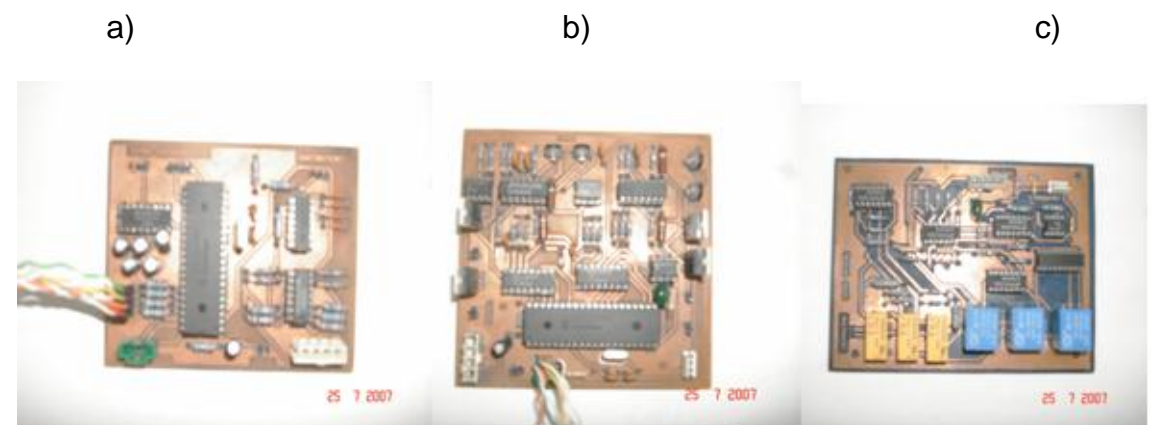

**Figura 4. 39** Placas de circuito impreso a) Osciloscopio b) Generadores y fuente c) Multímetro

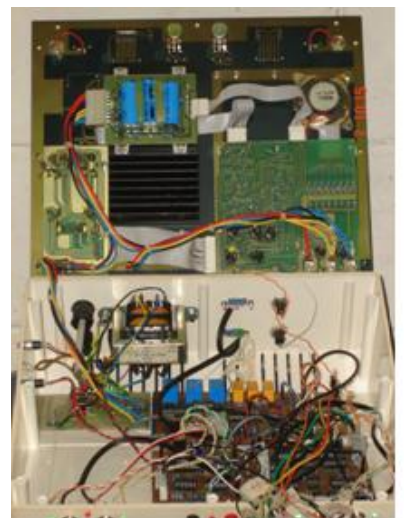

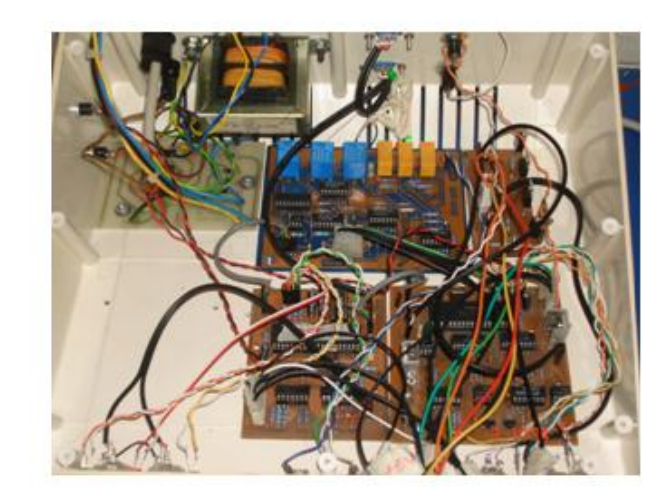

**Figura 4. 40** Montaje y ensamble de las placas y conectores en el chasis

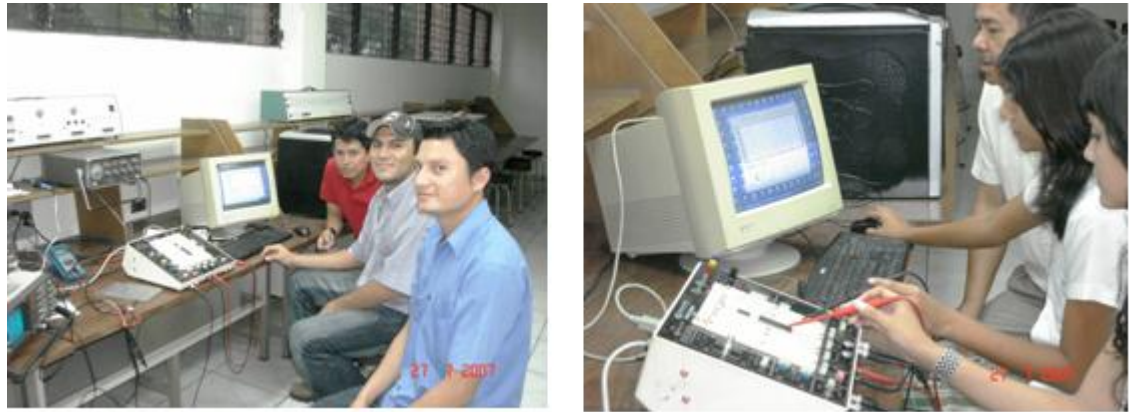

**Figura 4. 41** Pruebas realizadas al equipo en el laboratorio de Eléctrica de la UES

#### **RECOMENDACIONES**

- $\boxtimes$  Es importante hacer énfasis en la necesidad de utilización de protocolos de comunicación estándar en los trabajos y proyectos de la Escuela de Ingeniería Eléctrica, para que estos no queden aislados de los instrumentos y software comerciales.
- $\boxtimes$  Para mejorar la velocidad de tanto de los osciloscopios y/o generadores se recomienda utilizar los PIC de la familia 18F, ya que estos pueden funcionar con cristales de mayor frecuencia que los de la familia 16F (20Mhz), además poseen otros módulos de comunicación (USB), que podrían ser utilizados.
- $\boxtimes$  Se recomienda utilizar elementos pasivos de precisión, debido a que ellos presentan tolerancias pequeñas, y le proporcionan al equipo una mayor invariabilidad en sus mediciones.
- $\boxtimes$  Utilizar cables blindados y cortos en todas las etapas en que se tengan intercambio de datos especialmente en la comunicación SPI, comunicación serial, salida de generadores, entrada de osciloscopio y multímetro.
- Se recomienda actualizar las PROTO-BOARD, que actualmente se tienen en el laboratorio, así se reducen las posibilidades de daños a los osciloscopios y generadores que se utilizan en las practica, tener en cuenta que la producción y/o actualización en masa reduciría los costos de cada equipo.
- $\boxtimes$  Para el generador de señales se sugiere utilizar filtros adaptativos en lugar de utilizar filtros activos VCVS como el que ha sido diseñado en este trabajo; con el objetivo de suavizar aún más las señales dentro de un ancho de banda mas grande y de esa manera evitamos que se observen muchas gradas.

#### **CONCLUSIONES**

- La utilización de protocolos estándar fomentará la fácil interconexión de distintos dispositivos o instrumentos, que se desarrollen en la Escuela de Ingeniería Eléctrica, y con equipos y software de otras partes del mundo que hablen este mismo protocolo (Modbus Serial).
- $\boxtimes$  En éste trabajo implementamos Modbus serial, ya que es un protocolo de distribución gratuita, su aceptación esta creciendo grandemente en distintos entornos especialmente en equipos de medición y es el protocolo ideal para ser implementado en futuros trabajo de Graduación.
- Utilizar software de dominio público que corra sobre diferentes plataformas (WINDOWS y LINUX) reduce grandemente los costos de comercialización, y le da portabilidad al equipo.
- El prototipo construido cumple con los requerimientos de carácter didáctico para ser utilizado por los estudiantes de la Escuela de Ingenieria Eléctrica de la UES, a pesar de que los anchos de banda de los canales del osciloscopio y de los generadores son relativamente bajos, comparados con los osciloscopios y generadores que se tienen actualmente.
- Las pruebas realizadas demostraron que éste equipo perfectamente puede ser utilizado para los laboratorios de 2º 3º y 4º Año de la carrera de Ing. Eléctrica, previo acomodo de las guías de laboratorio

# **BIBLIOGRÁFIA**

- [1] Balcells Sendra Joseph "AUTOMATAS PROGRAMABLES" 1ra edición. Editorial Marcombo, 1997
- [2] Paul Horowitz, Windfield "THE ART OF ELECTRONICS" 2da Edition, Cambridge University Press,
- [3] Robert Boylestad, Louis Nashelsky "ELECTRONICA TEORIA DE CIRCUITOS" Octava edición, Prentice Hall
- [4] Simon Haykin "Comunications Sistems" 3ª Edicion
- [5] "MANUAL ECG Semiconductors Master Guide" Philips 14<sup>th</sup> edition
- [6] "PYTHON BIBLE 2.1" David Brueck and Stephen tanner

### **Sitios importantes en Internet:**

<http://www.modbus.org/>

"MODBUS Application Protocol Specification V1.1a"

<http://www.modbus.org/>

"MODBUS over Serial Line Specification & Implementation guide V1.0";

- www.**[microchip](http://www.microchip.com/)**.com/
- <http://ww1.microchip.com/downloads/en/DeviceDoc/39582b.pdf>
- www.**[alldatasheet](http://www.alldatasheet.com/)**.com/
- [www.python.org](http://www.python.org/)
- [www.numpy.org](http://www.numpy.org/)
- [www.matplotlib.org](http://www.matplotlib.org/)

### **ANEXOS**

## **A. MANUAL DE USUARIO:**

## **A.1 INSTALACION DEL EQUIPO:**

Conecte el cable de comunicación serial en la computadora y en el equipo como se muestra en la figura A.1.

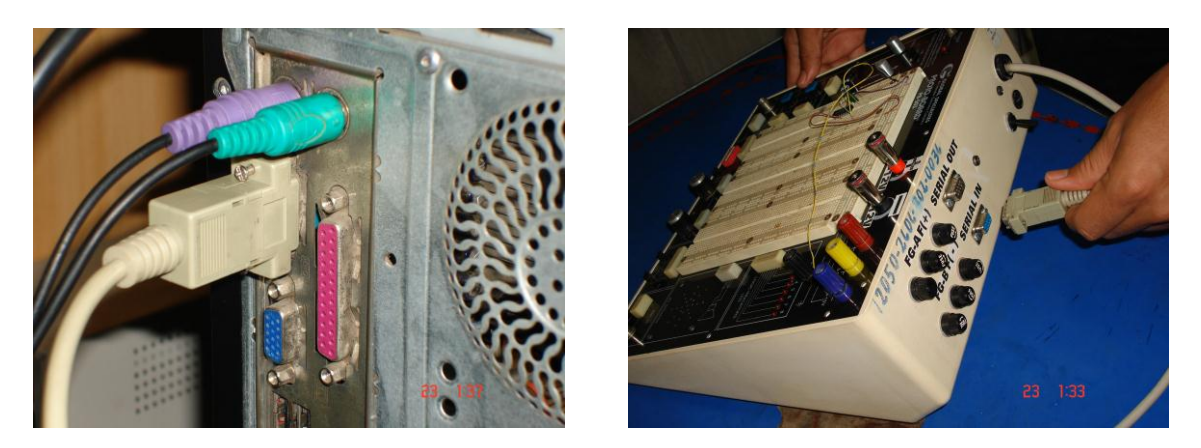

**Figura A. 1** Conexión del cable de comunicación serial

Conecte el cable de poder a la fuente de alimentación de 220V o 110V AC. Para conectar a 110V AC se utilizara el adaptador mostrado en la figura A.2.

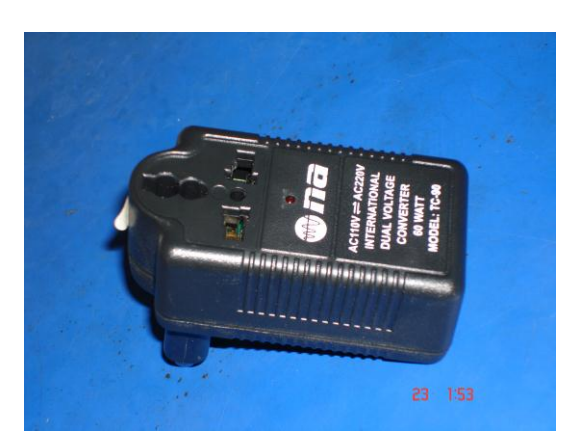

**Figura A. 2** Adaptador de 110V a 220V.

Encienda el equipo y conecte las puntas de medición que se utilizaran. Ver figura A.3

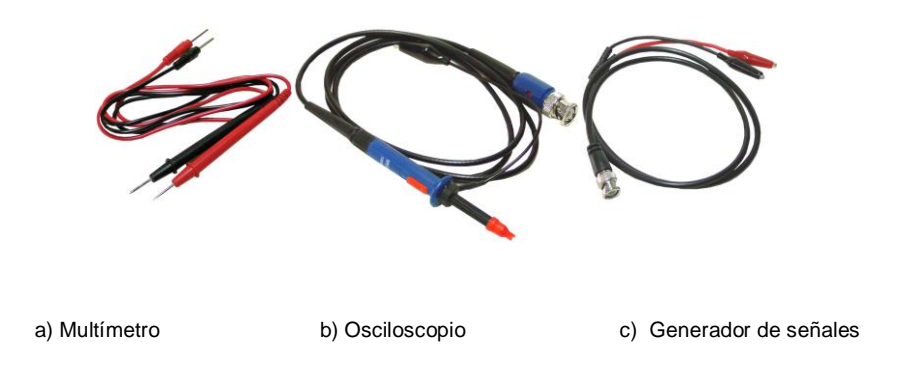

**Figura A. 3** Puntas de Medición.

En la figura A.4 se observan los Módulos que han sido incorporados al equipo.

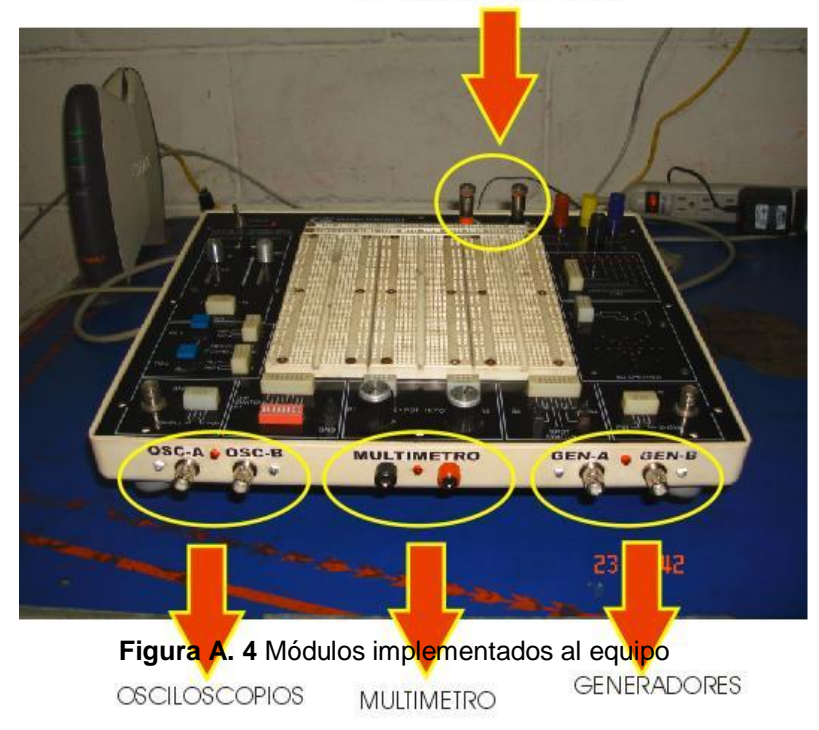

**FUENTES AJUSTABLES** 

# **A.2 REQUERIMIENTOS DEL SISTEMA:**

Windows XP

- Procesador 1GHz (mínimo)
- 256 Ram (mínimo)
- Resolución 1024\*768 píxeles (recomendado)

Instalación del software:

En el cd de instalación se encuentra la siguiente carpeta *D:/Programas* la cual contiene todos los programas que se utilizan para poder realizar este proyecto.

- Python 2.4
	- o Matplotlib-0.90.0.win32-py2.4 (librería grafica)
	- o Numpy-0.9.8.win32-py2.4 (librería matemática)
	- o USPP (librería comunicación serial)
	- o pywin32-209.win32-py2.4 (librería para aplicación en Windows)
	- o scipy-0.5.2.win32-py2.4(librería grafica y matemática)
	- o Py2exe-0.0.6.win32-py2.4 (librería para crear ejecutables)
	- o Etc.

Primero instale Python y después sus librerías

- Docklight v 1.6.8 (para pruebas de comunicación seria)
- IC-Prog v 1.05.D (para programar al microcontrolador)
- MPLAB IDE V 6.42.00.0 (para crear el código fuente del microcontrolador)
- Pic Simulator IDE v 4.2 (para simular el código fuente del microcontrolador)
- EAGLE V 4.13 (para diseñar esquemático y board de los circuitos)
- CircuitMaker versión estudiantil (para simular circuitos)

## **A.3 UTILIZACION DEL SOFTWARE**

El software utilizado para realizar la aplicación se llama Python el cual es de dominio público y multiplataforma.

Una vez instalado Python abrir el editor (*Inicio/todos los programas/ python 2.4/IDLE (python GUI))*

Luego abra el archivo *estacionvirtual.py* que se encuentra en la carpeta */codigo fuente* que se encuentra dentro del CD.

Corra la aplicación (Run / run module F5).

Si todo esta correcto se despliega la ventana que aparece en la figura A.5 En la parte superior de la ventana aparecen unas pestañas donde se encuentra Archivo y Ayuda. También se observan unas pestañas de selección de la aplicación: osciloscopios, generadores, multímetro, fuentes. Cada una de ellas se selecciona haciendo click.

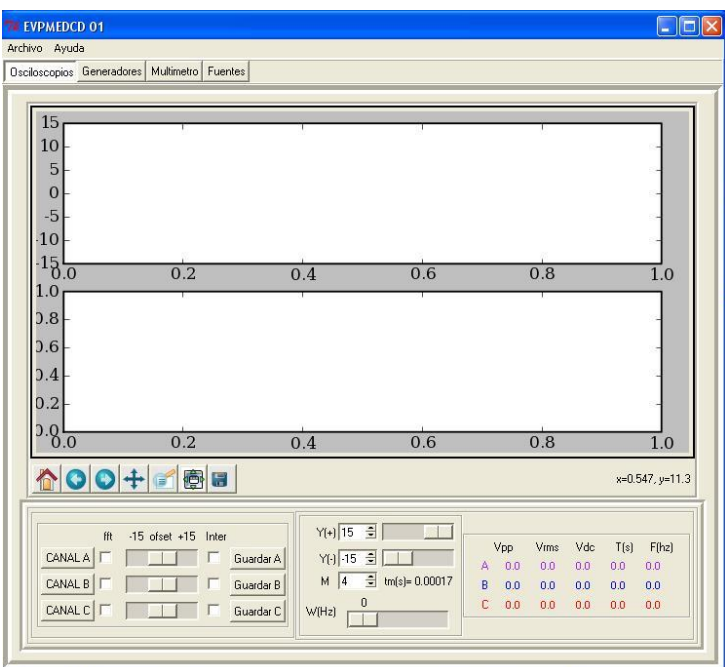

**Figura A. 5** Ventana inicial de Aplicación

- menú archivo
	- 1. Salir: cierra la aplicación
- Menú ayuda:
- 1. Manual de usuario: despliega en pantalla el manual de usuario
- 2. Especificaciones Técnicas: despliega en pantalla las especificaciones técnicas y eléctricas del equipo.

### **Pestaña osciloscopios**:

Cuando se le da click a la pestaña osciloscopio deberá aparecer la siguiente ventana que se muestra en la figura A.6.

Esta ventana controla a los canales del osciloscopio (2 canales):

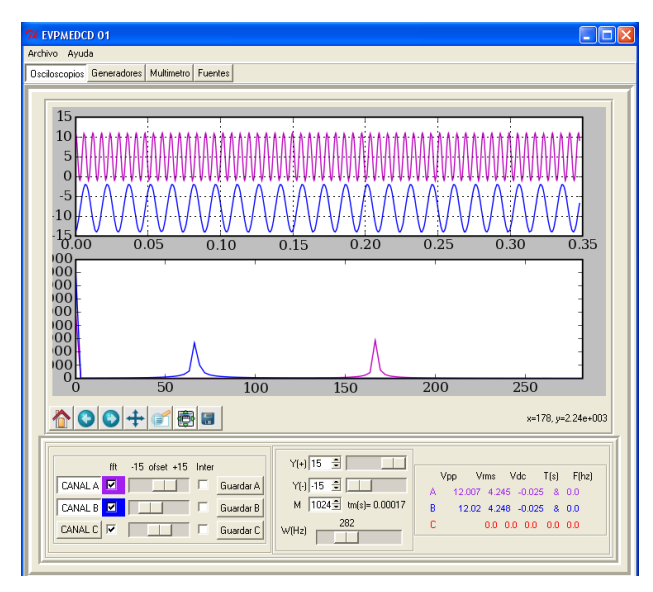

**Figura A. 6** Ventana del Osciloscopio

En la ventana se pueden observar los botones de control para cada uno de los canales:

Botón CANAL A, CANAL B y CANAL C:

Al presionar cualquiera de estos botones se inicia la obtención de la señal por medio del canal seleccionado.

Botón M: con este botón spin se selecciona la cantidad de muestras que se desea ver en pantalla.

Tiempo de muestreo tm= (0.00017 s)\*(No de Canales) Frecuencia de muestreo=1/tm
Barras de desplazamiento:

Barras de desplazamiento vertical (offset): con estas se desplaza hacia arriba o hacia abajo la grafica.

Barras de desplazamiento del eje vertical:

Con estas barras se puede cambiar los límites máximo y mínimo de amplitud de área de gráficos

### fft:

Con los botones de selección fft se creara una nueva ventana, en la cual se observará la transformada de Fourier para la señal seleccionada en el osciloscopio:

Inter: al seleccionar este botón se le aplicara a los coeficientes de la grafica una interpolación, para así poder reconstruir la señal.

Guardar: al presionar este botón le aparecerá un cuadro de dialogo donde podrá seleccionar el directorio y nombre del archivo con el cual se guardara los coeficientes de la señal mostrada en pantalla (canal A, B o C)

En la parte inferior derecha aparecen los atributos de las señales presentes en cada canal:

Vpp: muestra la magnitud entre pico y pico de la señal Vdc: Muestra la componente DC que acompaña la señal Vrms: muestra el voltaje True RMS de la señal F: muestra el valor de la frecuencia (f) de la señal T: muestra el periodo de la señal T=1/f

Abajo del área de grafica aparecen unos botones de control de área de grafica.

Boton home: vuelva a su estado original el área de graficas Botón mover: con el puede mover libremente las que se encuentre sobre el área grafica:

Botón guardar: con el puede guardar una imagen de lo que hay en el área grafica.

Botón Zoom: con el se selecciona un área determinada para crearle una ampliación.

Botón configurar: con este botón se pueden cambiar las propiedades del área de graficas.

Pasos para ver una señal generada:

- 1. Conectar las puntas del osciloscopio en el canal A:
- 2. Conectar las puntas del canal A del osciloscopio con las puntas del canal A del generador de señales
- 3. Hacer click sobre la pestaña osciloscopio (previamente generar una señal con el generador de señales).
- 4. Hacer click sobre el canal a utilizar A (se encenderá el LED azul correspondiente al canal A del Osciloscopio)
- 5. Seleccionar el numero de muestras que queremos ver (M=512)
- 6. Aplicar atributos para obtener la mejor visualización
- 7. Aplicar si se requiere interpolación y/o Fourier

### **Pestaña Generadores:**

Al hacer click sobre esta pestaña deberá de aparecer la siguiente ventana:

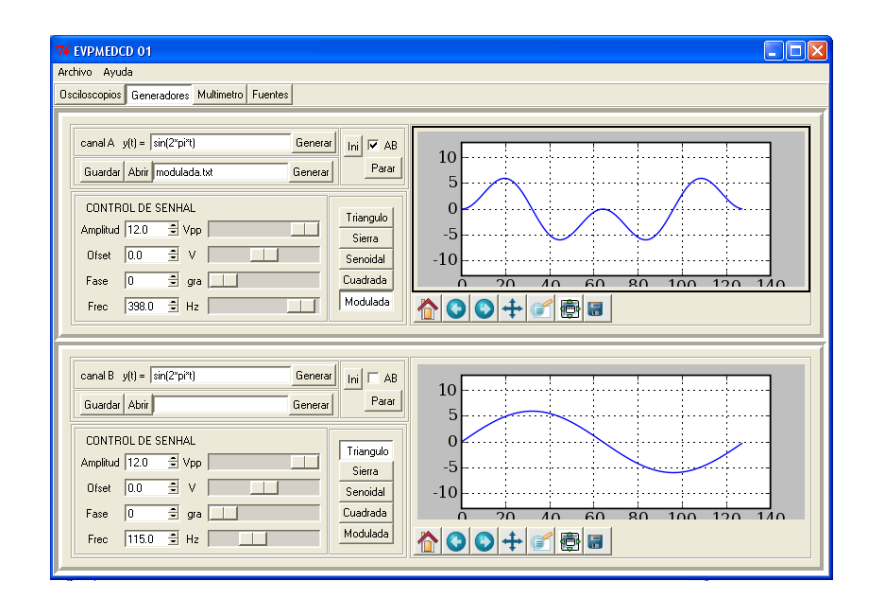

**Figura A. 7** Ventana del Generador

Los botones y barras de desplazamiento para controlar los atributos de la señal a generar son los siguientes:

- Amplitud: cambia la amplitud de la señal a generar (0 a 12Vpp)
- Offset: le aplica un offset a la señal a generar. (depende de la amplitud)
- Desfase: le genera un desfase a la señal a generar (0 a 360 grados)
- Frecuencia: cambia los atributos de frecuencia de la señal a generar ( 0 a 500Hz)

El área gráfica muestra un periodo de la señal a generar:

Generación desde editor de funciones.

En la figura A.7 se observa una caja de texto donde se puede editar cualquier tipo de función matemática utilizando t como variable dependiente.

 Botón generar: este genera una grafica la cual aparecerá en el área grafica y a la vez le enviara al equipo los coeficientes de la señal a generar aplicándole los atributos seleccionados.

Generación desde archivo:

Allí aparecen los siguientes botones

- Botón guardar: guarda los coeficientes de la señal generada (128 coeficientes).
- Botón abrir: con este botón se abre el cuadro de dialogo donde se selecciona un archivo de texto que contenga los coeficientes de una señal a generar(128 coeficientes)
- Botón generar: al hacer click a este botón se generaran y se enviaran los coeficientes de una señal contenida en un archivo, cuyo nombre es el que aparece en la caja de texto:

Selección de funciones prediseñadas:

Se puede seleccionar entre las siguientes funciones prediseñadas:

Senoidal, cuadrada, triangular, diente de sierra, etc, al seleccionar cualquiera de ellas aparecerá el nombre del archivo en la caja de texto.

Dicha función es generada y enviada al equipo al hacer click sobre el botón generar.

- Botón iniciar: con este botón se pone en marcha la generación de la función en el canal seleccionado.
- Botón terminar: con el se pone fin a la generación de la función en el canal seleccionado.
- Chek AB pone en sincronismo la generación del canal A con el Canal B
	- 1. Edite una ecuación por ejemplo abs(sin (2\*pi\*t)):
	- 2. Seleccione el desfase y offset deseado
	- 3. Seleccione la amplitud de la señal (acá son enviados los coeficientes al equipo)
	- 4. Seleccione la frecuencia de trabajo (acá se pone en marcha el canal seleccionado) deberá de encenderse el LED de color azul correspondiente al canal seleccionado en el generador de señales:
	- 5. Hacer click al botón iniciar para que inicie la generación.
- 6. Conecte las puntas del generador de señales del canal A con las puntas del osciloscopio.
- 7. Visualice la señal generada con el osciloscopio

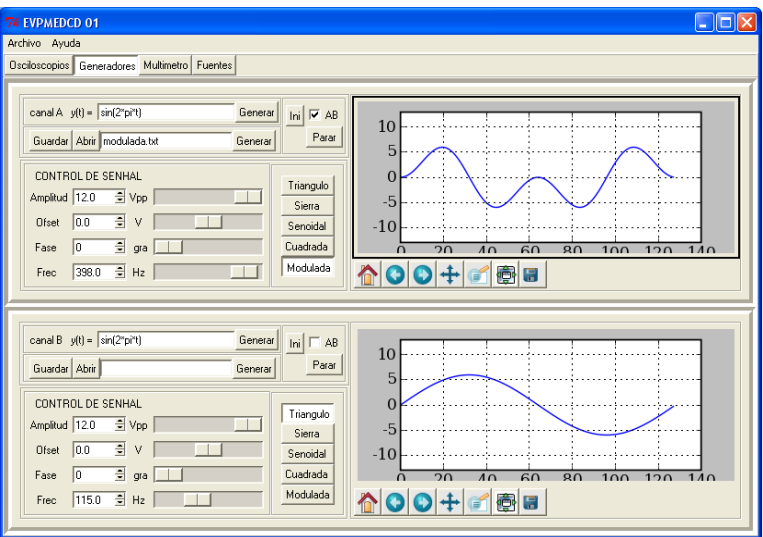

 **Figura A. 8** Ventana del generador de funciones

### **Pestaña Fuentes de Voltaje:**

Al hacer click sobre estas pestañas aparecerá la ventana que se muestra en la figura A.9:

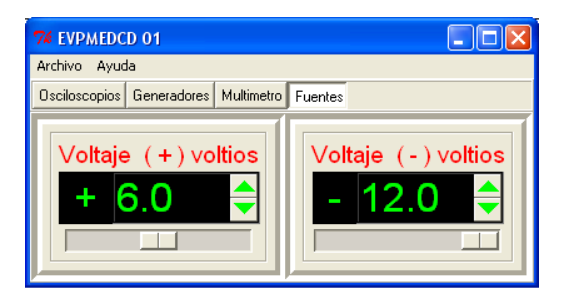

**Figura A. 9** Ventana de las fuentes.

En ella solo se observa un display que es donde se muestra la magnitud y polaridad del voltaje DC a generar.

También se observa una barra de desplazamiento con la cual se selecciona el valor de voltaje deseado, y un botón spin utilizado para el mismo fin.

El voltaje se puede variar en pasos de 0.1v tanto en la fuente positiva como la negativa.

### **Pestaña multímetro:**

Al hacer click sobre esta pestaña aparecerá la siguiente ventana:

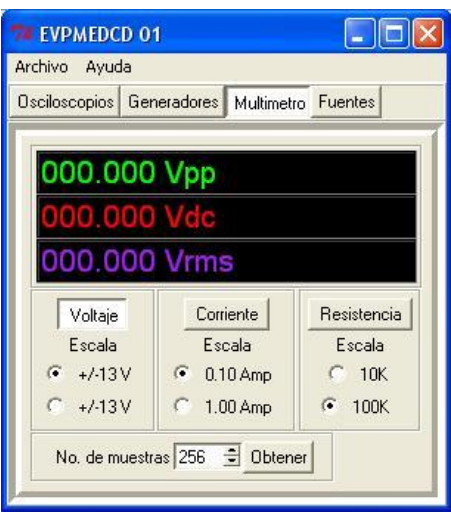

**Figura A. 10** Ventana del multímetro

Con ella se pueden realizar las siguientes mediciones

- Voltaje: se selecciona el botón voltaje y luego al botón obtener, y en el display aparecerá el voltaje medido
- Corriente: seleccionar el botón corriente, seleccionar la escala, y presionar obtener, si es que no esta presionado
- Resistencia: presionar el botón resistencia, seleccionar la escala y presionar obtener, si es que no esta presionado.

EL multímetro puede ser utilizado como canal C del osciloscopio, las mediciones de voltaje son las mismas tanto en el osciloscopio como en el multímetro, pero las mediciones de corriente y resistencia solamente tienen una representación visual en el osciloscopio y no representan una medición de los atributos de parámetros de las mismas.

# **B. ESPECIFICACIONES TECNICAS**

Protocolo de comunicaciones MODBUS SERIAL Maestro Esclavo Funciones implementadas

- Lectura de N palabras
- Escritura de N palabras

Máximo numero de equipos soportados por el bus de comunicación: 63 (ver Figura B.1)

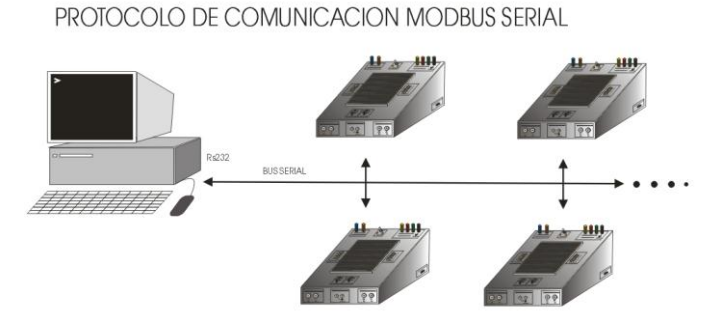

**Figura B. 1** Equipos conectados al bus Modbus serial*:*

Alimentación del Equipo:

- 120 V AC a 60 Hz(requiere adaptador)
- 220 V AC a 60 Hz

Generador de señales:

|                | Mínimo   | Máximo | Razón<br>de<br>cambio |  |  |
|----------------|----------|--------|-----------------------|--|--|
| Vpp salida     | 0        | 12     | 0.1V                  |  |  |
| V ofset salida | $\Omega$ | 6      | 0.1V                  |  |  |
| Desfase        | 0        | 360    | 3 grados              |  |  |
| Frecuencia     | $\Omega$ | 500 Hz | $\star$               |  |  |
| I salida       | 0        | 1 Amp  |                       |  |  |
| R salida       |          | 20K    |                       |  |  |
| Resolución     | 0        | 8 bits | 1 bit                 |  |  |
| Temperatura    | 0 °C     | 70 °C  |                       |  |  |
| * Variable     |          |        |                       |  |  |

**Tabla B. 1** Características técnicas del generador de señales

## Osciloscopio:

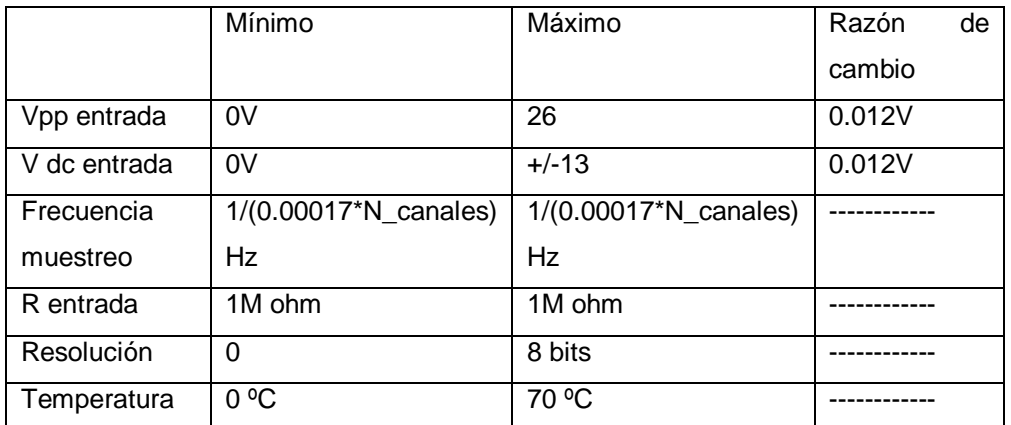

**Tabla B. 2** Características técnicas del Osciloscopio

## Multímetro:

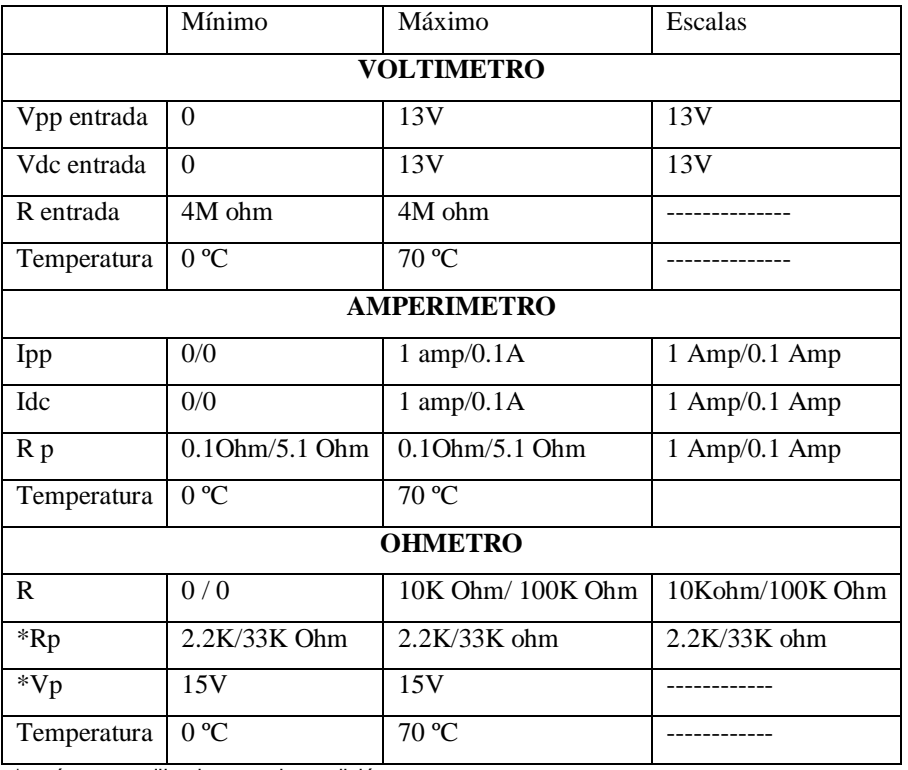

\*parámetros utilizados para la medición

**Tabla B. 3** Características técnicas del Multímetro

# Fuente Bipolar:

|             | Mínimo        | Máximo             | Razón<br>de |  |
|-------------|---------------|--------------------|-------------|--|
|             |               |                    | cambio      |  |
|             |               |                    |             |  |
| V dc salida | 0V            | 12V                | 0.1V        |  |
| R salida    | 57K ohm       | 57K ohm            |             |  |
| I salida    | 0             | 1 Amp              |             |  |
| Temperatura | $0^{\circ}$ C | $70 \overline{°C}$ |             |  |

**Tabla B. 4** Características técnicas de la fuente de Voltaje

# **C.MAPEO MODBUS DEL EQUIPO**

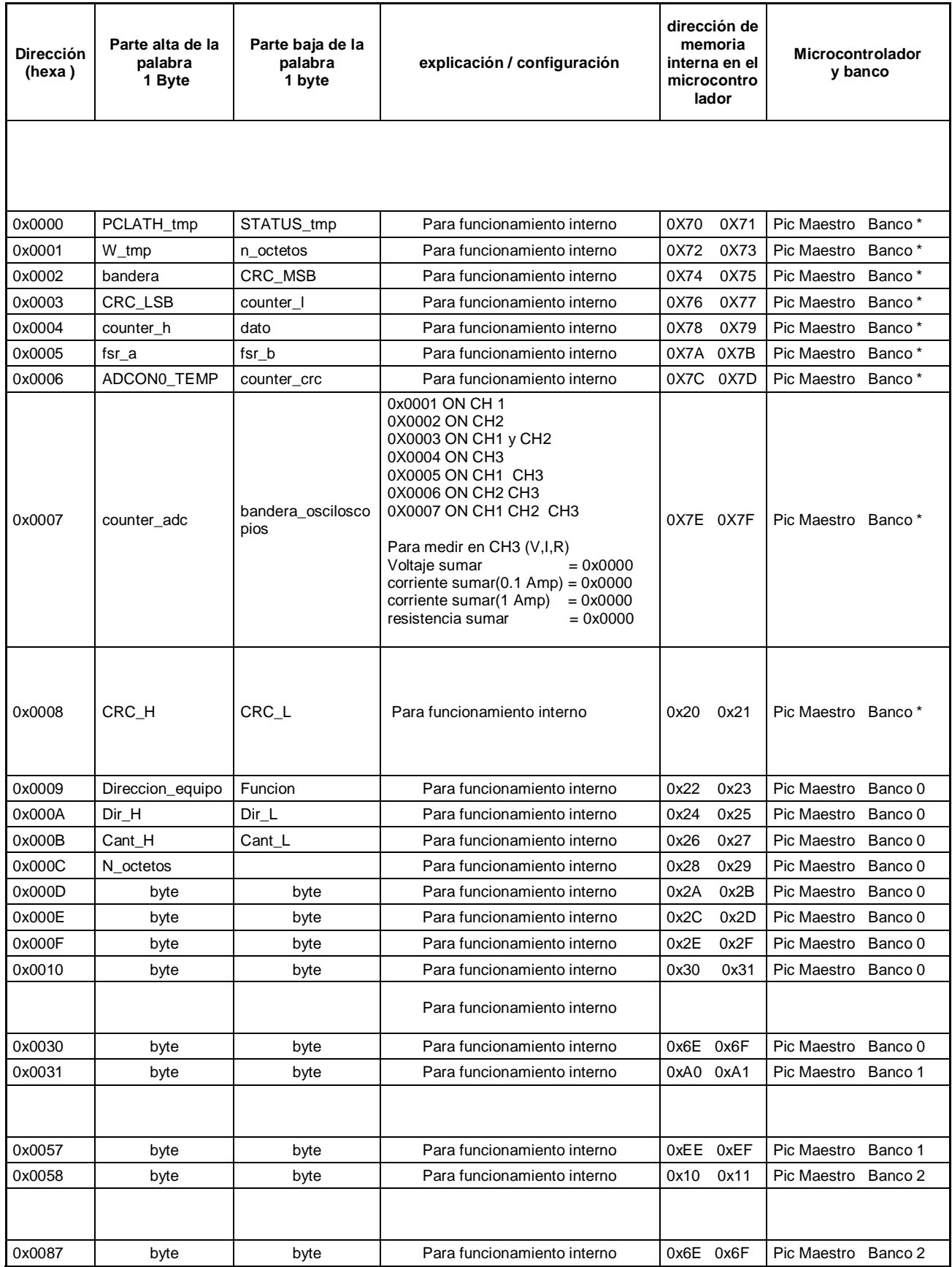

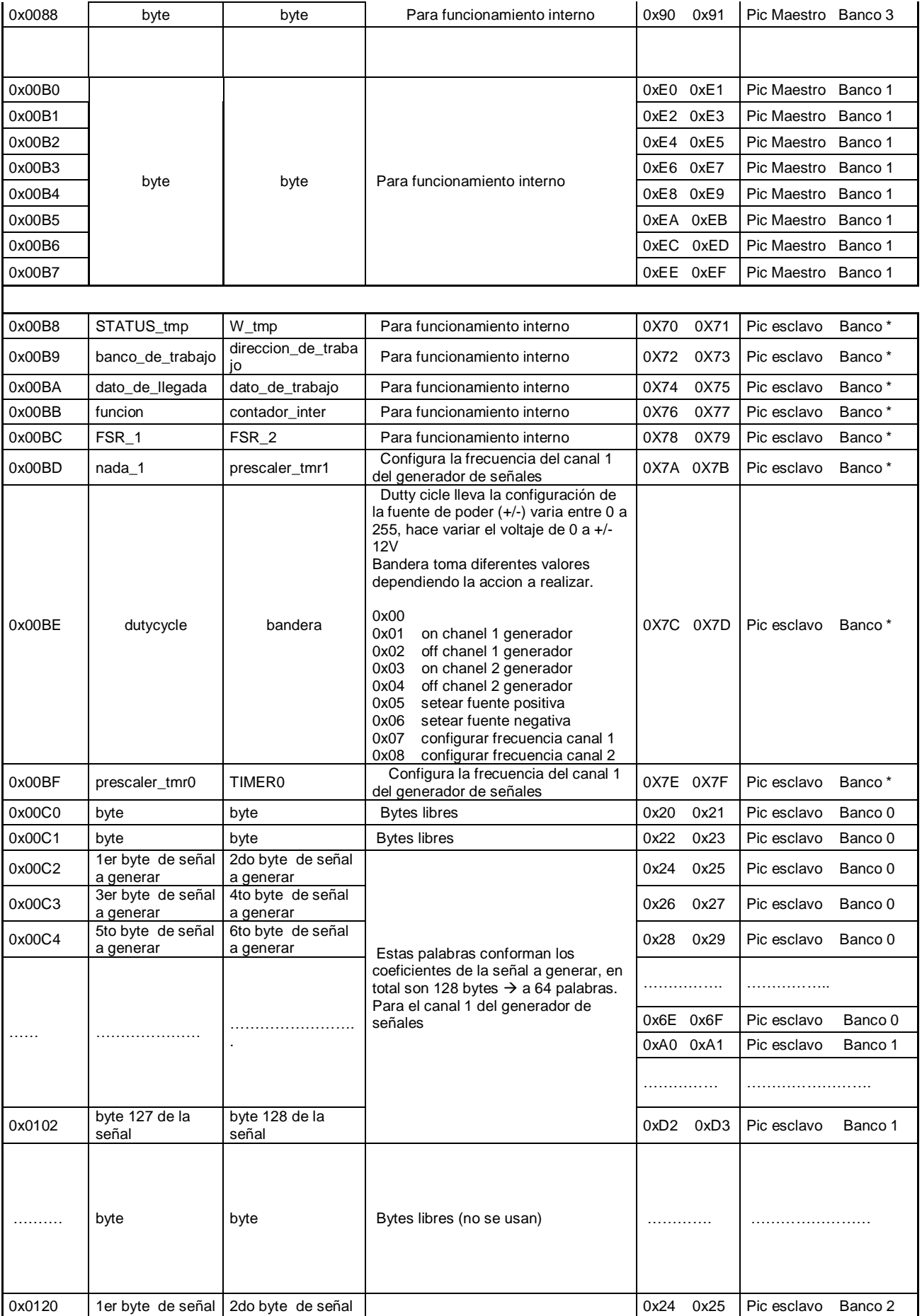

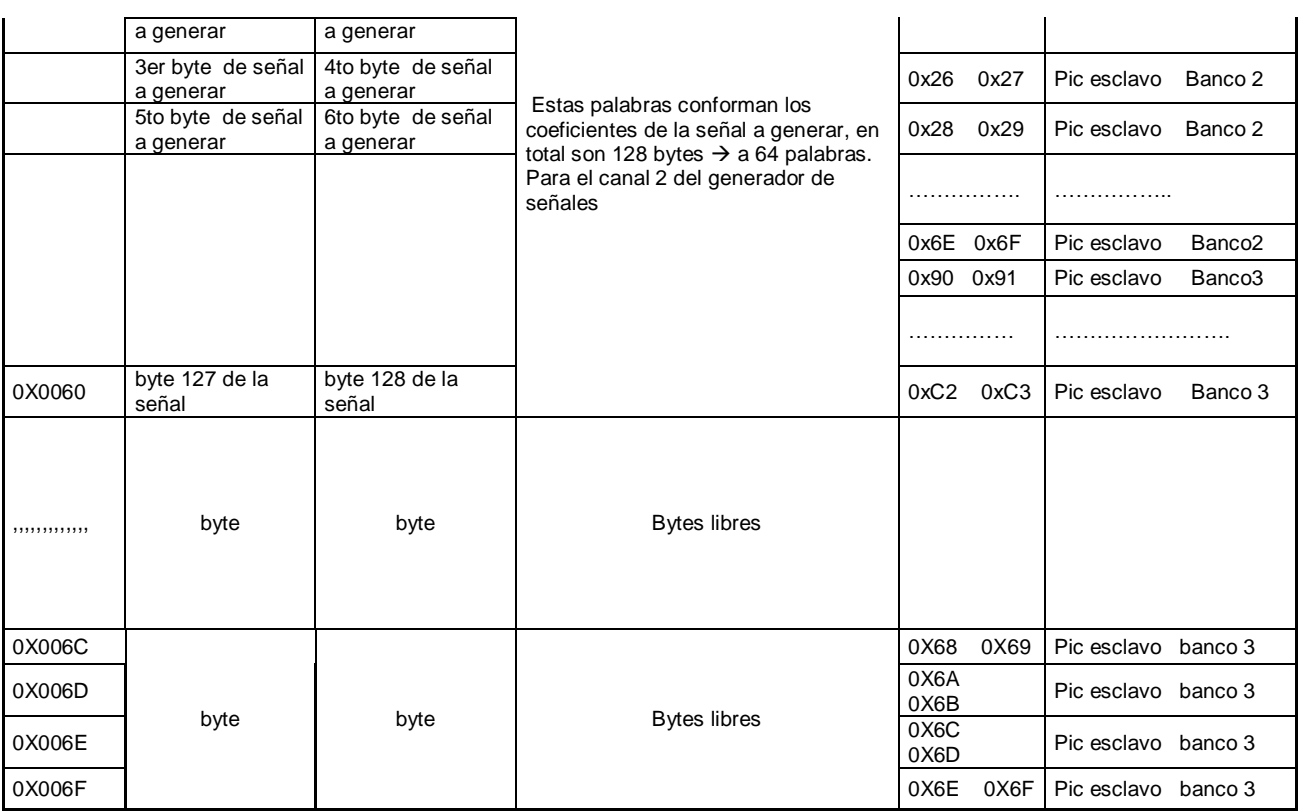

**Tabla C. 1** Mapeo MODBUS del equipo